# **DC-1033m Manuale di utente**

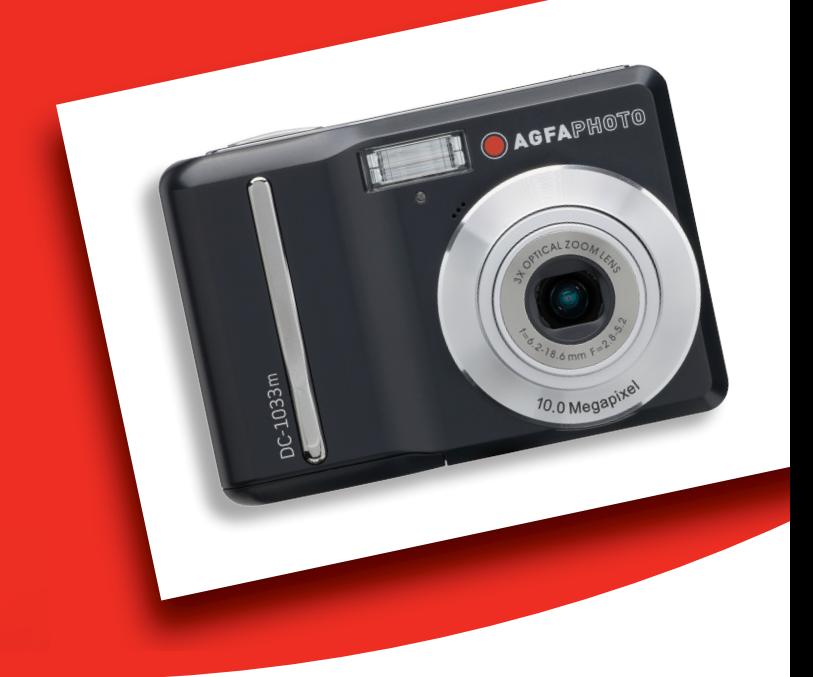

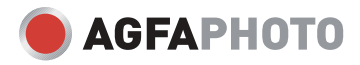

#### *AgfaPhoto DC-1033m*

La ringraziamo di avere scelto una fotocamera digitale AgfaPhoto. La preghiamo di leggere con attenzione questo manuale, in modo da utilizzare il prodotto in modo corretto. Dopo la lettura, conservi il manuale in un luogo sicuro per poter usarilo anche in caso di necessità.

## **Informazioni di sicurezza**

• • Evitare di dirigere la fotocamera direttamente verso la luce solare o altre sorgenti luminose con conseguente rischio di danni alla vista.

• Evitare di aprire o modificare in alcun modo la fotocamera. Evitare il contatto con i componenti interni ad alta tensione che potrebbero essere cause di scosse elettrice. Affidare l'esecuzione di eventuali interventi di manutenzione e riparazione solamente al personale autorizzato dei centri assistenza.

• Non far scattare il flash troppo vicino all'occhi di animali o persone, in particolare qualora si tratti di bambini. Rischio di lesioni all'occhi. In particolare, utilizzare il flash ad una distanza minima di un metro dai neonati.

• Evitare il contatto della fotocamera con acqua o altri liquidi. Evitare di utilizzare la fotocamera con le mani bagnate. Non utilizzare mai la fotocamera sotto la pioggia o in caso di neve. L'umidità può implicare il rischio di incendi e scosse elettriche

• Per evitare il rischio di incidenti o danni alla fotocamera, tenere la fotocamera e i relativi accessori lontani dalla portata di bambini e animali.

• In caso di emissione di fumo o di odori anomali dalla fotocamera, disattivare immediatamente l'alimentazione e scollegare l'adattatore CA dalla presa di corrente. Portare la fotocamera presso il centro assistenza autorizzato più vicino, affinché provveda alla riparazione. Non tentare di effettuare le riparazioni personalmente.

• Utilizzare solamente gli accessori di rete raccomandati. L'utilizzo di sorgenti d'alimentazione non espressamente raccomandate per il presente apparecchio potrebbe implicare il rischio di surriscaldamenti, deformazione dell'apparecchiatura, incendi, scosse elettriche o altri danni di vario genere.

## **Limitazione della responsabilità**

.

Ad eccezione dei casi previsti dalla legge sulla responsabilità del prodotto, non ci assumiamo alcuna responsabilità per eventuali danni a carico dell'utilizzatore o di terzi derivanti da un uso non corretto del prodotto o dei suoi accessori, oppure dal suo mancato funzionamento o dalla sua utilizzazione. Ci riserviamo il diritto di apportare modifiche senza preavviso al prodotto ed ai suoi accessori.

**Attenzione**! Non tentare per nessun motivo di aprire la fotocamera o di smontarla nei suoi singoli componenti. Questo comporterebbe la perdita di qualsiasi garanzia.

## **Indice**

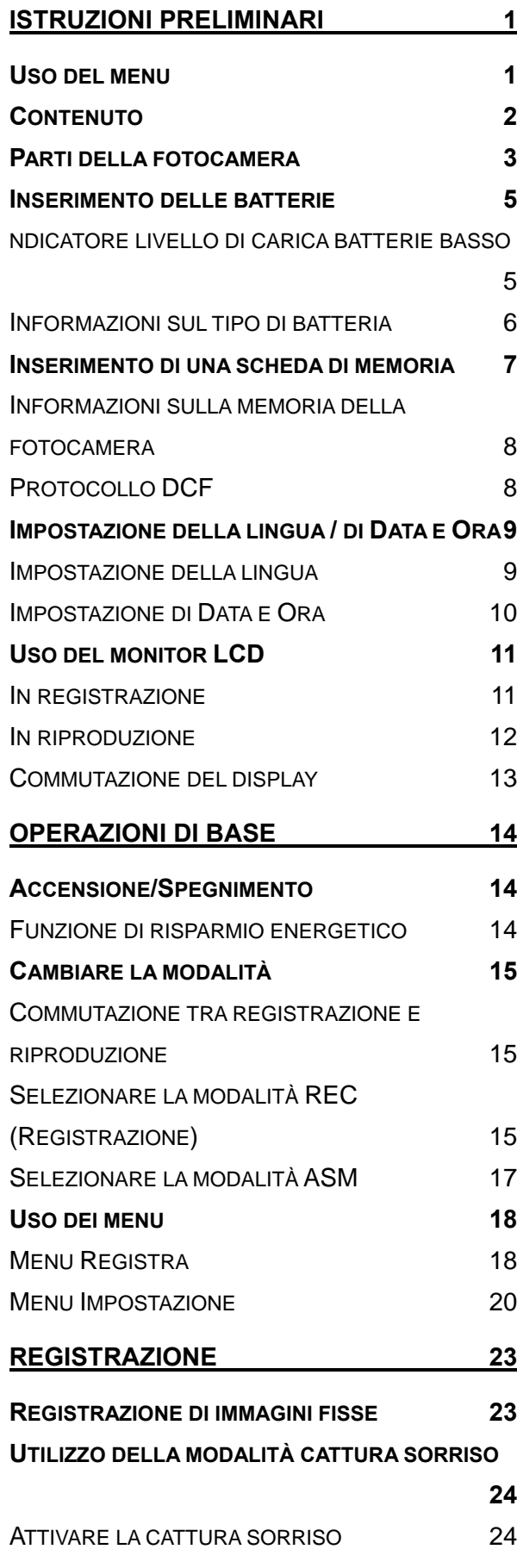

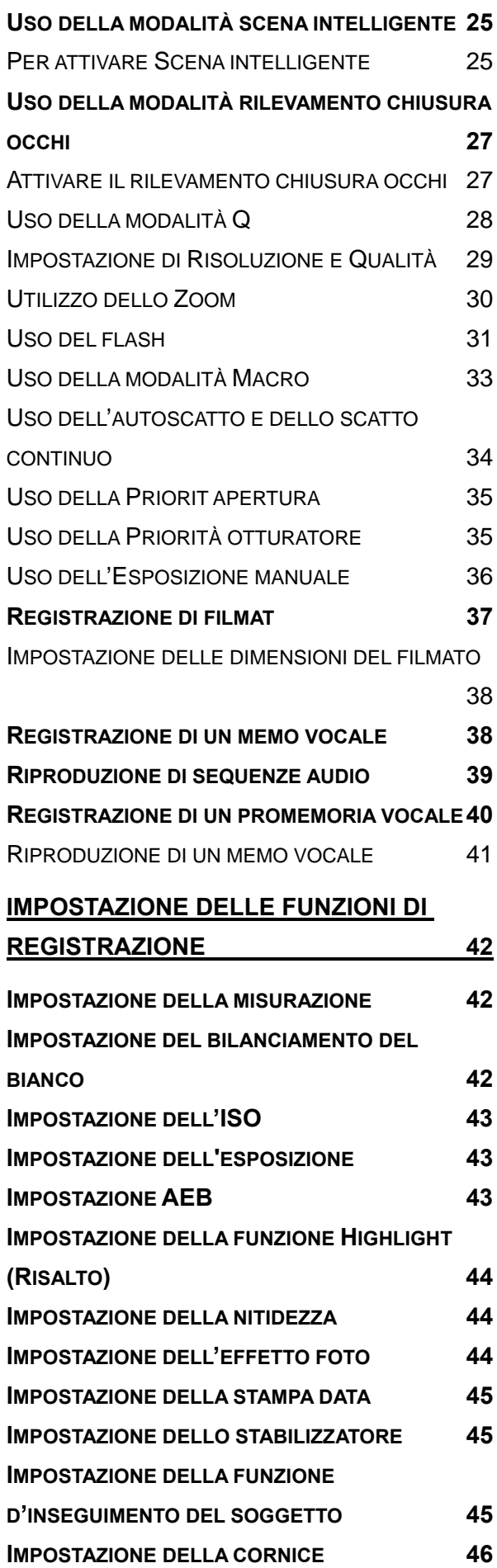

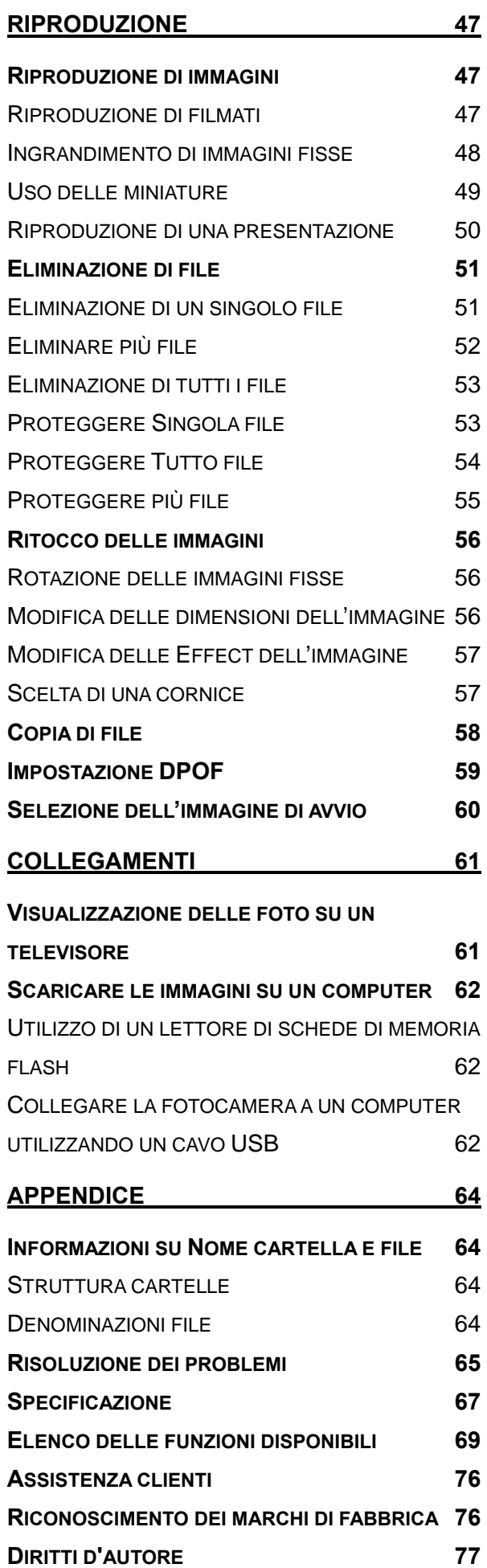

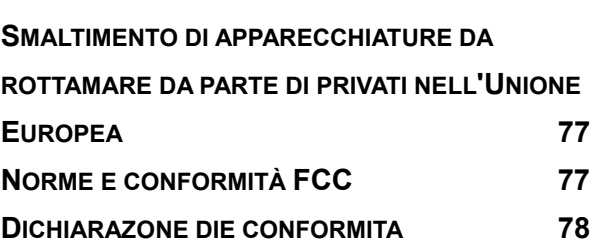

## **Istruzioni preliminari**

## **Uso del menu**

#### **Preparazione**

Questa sezione contiene informazioni che è necessario conoscere prima di usare la fotocamera.

#### **Operazioni di base**

Questa sezione spiega tutte le funzioni di registrazione della fotocamera.

#### **Registrazione di base**

Questa sezione spiega come registrare fotografie, filmati e file audio.

#### **Altre funzioni di registrazione**

Questa sezione spiega le operazioni comuni per registrare le immagini.

#### **Riproduzione**

Questa sezione spiega le funzioni di riproduzione, eliminazione e modifica di fotografie, filmati e file audio.

#### **Collegamenti**

Questa sezione spiega come eseguire il collegamento della fotocamera al computer o al televisore.

#### **Appendice**

Questa sezione descrive la risoluzione dei problemi ed illustra le specifiche della fotocamera.

Di seguito è data la spiegazione dei simboli usati in questo manuale:

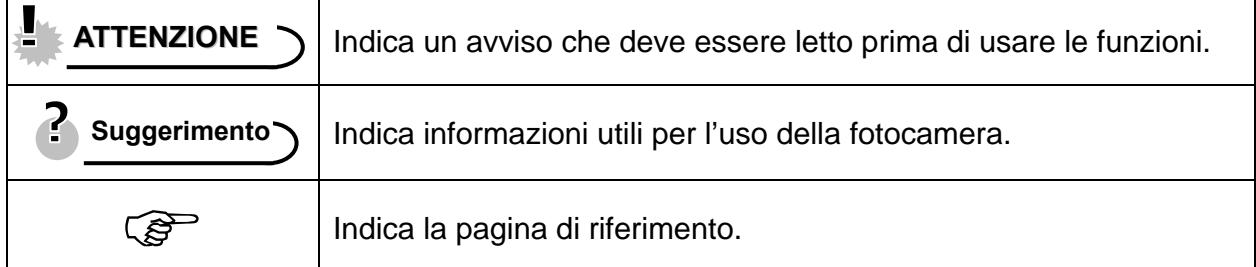

## **Contenuto**

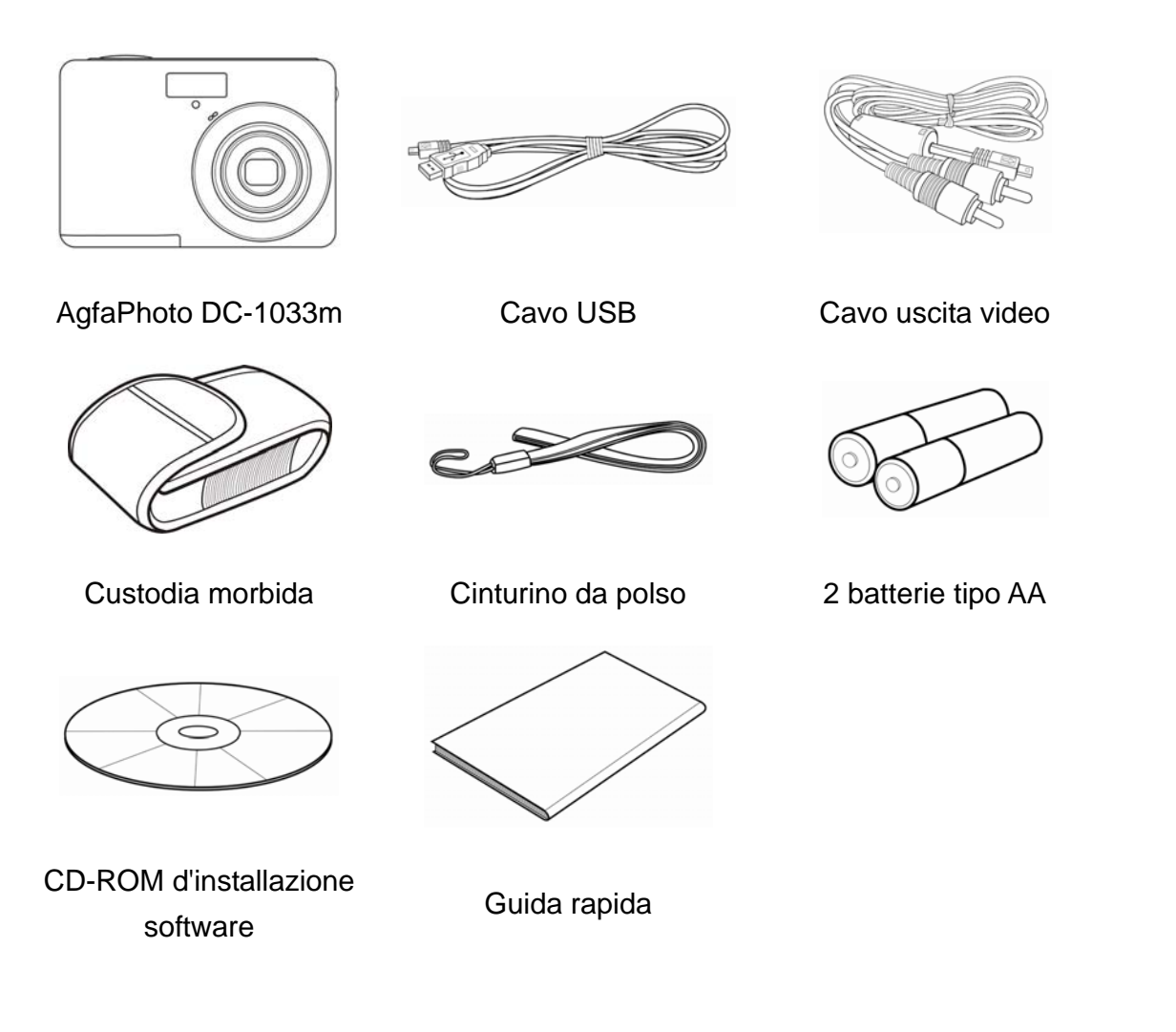

**ATTENZIONE**

- Gli accessori effettivi potrebbero essere diversi.
- Notare che la forma della spina del caricatore dipende dal paese in cui è stato acquistato il prodotto.
- Non far oscillare la fotocamera quando la si porta con la cinghietta da polso.

## **Parti della fotocamera**

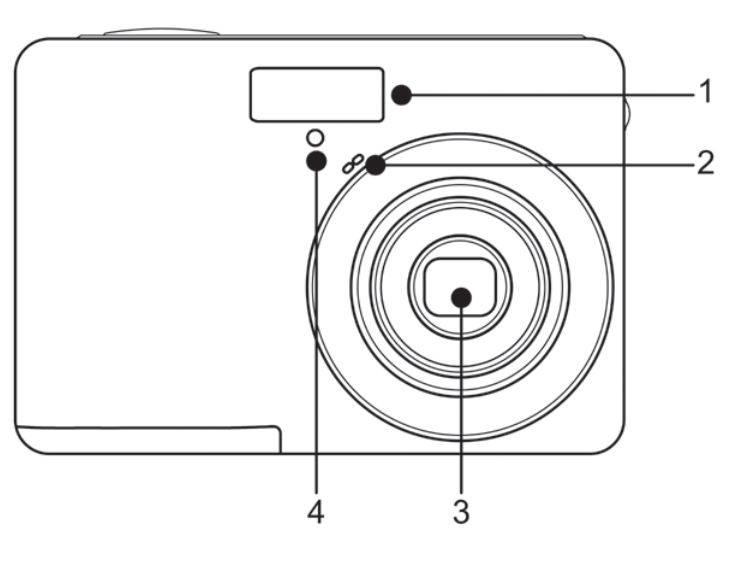

- 1. Flash  $(\mathscr{F}$  pagina 31)
- 2. Microfono
- 3. Obiettivo
- 4. Luce autoscatto

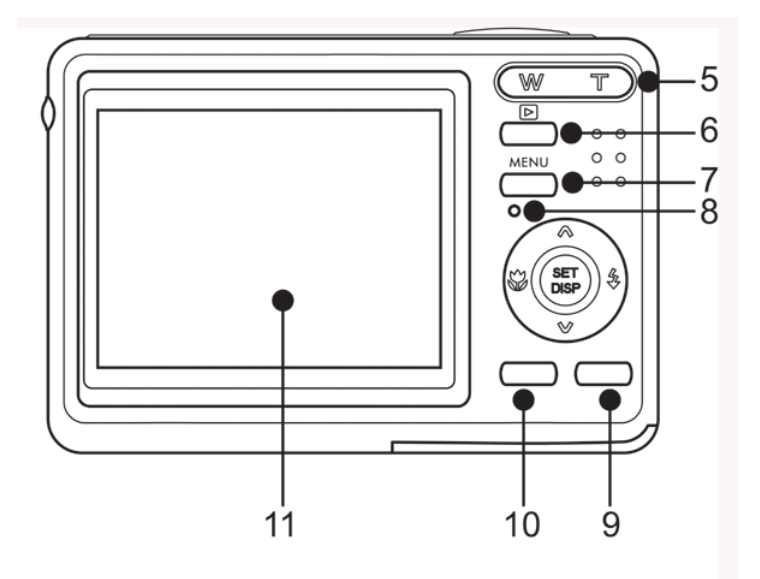

## Usare tasto a quattro funzioni

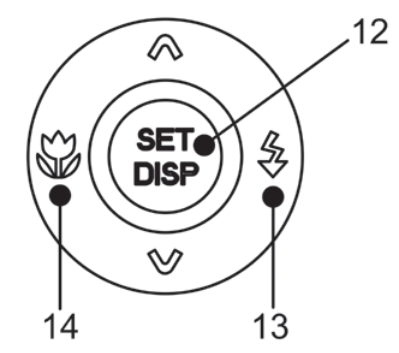

- 5. Pulsante di zoom ( $\circled{F}$ pagina 30)
	- $\bullet$  miniature ( $\circled{F}$  pagina 49)
	- zoom digitale ( $\widehat{\mathcal{F}}$  pagina 48)
- 6. Modo riproduzione ( $\circled{F}$ pagina 15)
- 7. Pulsante MENU (<sup>2</sup>Pagina 18)
- 8. Spia di funzionamento
- 9. Pulsante modalità

fotocamera ( $\circled{F}$ pagina 15)

10. Tasto ASM  $(\mathscr{F}$  pagina 17) /

Cancella (<sup> $\circ$ </sup>pagina 51)

- 11. Schermo LCD (<a>
pagina 11)
- 12. Pulsante SET/DISP
	- $(S^2)$  pagina 13)
- 13. Pulsante Flash (<sup>2</sup>Pagina 31)
- 14. Pulsante Macro (<sup>2</sup>Pagina 33)

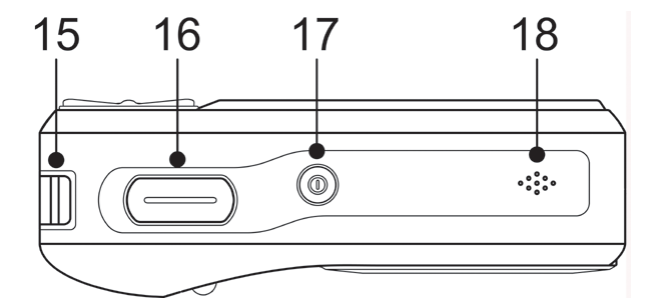

- 15. Montaggio cinghia
- 16. Pulsante otturatore
- $(S^{\rightarrow}$  pagina 23, 37)
- 17. Pulsante di accensione
- $(\widehat{\mathcal{B}})$  pagina 14 )
- 18. Altoparlante

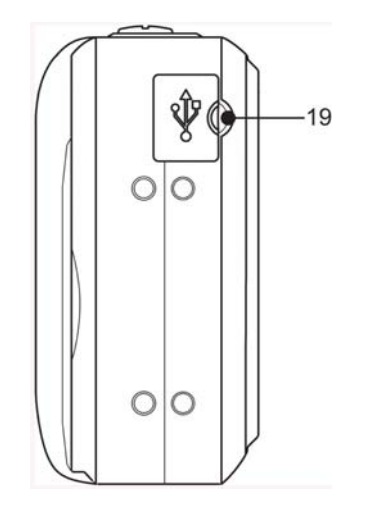

19. Porta USB / Morsetto uscita video  $(\widehat{\mathcal{B}}$  page 22, 62)

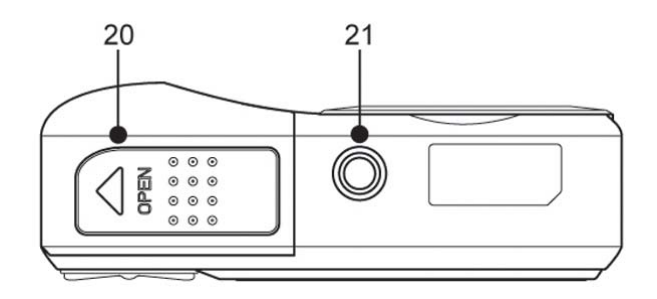

- 20. Coperchio batterie (<sup>2</sup><sup>2</sup> pagina 5)
- 21. Attacco treppiede

## **Inserimento delle batterie**

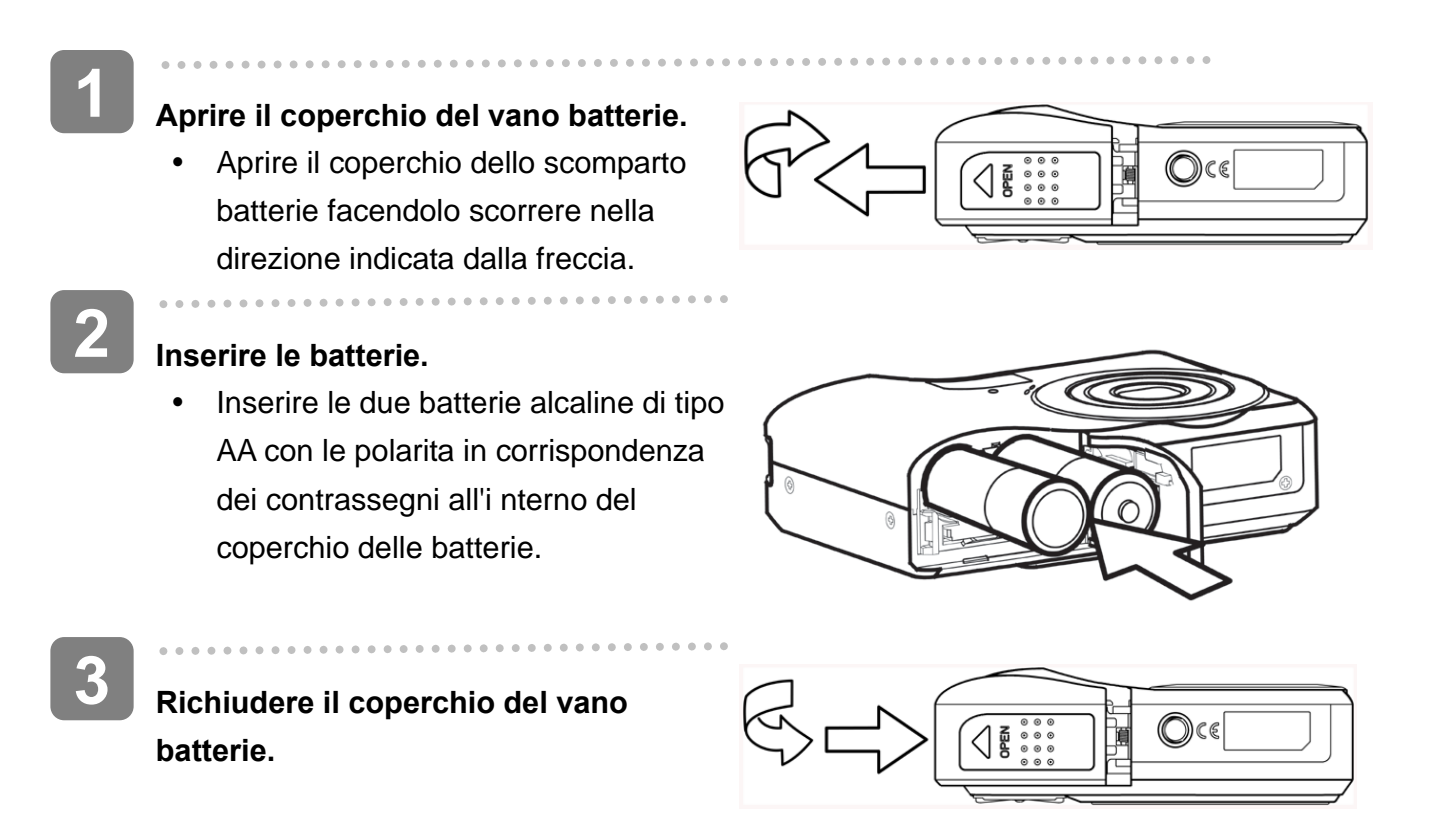

#### **ndicatore livello di carica batterie basso**

L'indicatore del livello di carica delle batterie basso  $\Box$  è visualizzato sulla schermata LCD

quando le batterie sono quasi esaurite. Procedere immediatamente alla sostituzione delle batterie se e visualizzato l' indicatore.

### **ATTENZIONE**

- Rischio di esplosione in caso di sostituzione della batteria con una di tipo scorretto. Smaltire le batterie usate in accordo alle istruzioni.
- y Assicurarsi di spegnere la fotocamera prima di inserire o rimuovere le batterie.
- Si consiglia di usare la batteria in dotazione. Per altre batterie compatibili, fare riferimento a pagina 22: Tipi di batterie. L'uso di altre batterie è sconsigliato.
- y Sostituire tutte le batterie nello stesso momento. Non mescolare mai batterie vecchie e batterie nuove.
- Rimuovere le battere quando non sono usate per periodi prolungati.
- Dopo un uso prolungato il corpo della fotocamera potrebbe riscaldarsi. Questo e perfettamente normale.
- y Il tipo di batteria e il livello di carica della batteria potrebbero provocare il blocco dell'obiettivo. Assicurarsi di utilizzare il tipo corretto di batteria e di utilizzare una batteria completamente carica.

*5*

**Informazioni sul tipo di batteria** 

Dopo avere sostituito le batterie, controllare la voce Battery Type (Tipo di batterie) nel menu Setup (Impostazioni) (<sup> $\circ$ </sup>pagina 22).

## **Inserimento di una scheda di memoria**

Con la fotocamera digitale e possibile utilizzare una Scheda SD/SDHC. Lo slot della scheda di memoria e posizionato sotto il coperchio delle batterie, adiacente al vano batterie.

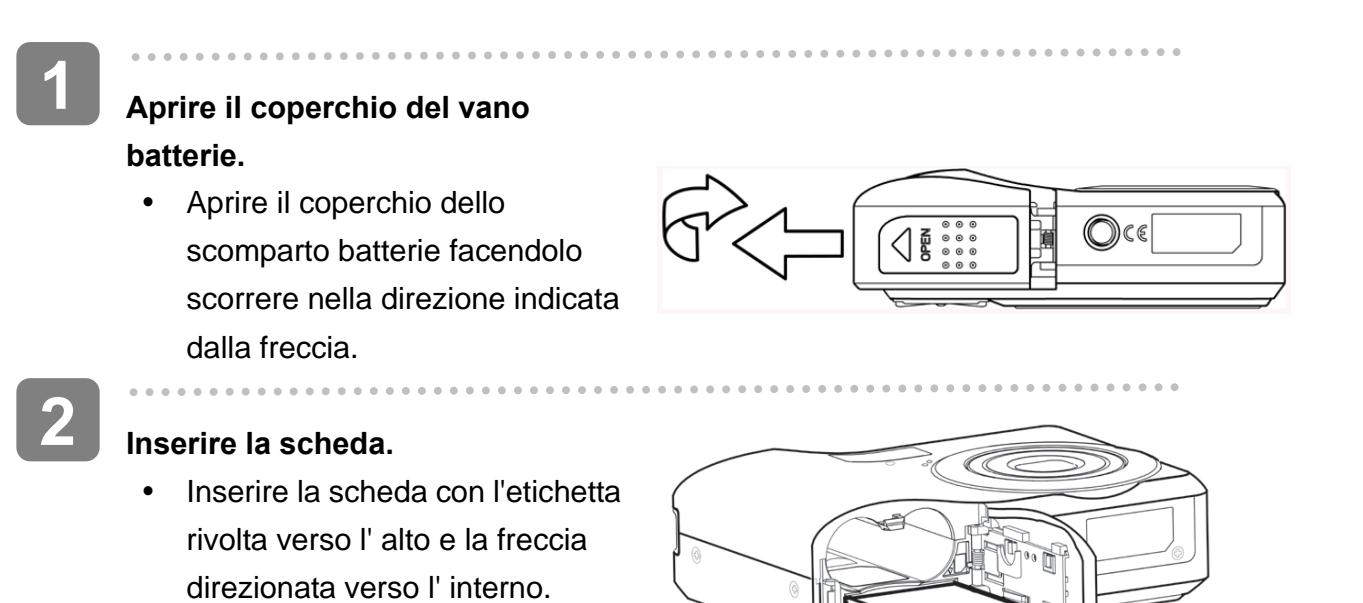

#### **Suggerimento**

**3** 

y Per rimuovere la scheda di memoria, premere delicatamente sul bordo della stessa e rilasciare. Estrarre la scheda e chiudere il coperchio del vano batterie.

j **Richiudere il coperchio del vano batterie.** 

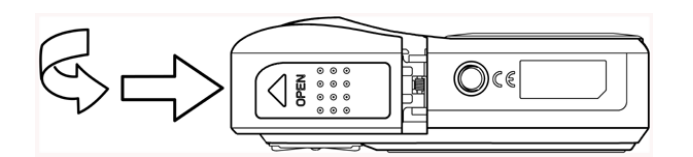

## **ATTENZIONE**

- Se la scheda è inserita o rimossa mentre la fotocamera è accesa, si rischi di corrompere i dati o la scheda.
- Non toccare i terminali di collegamento sul retro della scheda.
- Non tutte le schede sono compatibili con la fotocamera. Quando si acquista una scheda, controllare le specifiche della scheda e portare la fotocamera con se.

#### **Informazioni sulla memoria della fotocamera**

La fotocamera digitale e dotata di una memoria interna. Se nella fotocamera non e stata installata la scheda di memoria, tutte l'immagini e i filmati registrati sono archiviati nella memoria interna. Se la scheda di memoria e inserita, l'immagini e i filmati sono archiviati sulla scheda medesima.

#### **Protocollo DCF**

Il protocollo DCF definisce il formato dati del file immagine e la struttura della directory della sc heda di memoria. L'immagini i acquisite con una fotocamera DCF possono essere visualizzate su fotocamere compatibili DCF di altre marche.

## **Impostazione della lingua / di Data e Ora**

Quando si utilizza la fotocamera per la prima volta, assicurarsi di scegliere la lingua e di impostare data e ora prima dell'uso.

#### **Impostazione della lingua**

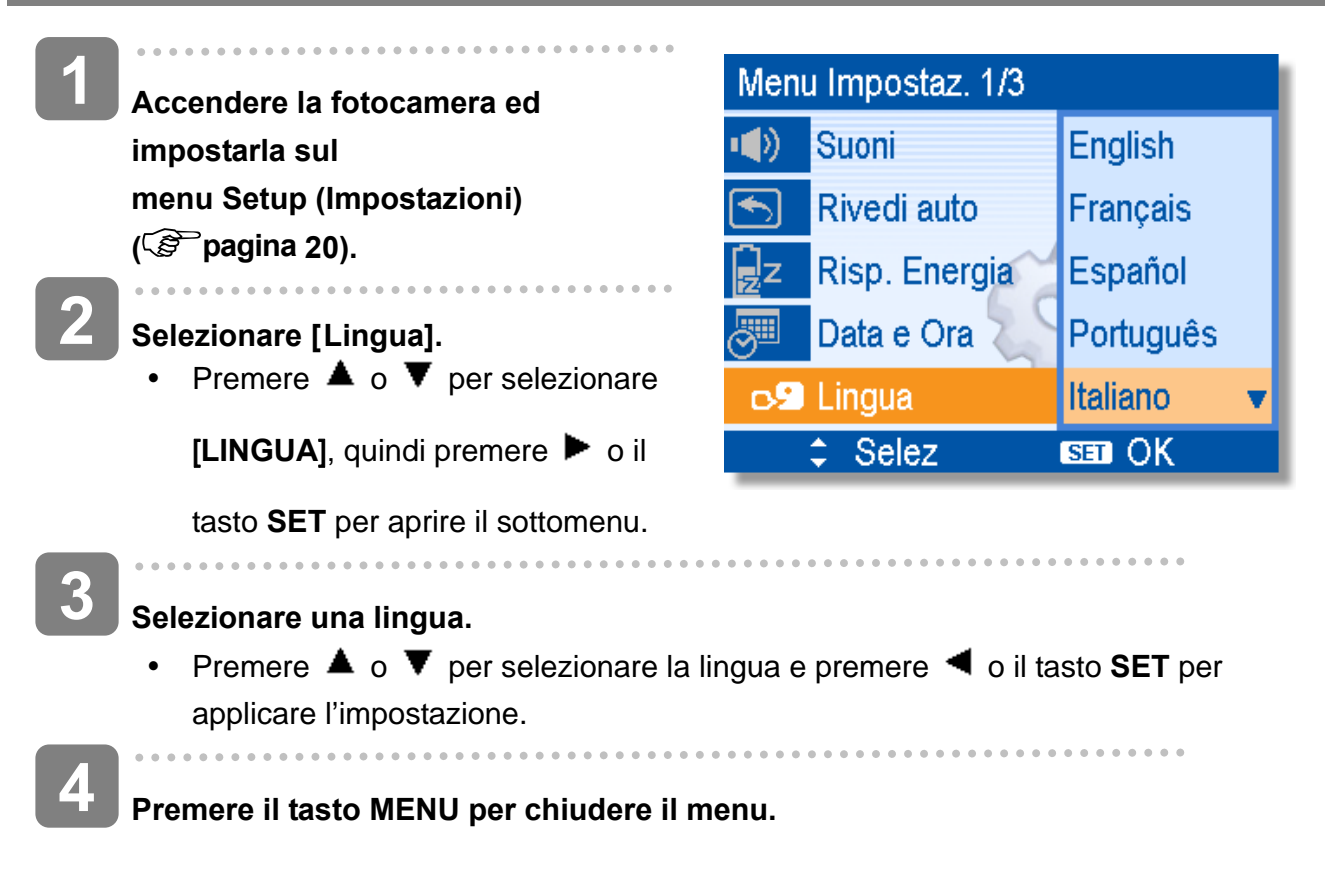

**Impostazione di Data e Ora** 

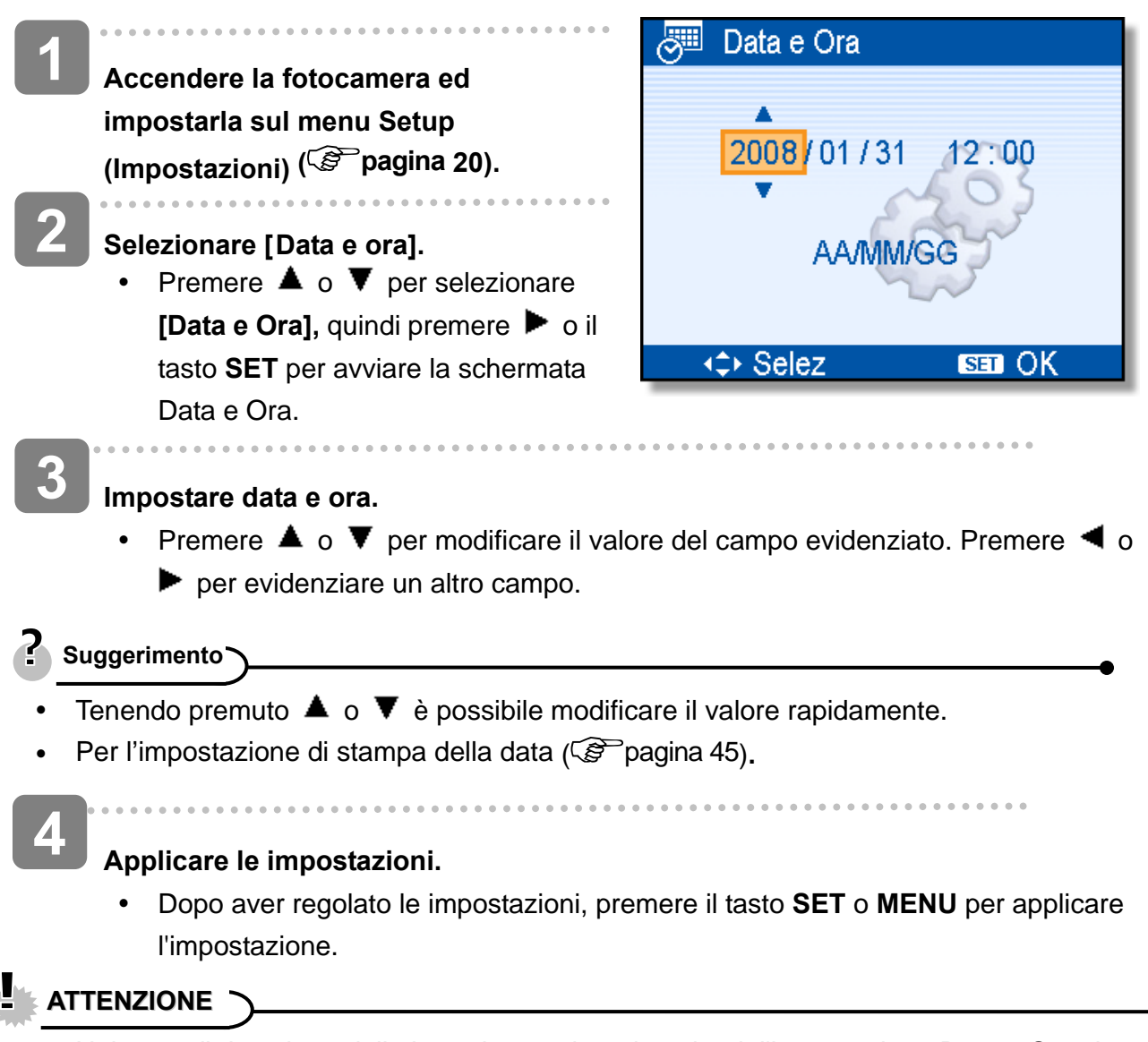

Nel caso di rimozione delle batterie per circa due giorni, l'impostazione Data e Ora viene persa.

## **Uso del monitor LCD**

Il monitor LCD è utilizzato per comporre immagini durante la registrazione, regolare le impostazioni e riprodurre le immagini. Gli indicatori che seguono possono apparire sul display LCD durante la registrazione o la riproduzione delle immagini.

**In registrazione** 

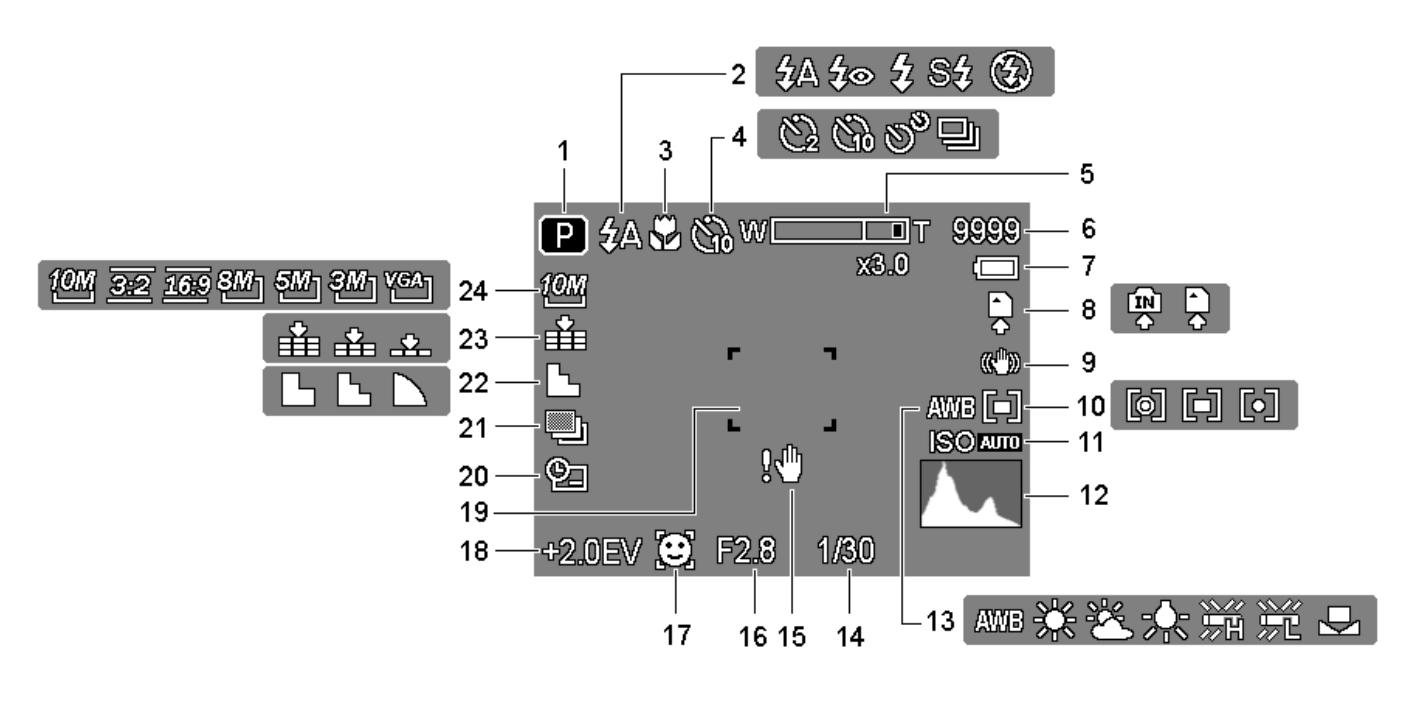

- **1** Icona modalità  $(S^2)$  pagina 15)
- 
- 
- **4** Autoscatto / scatto continuo  $(S^2)$  pagina 34)
- **5** Indicatore zoom (  $\circled{F}$  pagina 30) **17** Focal. Viso ( $\circled{F}$  pagina 45)
- 
- 
- 
- 
- **10** Misurazione (  $\circled{F}$  pagina 42) **22** Nitidezza (  $\circled{F}$  pagina 44)
- 
- 
- **13** Bilanciamento del bianco  $(S^2)$  pagina 42)
- **2 Flash ( Pagina 31) 14** Attenzione tremolio ( Pagina 23)
- **3** Macro ( $\circled{F}$  pagina 33) **15** Velocità otturatore (pagina 23)
	- **16** Valore aperture  $(S^2)$  pagina 23)
	-
- **6** Scatti rimanenti **18** Esposizione ( $\circled{F}$  pagina 43)
- **7** Batteria ( $\circled{F}$  pagina 5) **19** Area di messa a fuoco (pagina 23)
- **8** Supporti di archiviazione **20** Stampa data ( $\circled{F}$  pagina 45)
- **9** Stabilizzione **21** AEB ( $\circled{F}$  pagina 43)
	-
- **11 ISO** ( $\circled{F}$  pagina 43) **23 Qualità** ( $\circled{F}$  pagina 29)
- **12 Istogramma 24**  Risoluzione ( $\circled{F}$  pagina 29)

#### **In riproduzione**

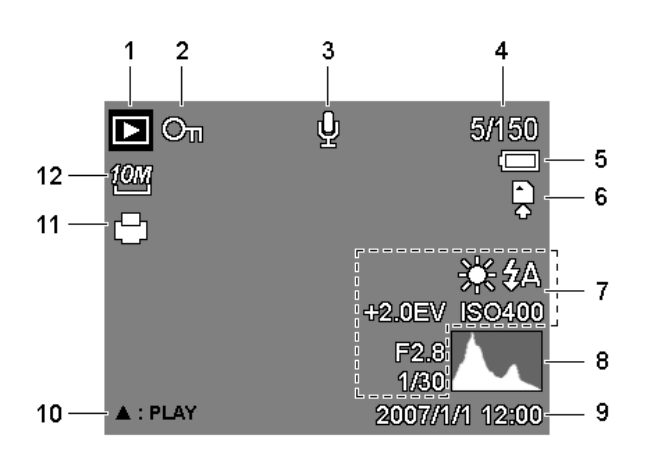

- 
- **2** Proteggere ( $\circled{F}$  pagina 53) **8** Istogramma
- **3** Memo vocale ( $\circled{F}$  pagina 40) **9** Cattura data e ora
- 
- 
- 
- **1 Icona modalità** (  $\mathcal{F}$  pagina 15) **7** Informazioni registrazione (pagina 13)
	-
	-
- **4** Numero file / Totale **10 10 Memo vocale (** $\circled{F}$  **pagina 40)**
- **5** Batteria (  $\circled{F}$  pagina 5) **11** DPOF (  $\circled{F}$  pagina 59)
- **6** Supporti di archiviazione **12** Risoluzione ( $\circled{F}$  pagina 29)

## **ATTENZIONE**

• Alcune informazioni possono non essere visualizzate correttamente se si riproducono immagini acquisite da altri modelli di fotocamera.

#### **Commutazione del display**

Premendo il tasto **SET/DISP** si modifica la modalità di visualizzazione successiva del monitor LCD come mostrato di seguito:

**In modalità Registrazione** 

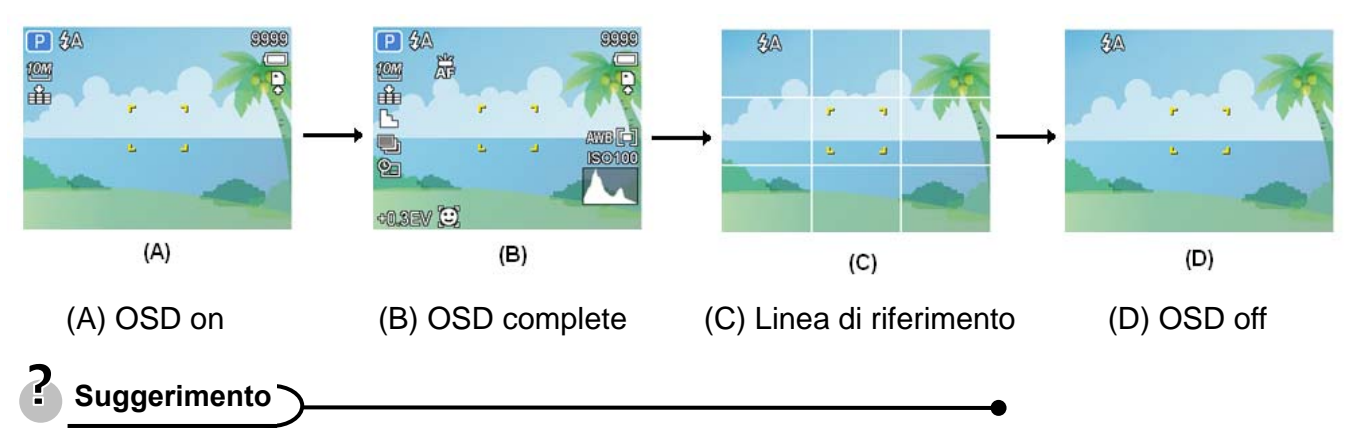

Usare la modalità "Linea guida" per comporre facilmente immagini prima di acquisirle.

#### **In modalità Riproduzione**

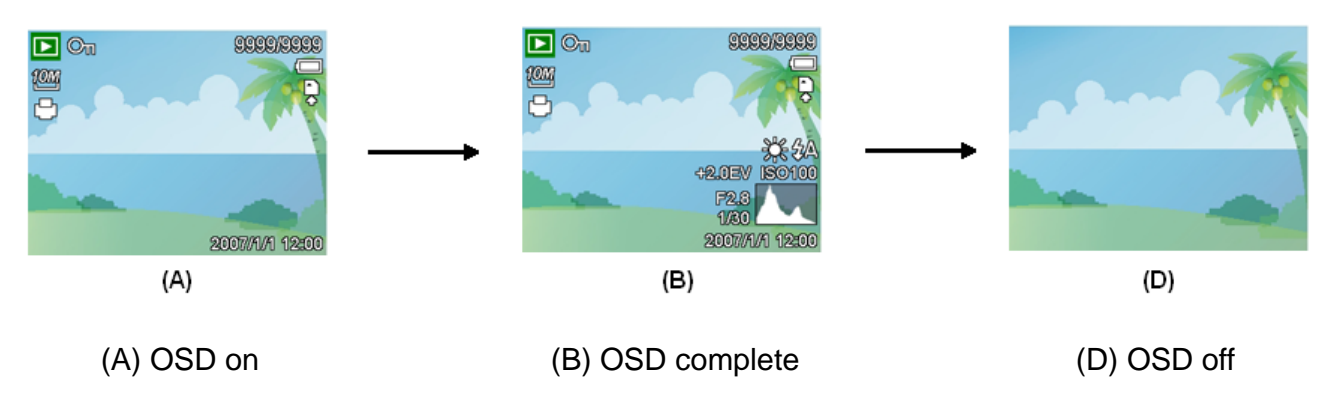

### **ATTENZIONE**

- Lo stato del display LCD non può essere modificato nelle seguenti situazioni:
	- 。 Esposizione manuale
	- 。 Registrazione di sequenze video o di file audio
	- 。 Esecuzione di sequenze video o di file audio
	- 。 Esecuzione di una presentazione
	- 。 Visualizzazione di miniature
	- 。 Ritaglio di una fotografia

## **Operazioni di base**

## **Accensione/Spegnimento**

- **Premere il tasto Alimentazione (0) per accendere la fotocamera in modalita Registrazione. 1** 
	- La fotocamera si accende, l'obiettivo si estende ed il LED si illumina di colore verde.

**In alternativa, premere il tasto**  $\boxed{\blacktriangleright}$  **(** $\Theta$ **) per accendere la fotocamera in modalità Riproduzione.** 

• La fotocamera si accende e sul display LCD è visualizzata un'immagine  $(\odot)$ .

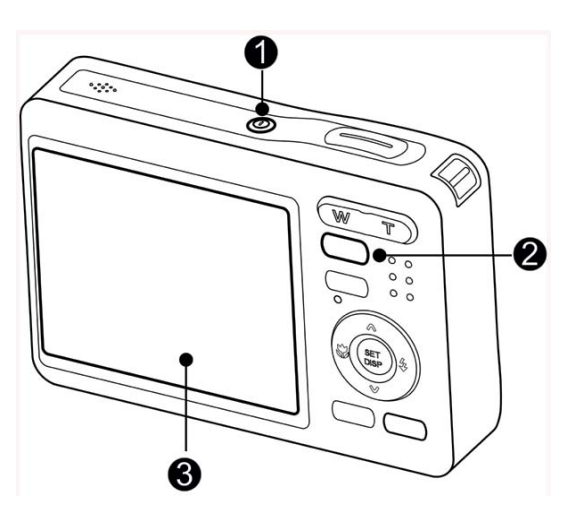

Premere di nuovo il tasto Alimentazione (<sup>o</sup>) per spegnere la fotocamera.

• La fotocamera si spegne, l'obiettivo si ritrae ed il LED si spegne.

## **Suggerimento**

 $\overline{a}$ 

**2** 

- È possibile accendere la fotocamera senza il suono di avvio e funzionamento premendo e tenendo premuto il tasto **Alimentazione (** $\bullet$ **)** o il tasto  $\Box$  ( $\bullet$ ) per più di 1.5 secondi.
- Commutazione tra registrazione e riproduzione ( $\circled{F}$ pagina 15).

#### **Funzione di risparmio energetico**

Per conservare la carica della batteria, il display LCD si spegne automaticamente dopo 1 minuto d'inattività (impostazione predefinita). Premere qualsiasi tasto, tranne il tasto d'alimentazione, per riattivare il display LCD. L'impostazione di risparmio energetico può essere modificata nel menu Setup (Impostazioni) ( $\mathscr{F}$  pagina 21).

Dopo che funzione di risparmio energetico è rimasta attiva per 1 minuto, la fotocamera si spegnerà automaticamente. Premere il tasto d'alimentazione  $\left( \bullet \right)$  tasto d'esecuzione  $\left( \bullet \right)$  per riaccendere la fotocamera.

La funzione Risparmio energetico non e disponibile in caso di:

- Registrazione video o audio
- Riproduzione di un file video o audio
- Durante una presentazione
- Uso del connettore USB

## **Cambiare la modalità**

In modalità REC (Registrazione) si possono registrare immagini ed audio. Con la modalità PLAY (Esecuzione) si possono riprodurre, eliminare o modificare le immagini sul display LCD.

#### **Commutazione tra registrazione e riproduzione**

In modalita Registrazione: Premere il tasto (<sup>O</sup>) per passare alla modalità Riproduzione.

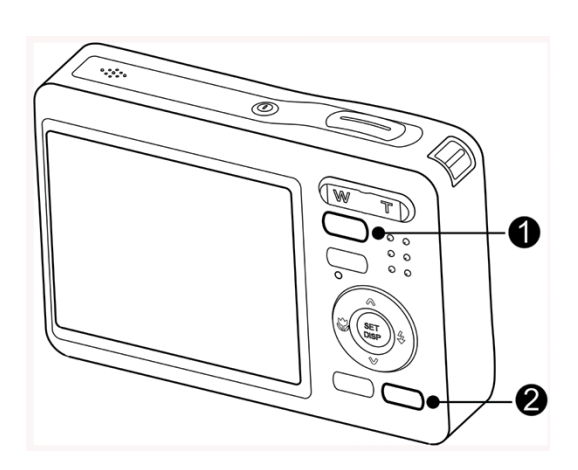

In modalita Riproduzione: Premere il tasto (**0**) o **MODALITÀ** (<sup>2</sup>) per passare alla modalità Registrazione usata precedentemente.

**Selezionare la modalità REC (Registrazione)** 

**Impostare la fotocamera sulla modalità Registrazione ( pagina 15). 1** 

- **Avviare il menu della modalità.** 
	- Premere il tasto **MODALITÀ** (<sup>2</sup>) per mostrare la schermata della modalità Scene.

Panorama  $\overline{P}$ ŊΞ **I Selez** SED OK

# **3**

**2** 

 $\overline{a}$ 

#### **Selezionare la modalità.**

y Usare il tasto freccia per selezionare la modalità Scene desiderata e premere il tasto **SET** per confermare l'impostazione.

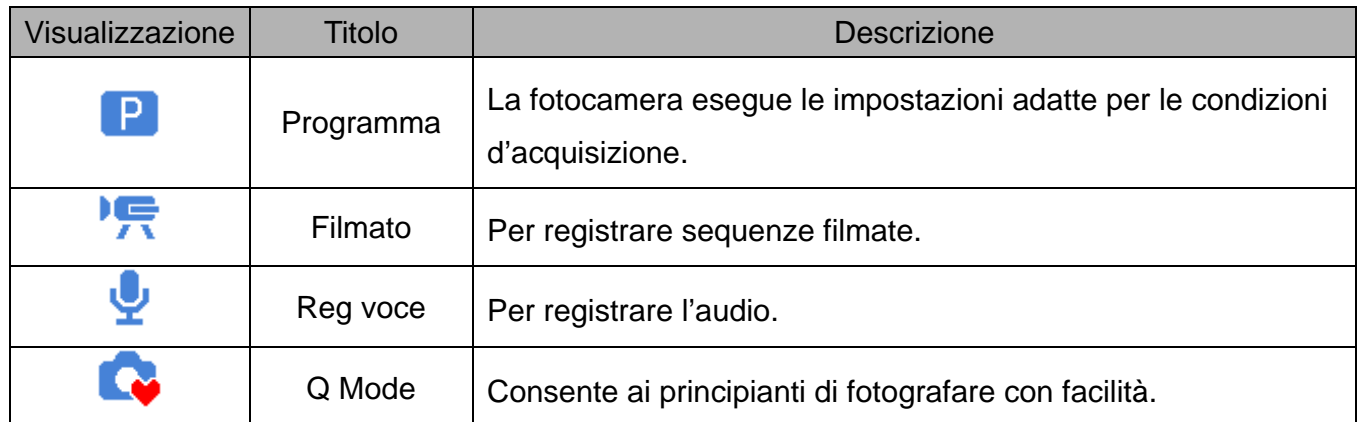

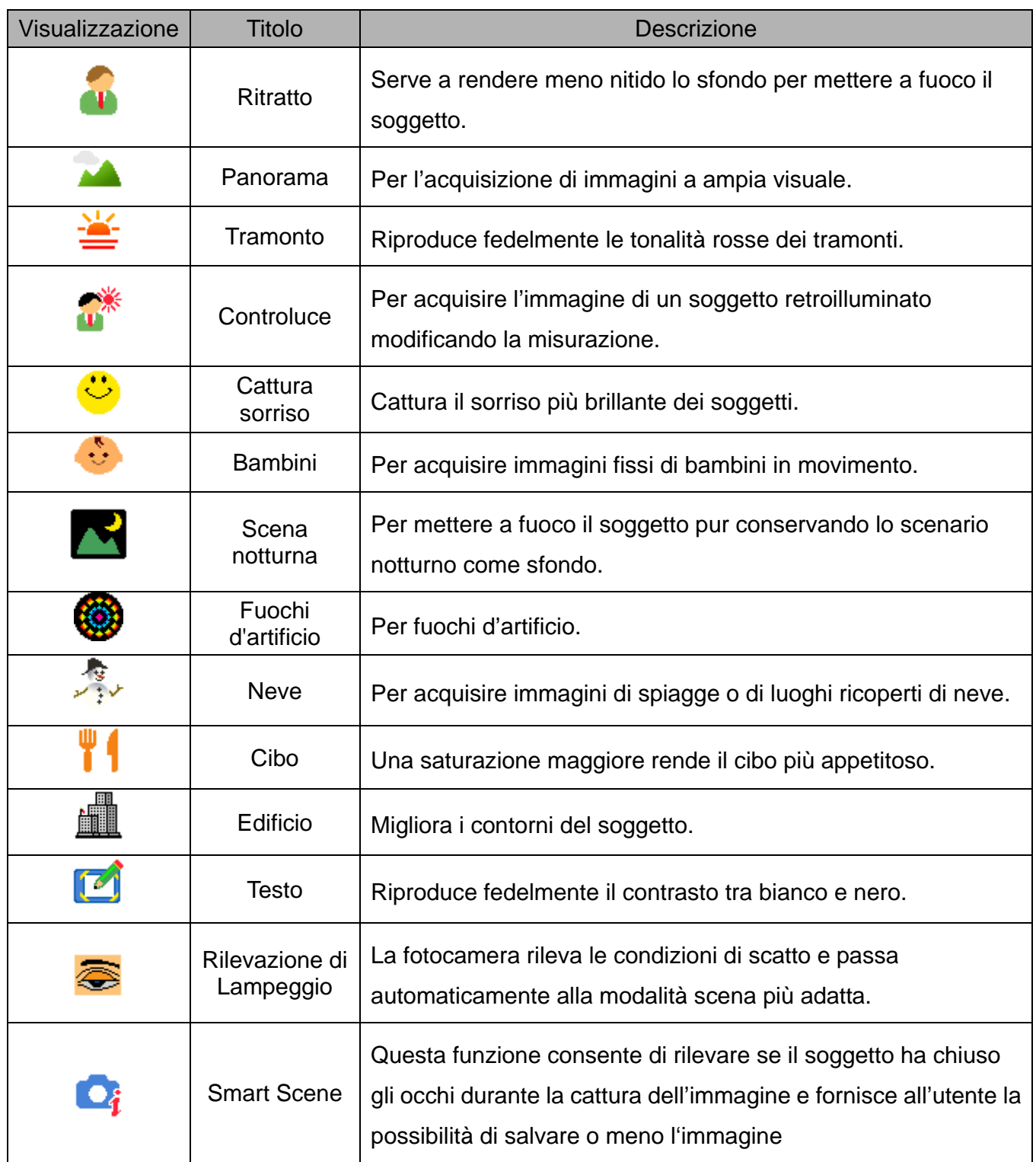

#### **Selezionare la modalità ASM**

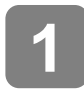

**2** 

### **Impostare la fotocamera sulla modalità Registrazione ( pagina 15).**

• Non si può passare alla modalità ASM dalla modalità di registrazione filmati o audio.

#### Avvia la modalità ASM.

- Premere il tasto ASM  $(①)$  per passare tra Aperture Priority (Priorità apertura), Shutter Priority (Priorità otturatore) e Manual Exposure (Esposizione Manuale).
- Fare riferimento a pagina 100 per i dettagli sulle operazioni. ( $\circled{F}$ pagina 35)

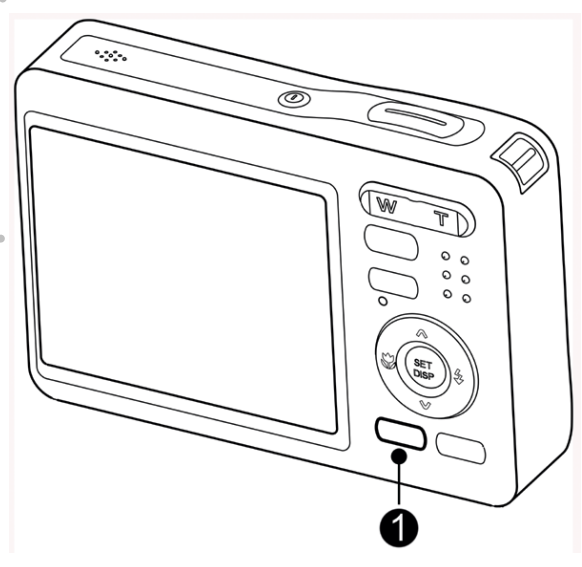

## **Uso dei menu**

Quando e visualizzata la schermata di un menu, il tasto freccia e il tasto SET possono essere utilizzati per effettuare le impostazioni desidera te.

#### **Menu Registra**

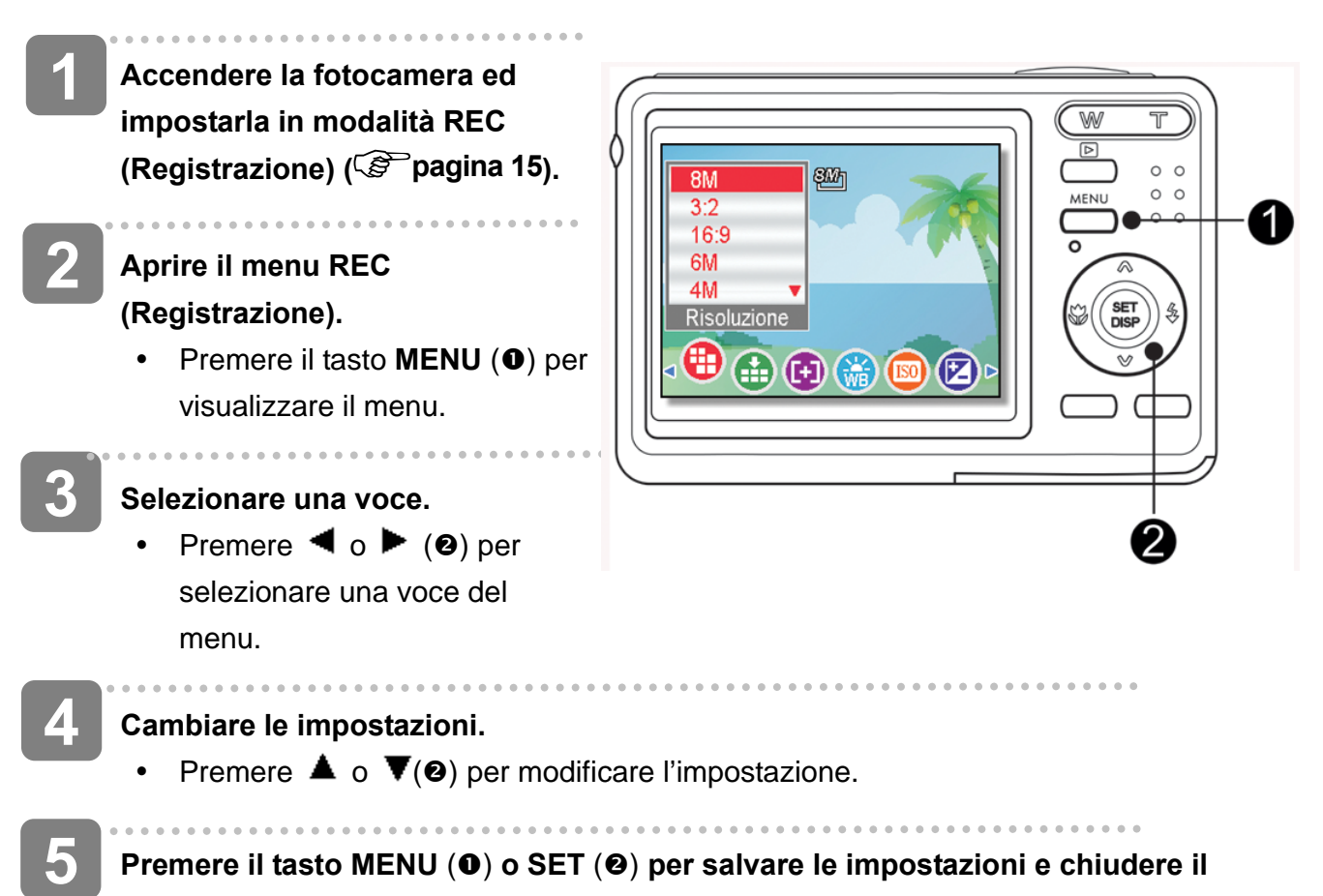

#### **menu.**

#### **Menu Registra (immagine fissa)**

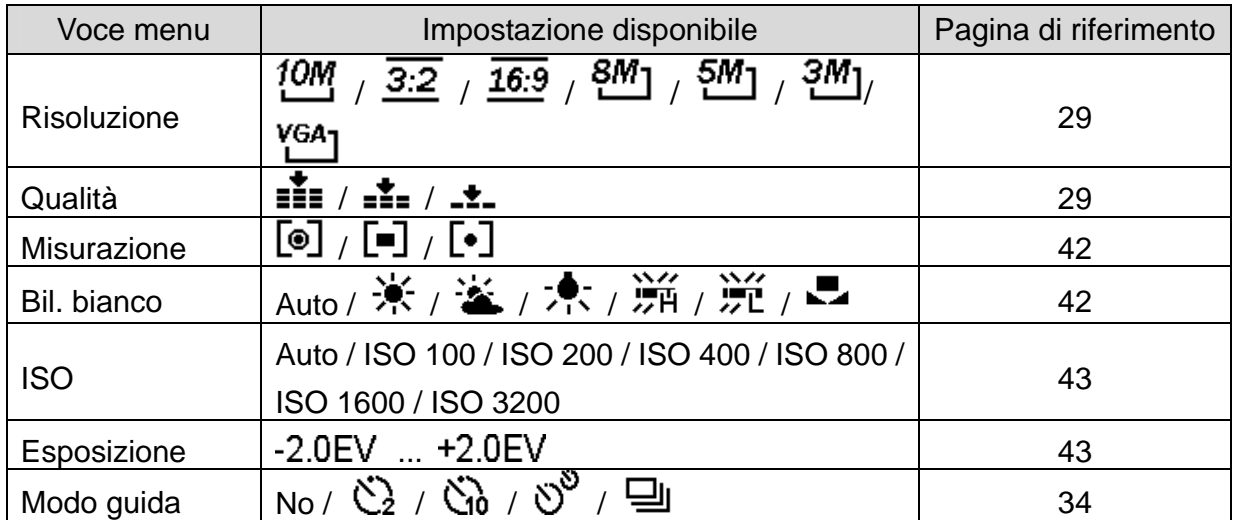

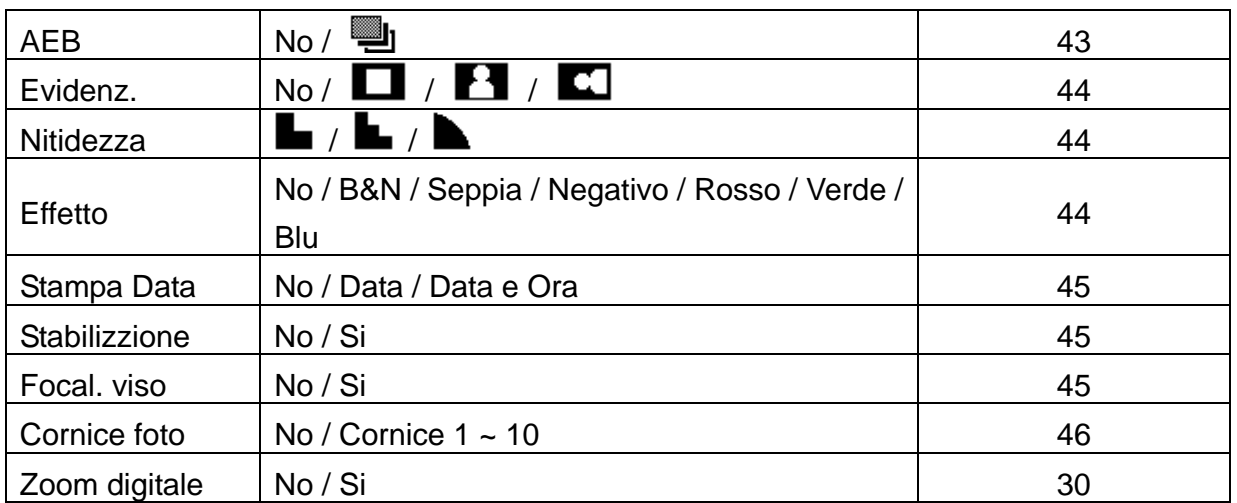

#### **Menu Registra (filmato)**

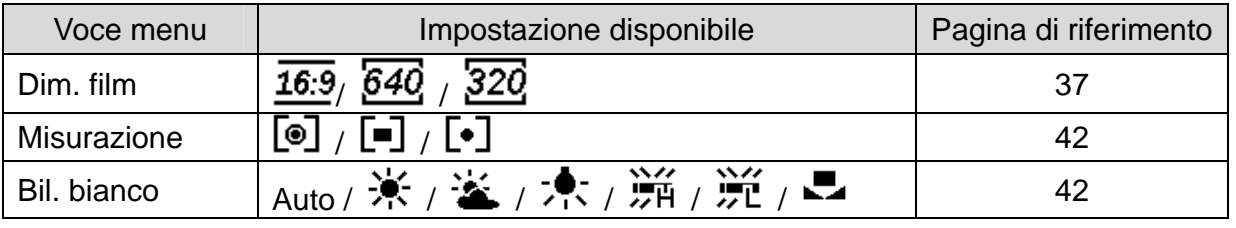

**Menu Impostazione** 

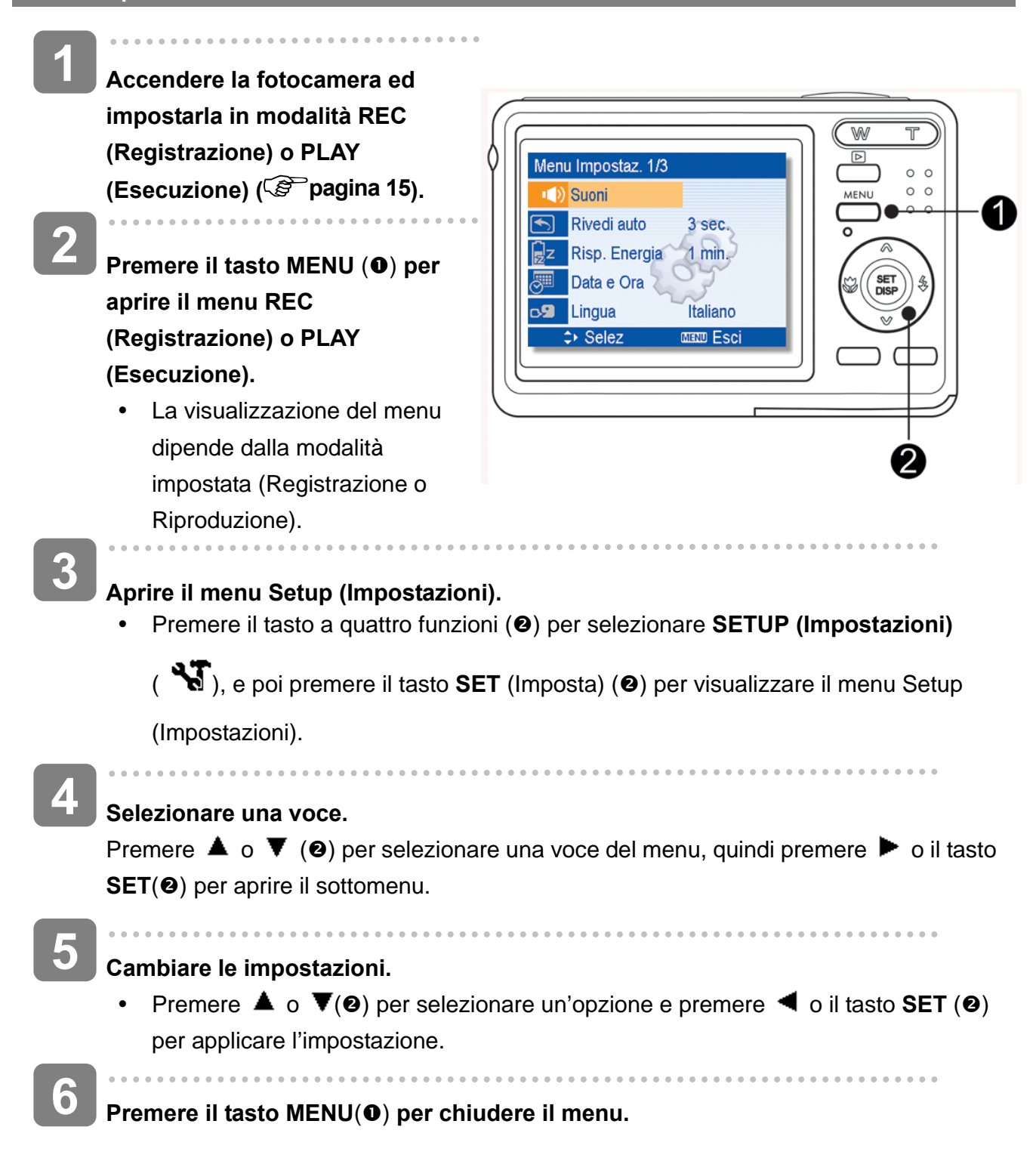

## **Elenco voci del menu Setup (Impostazioni)**

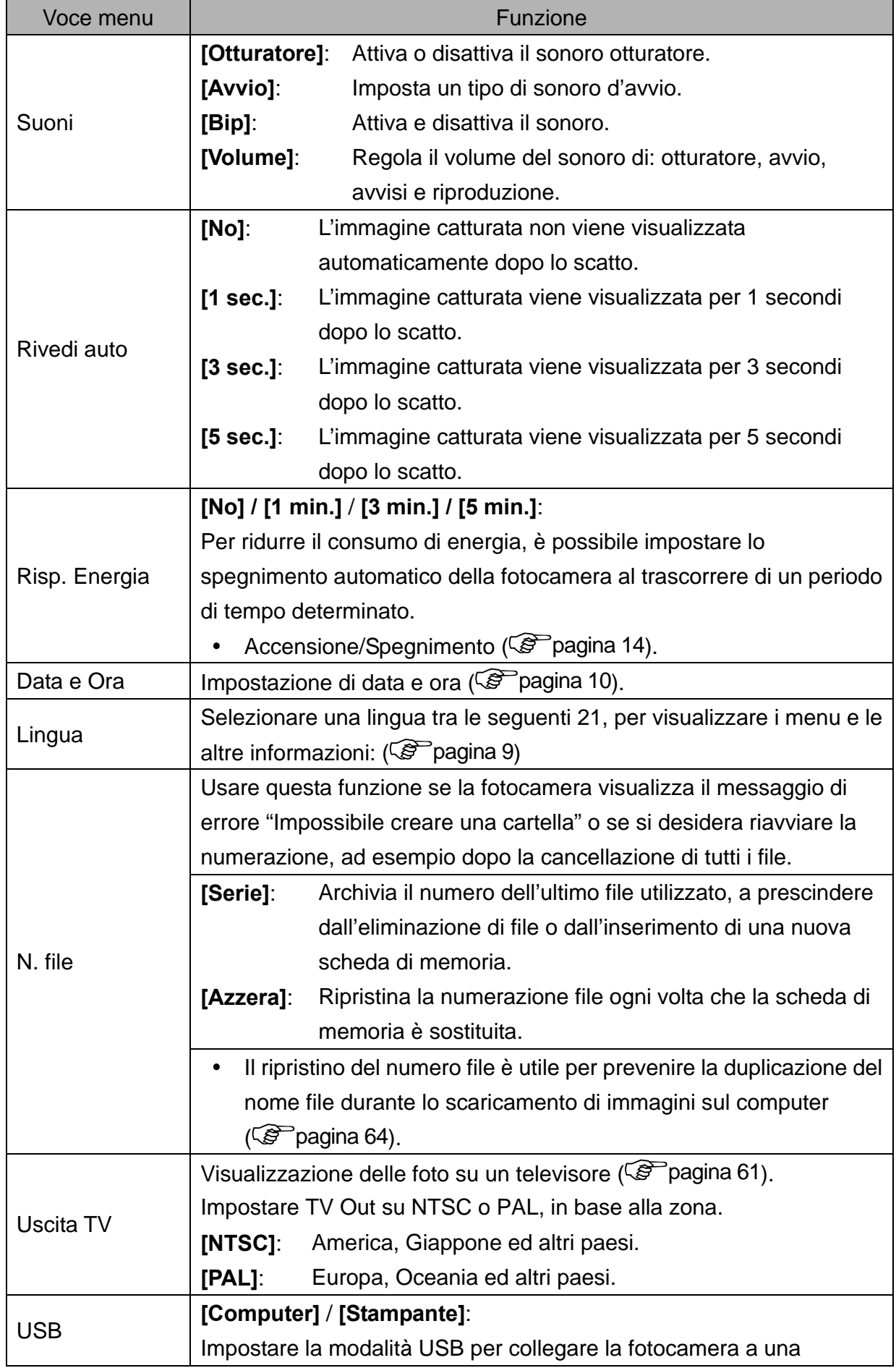

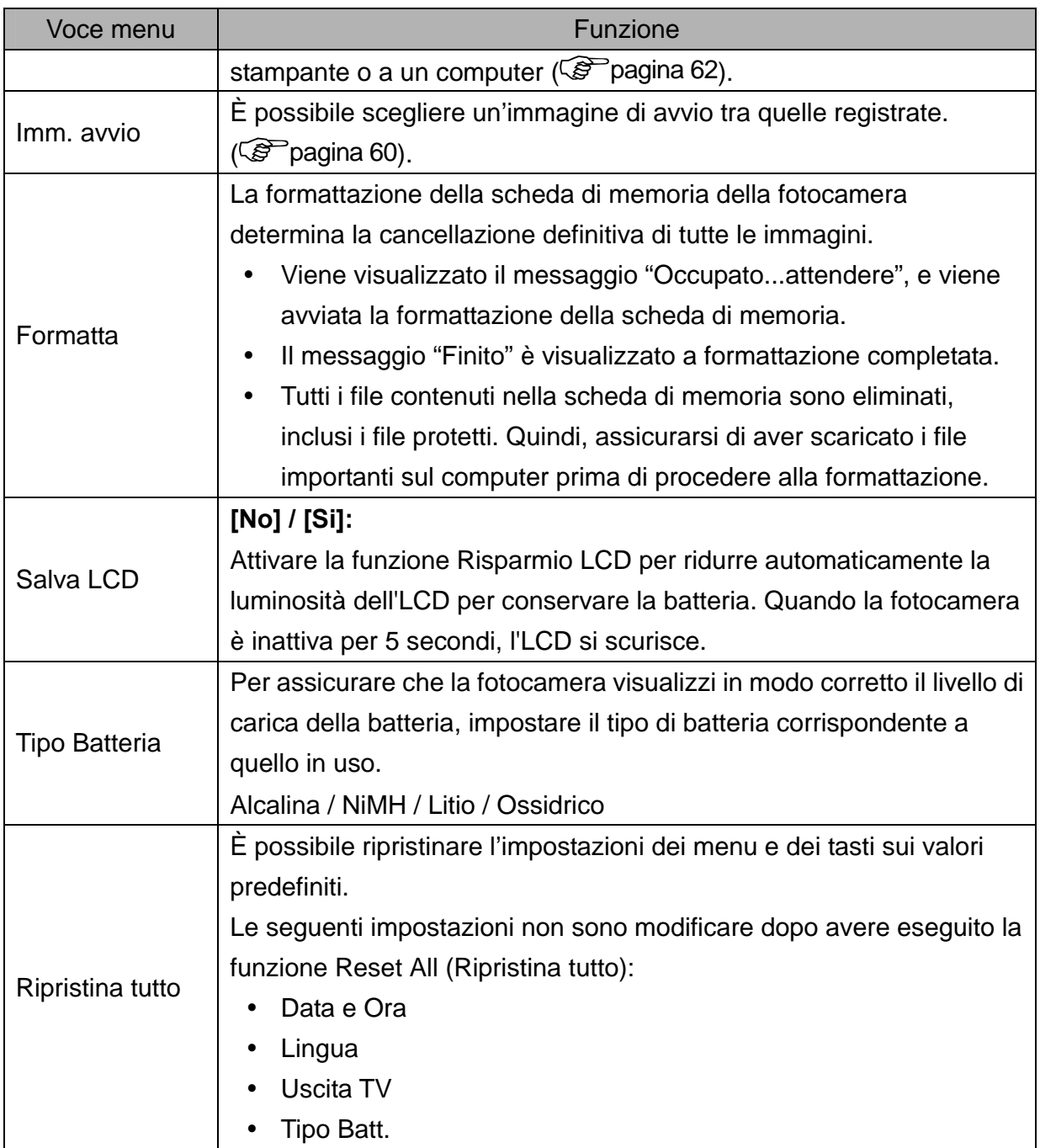

## **Registrazione**

## **Registrazione di immagini fisse**

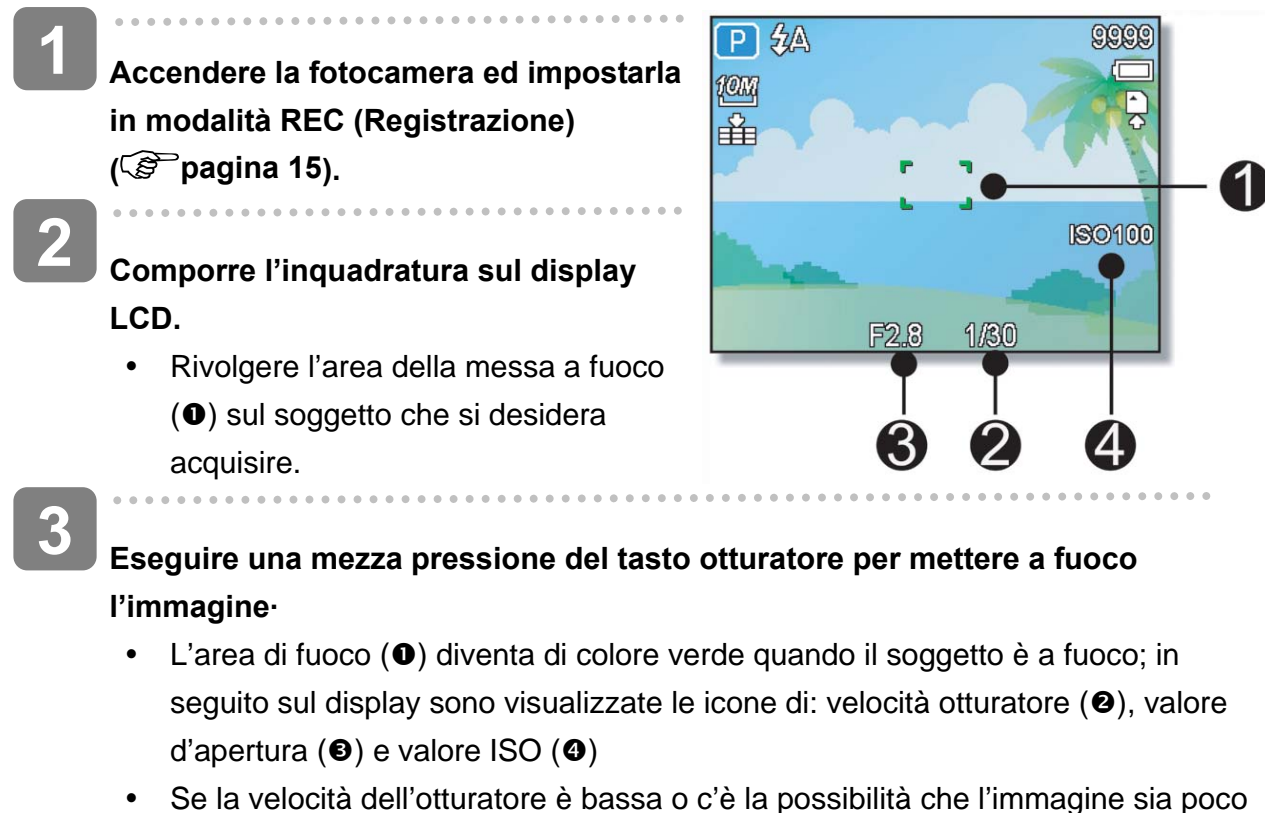

nitida, l'icona dell'avviso di tremolii  $\overline{\mathbf{w}}$  potrebbe apparire sul monitor LCD. Per evitare questo, usare un treppiede per stabilizzare la fotocamera durante la registrazione di immagini.

#### **Acquisire l'immagine.**

• Premere completamente il tasto di rilascio dell'otturatore per acquisire l'immagine.

#### **ATTENZIONE**

 $\overline{a}$ 

**4** 

Assicurarsi che né le dità né la cinghietta da polso ostruiscano l'obiettivo.

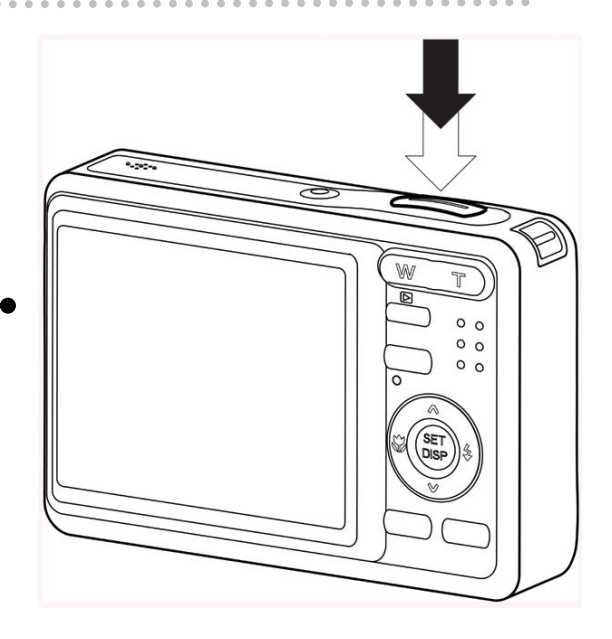

## **Utilizzo della modalità cattura sorriso**

La modalità Cattura sorriso utilizza rilevamenti del sorriso per acquisire automaticamente le immagini. Premendo il tasto otturatore si attiva la funzione della fotocamera di effettuare scatti continui quando si rileva un sorriso. Questa funzione è utile nell'acquisire varie angolazioni e sorrisi di persone in movimento. Durante la cattura di un'immagine in cui sono presenti più persone, la fotocamera rileva il sorriso della persona più vicina al centro dell'immagine.

#### **Attivare la cattura sorriso**

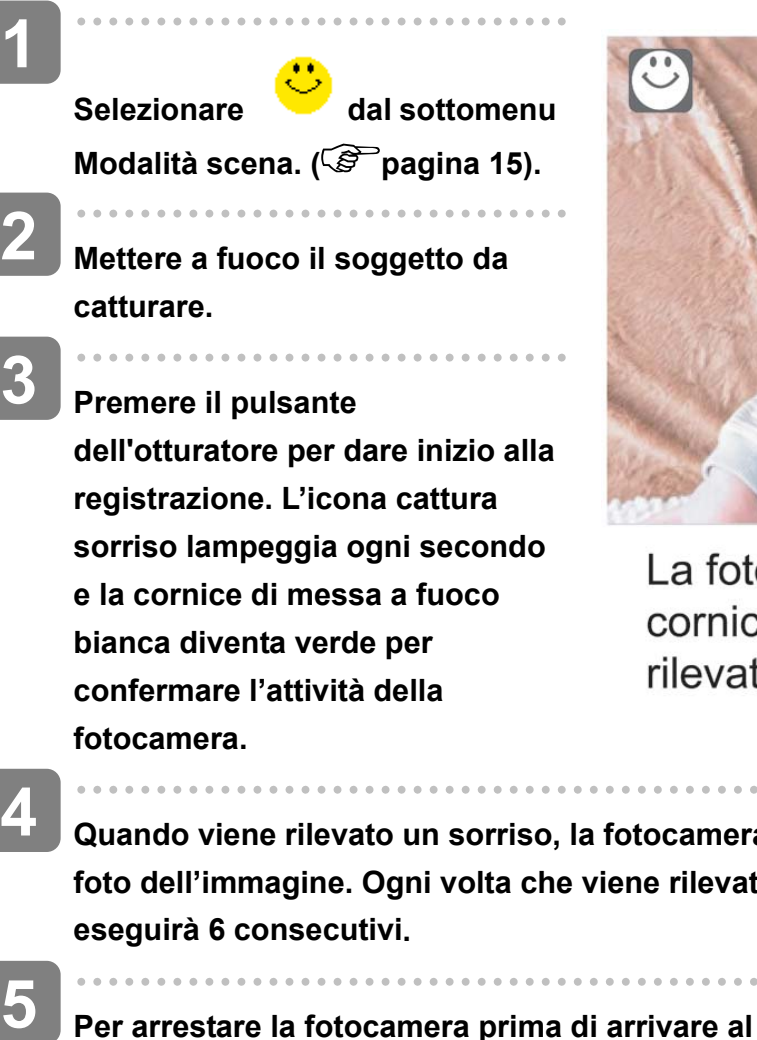

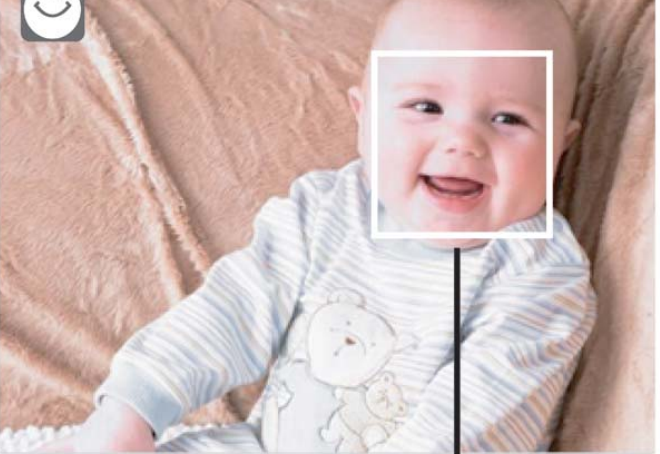

La fotocamera visualizza una cornice bianca quando viene rilevato un volto.

- **Quando viene rilevato un sorriso, la fotocamera scatterà automaticamente una foto dell'immagine. Ogni volta che viene rilevato un sorriso la fotocamera**
- **Per arrestare la fotocamera prima di arrivare al sesto scatto, premere nuovamente il pulsante otturatore. L'icona di cattura sorriso smette di lampeggiare e cornice di messa a fuoco diventa bianca.**

#### **Suggerimento**

Durante la cattura di un'immagine con più visi, la funzione di rilevamento espressioni facciali potrebbe impiegare più tempo per rilevare i volti per la prima volta.

## **Uso della modalità scena intelligente**

Grazie alla Modalità scena intelligente, la fotocamera rileva automaticamente le condizioni di scatto e passa alla scena e impostazioni adatte quando si punta su un soggetto. Questa funzione è molto utile per gli utenti poco esperti perché consente di catturare grandi immagini senza dover avere le conoscenze di base della fotografia.

#### **Per attivare Scena intelligente**

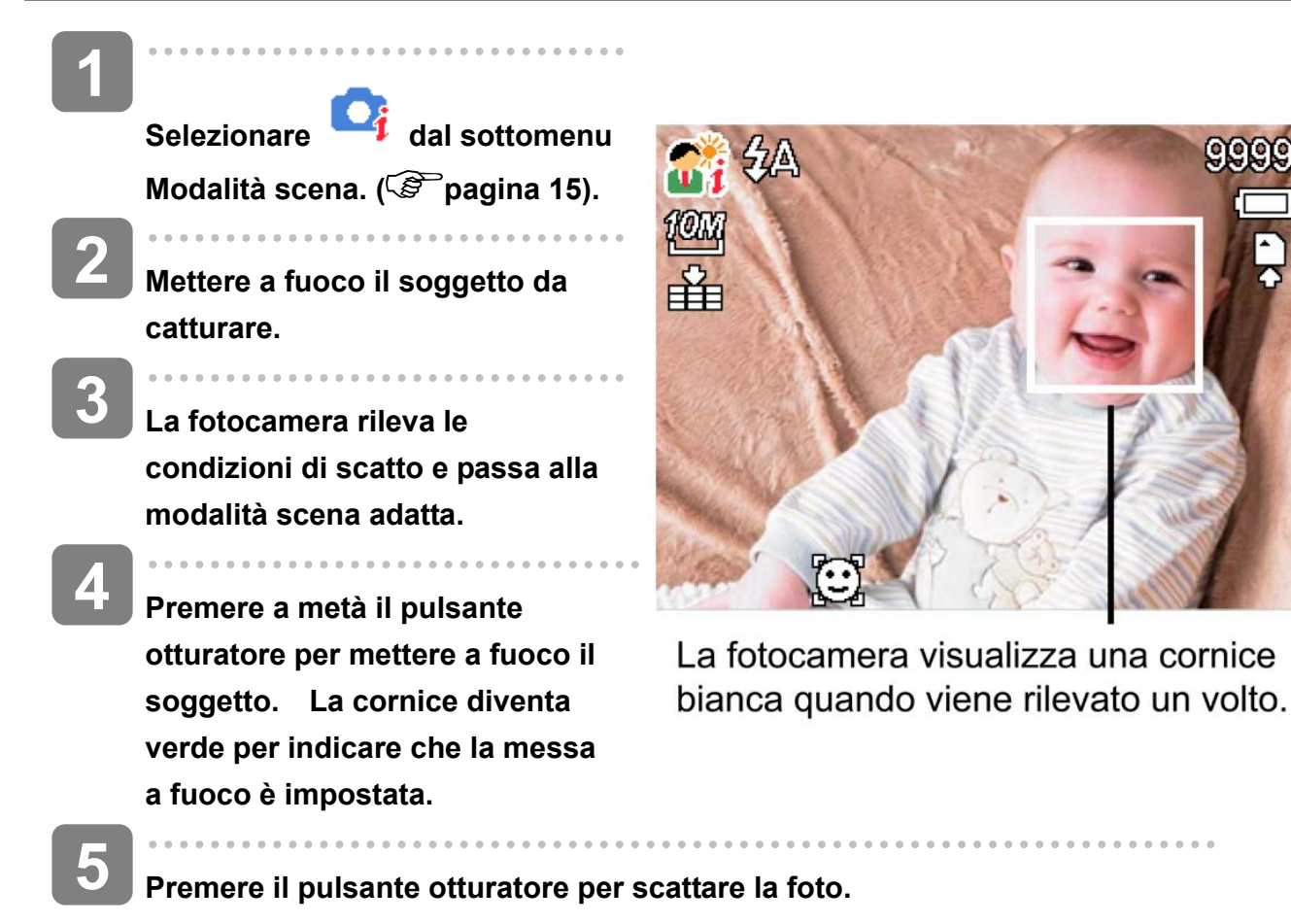

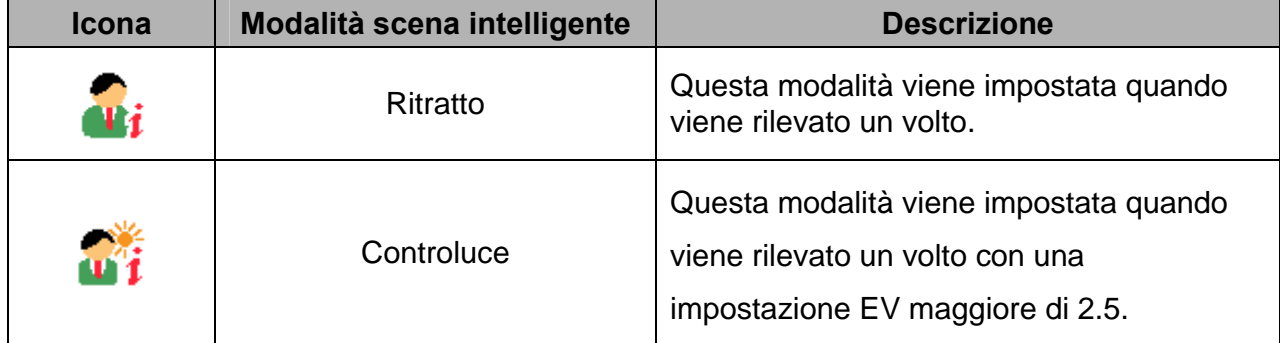

#### La tabella di seguito mostra le modalità supportate dalla s**cena intelligente:**

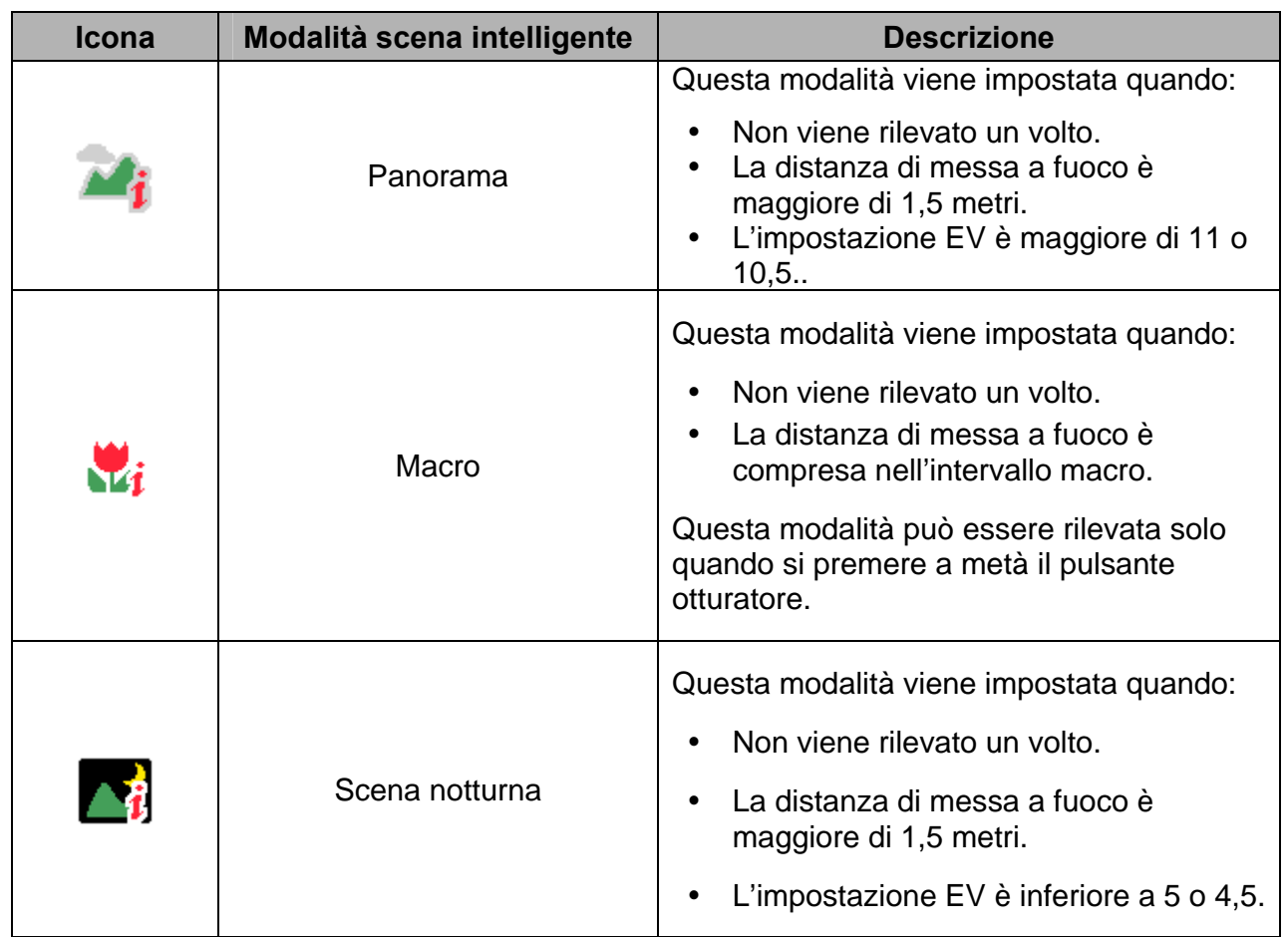

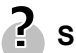

## **Suggerimento**

- Quando la fotocamera rileva le condizioni di scatto, questa icona cambia per mostrare la modalità scena rilevata.
- Rilevamento espressioni facciali attivato automaticamente.

## **Uso della modalità rilevamento chiusura occhi**

La modalità rilevamento chiusura occhi rileva i volti e determina l'immagine catturata che contiene i soggetti con gli occhi chiusi. Dopo lo scatto, quando la fotocamera rileva che il soggetto ha chiuso gli occhi, viene visualizzato un menu di selezione che chiede all'utente se desidera salvare o meno l'immagine. Questa funzione consente di risparmiare tempo nella gestione delle foto da salvare o eliminare dalla memoria.

**Attivare il rilevamento chiusura occhi** 

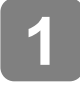

Selezionare **dal sottomenu Modalità scena.** ( $\circled{F}$  pagina 15).

- **Premere a metà il pulsante otturatore per mettere a fuoco il soggetto. La cornice diventa verde per indicare che la messa a fuoco è impostata. 2**
- **3**

**4** 

**Premere il pulsante otturatore per catturare l'immagine. L'immagine viene salvata automaticamente a meno che la fotocamera non rileva che il soggetto ha chiuso gli occhi. In questo caso, sulla destra dello schermo viene visualizzato.** 

## I volti rilevati sono incorniciati.

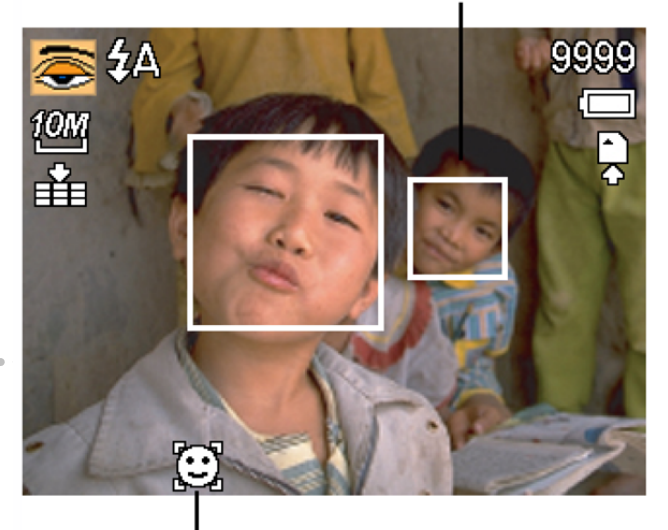

Rilevamento espressioni facciali attivato automaticamente.

**Selezionare Salva immagine per salvare o Annulla per eliminare l'immagine.** 

#### **Uso della modalità Q**

La modalità Q mette a disposizione una semplice interfaccia. Icone più grandi e meno controlli rendono più semplice l'acquisizione di immagini in qualsiasi momento, in modo particolare per i principianti e per gli utenti più anziani.

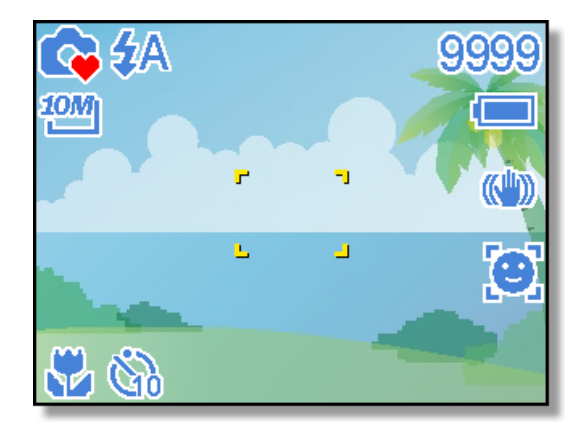

In modalità Q si possono usare solamente l'impostazioni di base:

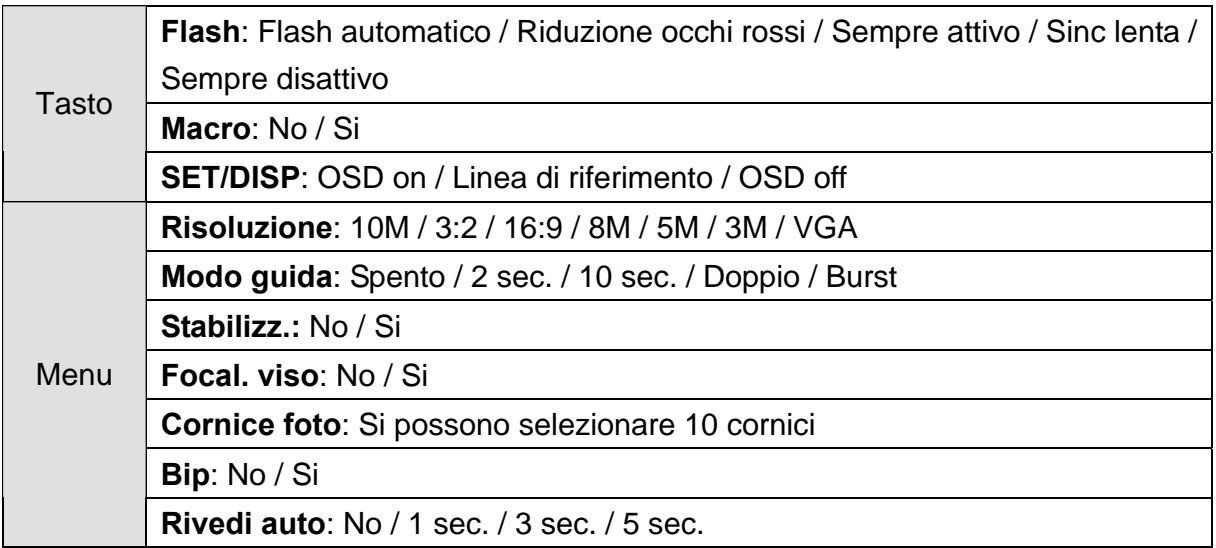

Le altre impostazioni, elencate di seguito, non saranno controllate dall'utente:

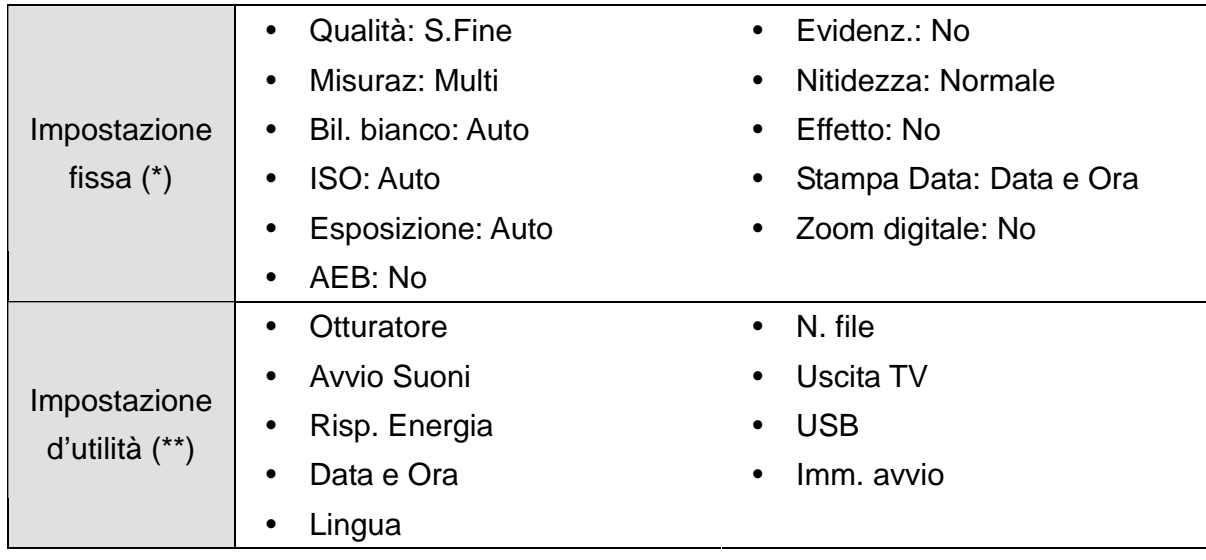

(\*) Impostazione fissa: l'impostazioni sono fissi in modalità Q.

(\*\*) Impostazione d'utilità: è usata la stessa impostazione dell'ultima modalità utilizzata.

#### **Impostazione di Risoluzione e Qualità**

È possibile selezionare un valore inferiore per la risoluzione e la qualità per ridurre le dimensioni dell'immagine e catturarne un numero superiore. Scegliere l'impostazione più adatta considerati la qualità immagine desiderata e l'utilizzo previsto. Per i dettagli sulle operazioni, pagina 18.

#### **Risoluzione**

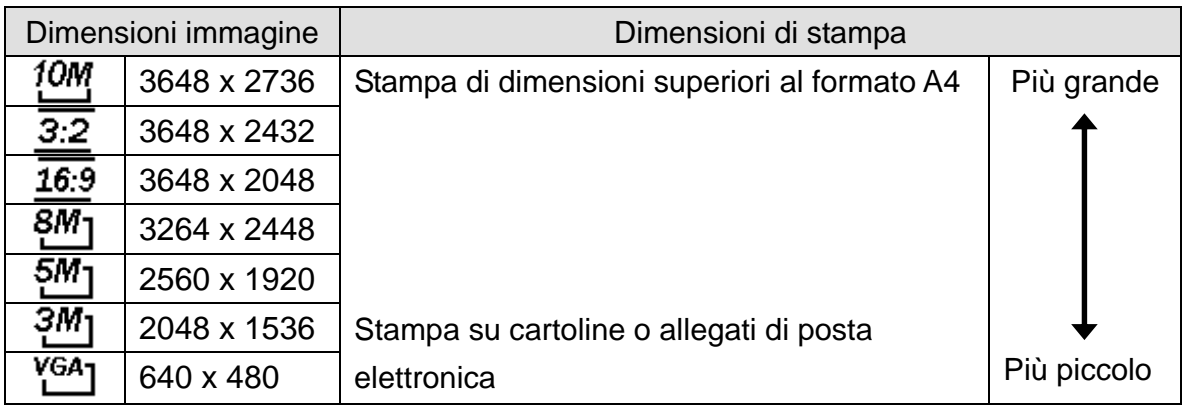

#### **Qualità**

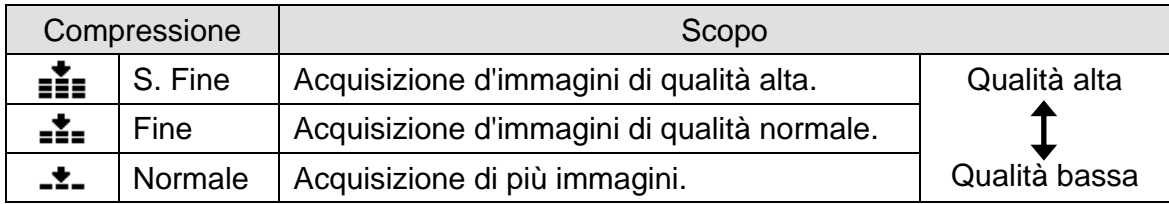

#### **Utilizzo dello Zoom**

La fotocamera è dotata di zoom ottico e digitale per eseguire lo zoom avanti per soggetti distanti o lo zoom indietro per uno scatto con grandangolo.

Lo zoom ottico è attivato regolando meccanicamente l'obiettivo della fotocamera. Lo zoom digitale ingrandisce o riduce l'immagine utilizzando un software.

A

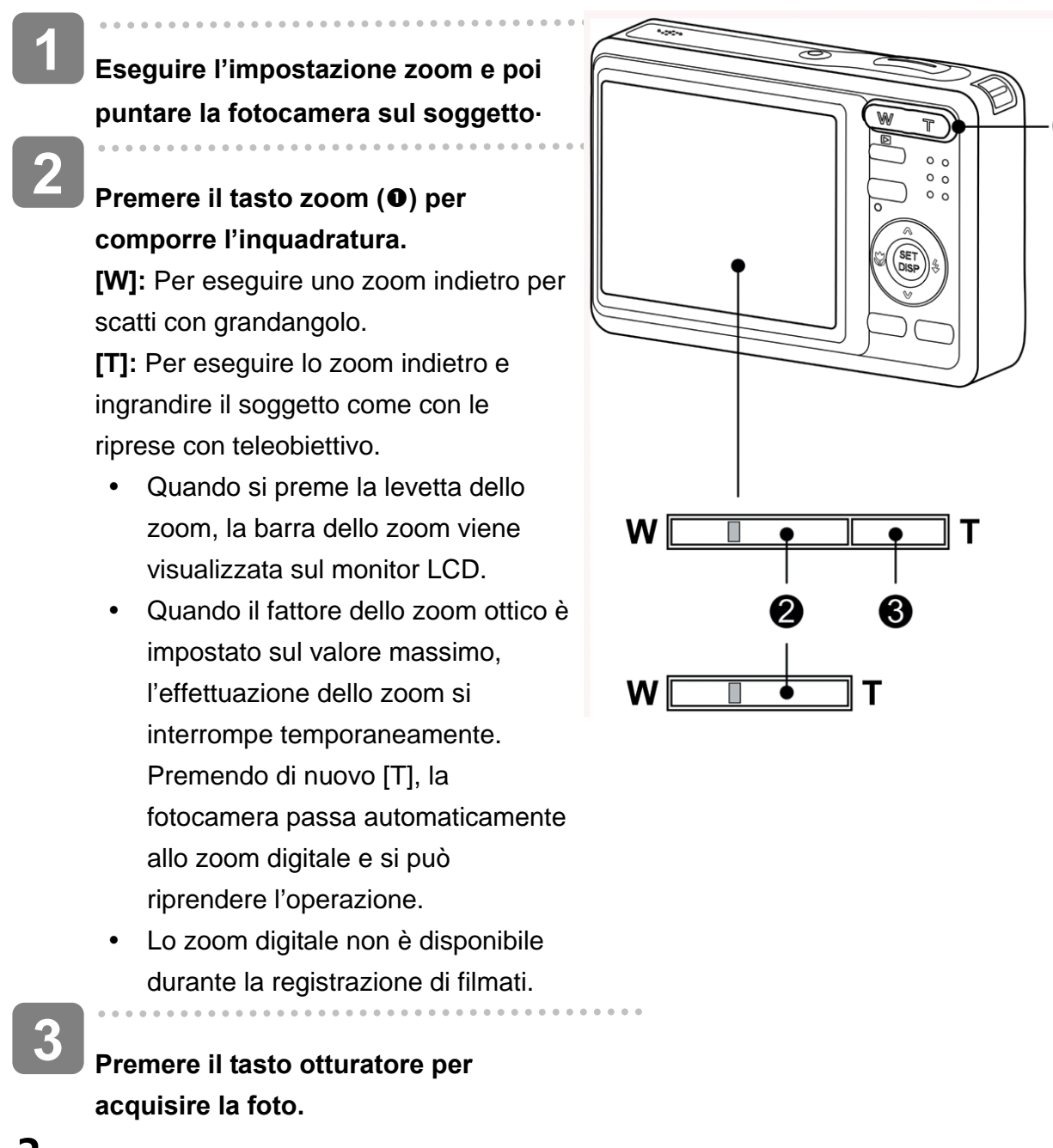

- **Suggerimento**
- Lo zoom digitale agisce ingrandendo la zona centrale di un'immagine utilizzando interpolazioni software.
- Lo zoom digitale viene utilizzato per ingrandire fino a 4x.

#### **Uso del flash**

Il flash non serve solo ad acquisire immagini quando le condizioni di luce sono insufficienti, ma anche quando il soggetto è in ombra o in controluce. Premendo il tasto del flash è possibile scorrere tra le varie modalità flash disponibili sulla fotocamera. Il flash non funzionerà in modalità di sequenza scatti o di registrazione filmati.

**Accendere la fotocamera ed impostarla in modalità REC (Registrazione) ( pagina 15). 1** 

**2** 

## **Premere il tasto**  $\overline{4}$  **(0) per modificare la modalità flash button.**

- Ogni volta che è premuto il tasto otturatore, l'icona del flash  $(②)$ cambia.
- źΑ **Flash automatico**:

Il flash si attiva automaticamente quando si richiede un'illuminazione extra per procedere allo scatto.

#### ք⊚ **Riduzione occhi rossi**:

Il flash lampeggia per consentire agli occhi del soggetto di adeguarsi alla

⋒ **SET** ÑŹ **DISF** W 2 **P \$A** ggg vom |輩 ä

luce del flash, quindi si attiva di nuovo per acquisire l'immagine. La fotocamera digitale rileva la luminosità del soggetto e utilizza il flash solo se necessario.

#### £ **Sempre attivo**:

Il flash si attiva ogni volta che si scatta una foto, a prescindere dalle condizioni di illuminazione.

### **Sinc lenta**:

Il flash si attiva con una velocità dell'otturatore bassa.

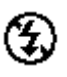

S£

### **Sempre disattivo**:

Il flash non si attiva, anche in condizioni di scarsa illuminazione.

**Premere il tasto otturatore per acquisire la foto.** 

## **ATTENZIONE**

**3** 

- Il tempo di ricarica del flash potrebbe aumentare in caso di batteria quasi scarica.
- Le impostazioni disponibili del flash sono limitate in base al tipo di modalità REC
(Registrazione) selezionata ( $\widehat{\mathbb{G}}$ Pagina 69).

#### **Uso della modalità Macro**

La fotocamera è dotata di una funzione macro che consente la messa a fuoco di soggetti molto vicini. In modalità Macro è possibile eseguire la messa a fuoco di soggetti collocati a 15 cm di distanza dall'obiettivo con la massima apertura del grandangolo (zoom avanti) e a 40 cm con il teleobiettivo (zoom indietro).

**1**  ⋒ **Accendere la fotocamera ed impostarla in modalità REC (Registrazione) ( pagina 15).**  SE1 **2**  DISF **Premere il tasto \L** (**0**) per entrare **in modalità Macro.**  M  $\cdot$  L'icona della modalità Macro ( $\odot$ ) viene visualizzata sul monitor LCD. • Per uscire da questa modalità, premere di nuovo il tasto  $\Psi$  (0). 日纸品 **Messa a fuoco panoramica:**  Quando è impostata la Messa a 10M fuoco panoramica, la fotocamera 畄 mette a fuoco qualsiasi oggetto. Ė, **Infinito:**  Quando è impostato Infinito, la fotocamera mette a fuoco gli oggetti distanti. **3 Accendere la fotocamera ed impostarla in modalità REC (Registrazione).** 

Ŗ, oooc ä

**Suggerimento**

- Le distanze si riferiscono alla distanza tra la superficie dell'obiettivo della fotocamera e il soggetto.
- Le impostazioni disponibili per le macro sono limitate in relazione alla modalità REC (registrazione) selezionata. ( $\circled{F}$ pagina 69).

#### **Uso dell'autoscatto e dello scatto continuo**

Utilizzare l'autoscatto per impostare il ritardo tra il momento in cui si preme il tasto dell'otturatore e la cattura dell'immagine. Usare lo scatto continuo per registrare lo scatto di quattro immagini fisse continue.

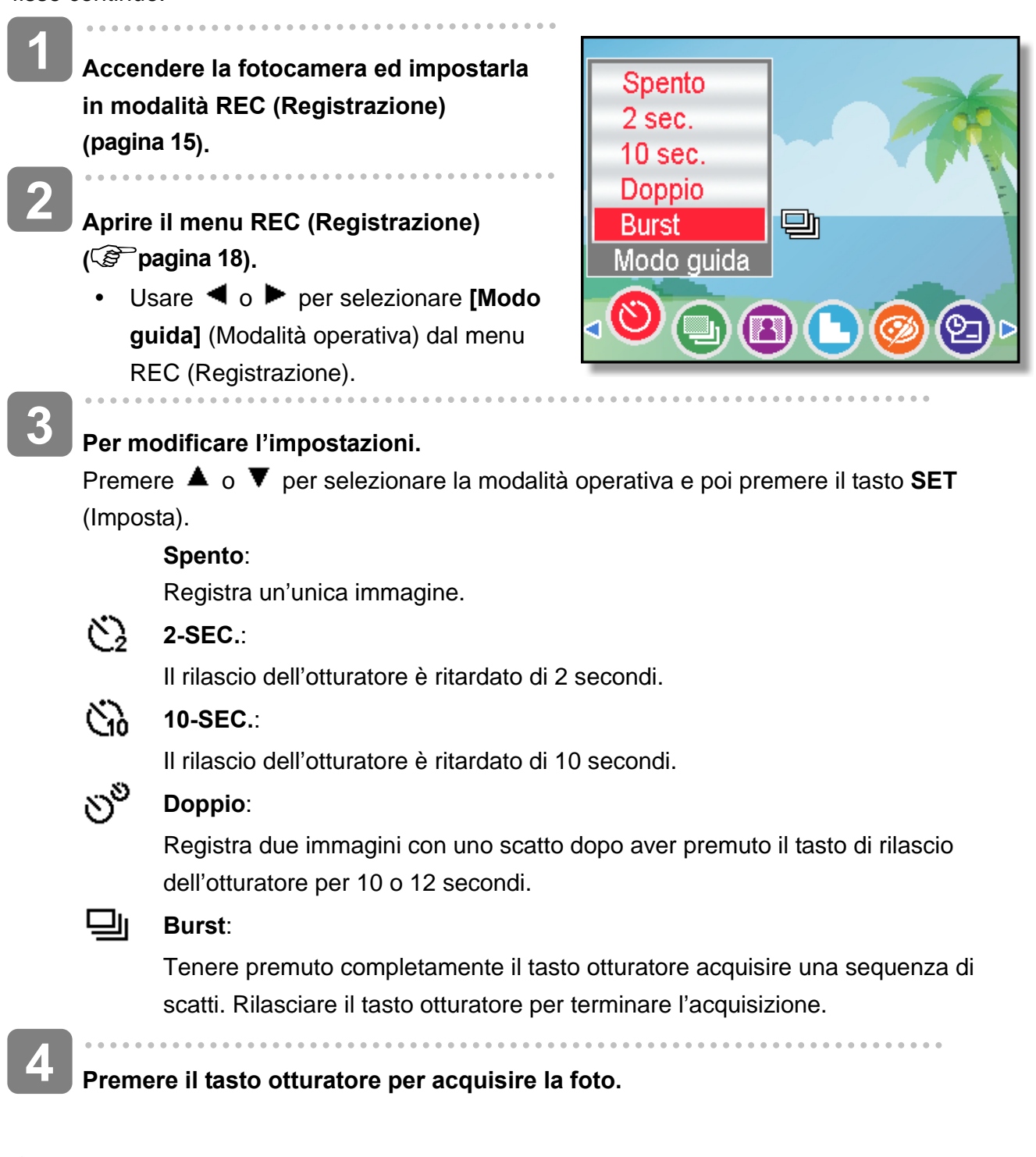

#### **Suggerimento**

Durante l'uso della funzione autoscatto, utilizzare un treppiede o collocare la fotocamera digitale su una superficie piana e stabile.

#### **Uso della Priorit apertura**

Con questa modalità si può impostare un valore dell'apertura per adattarsi alla luminosità. Un valore d'apertura maggiore fa sfuocare lo sfondo. Selezionando un valore d'apertura basso si può alleggerire lo sfondo.

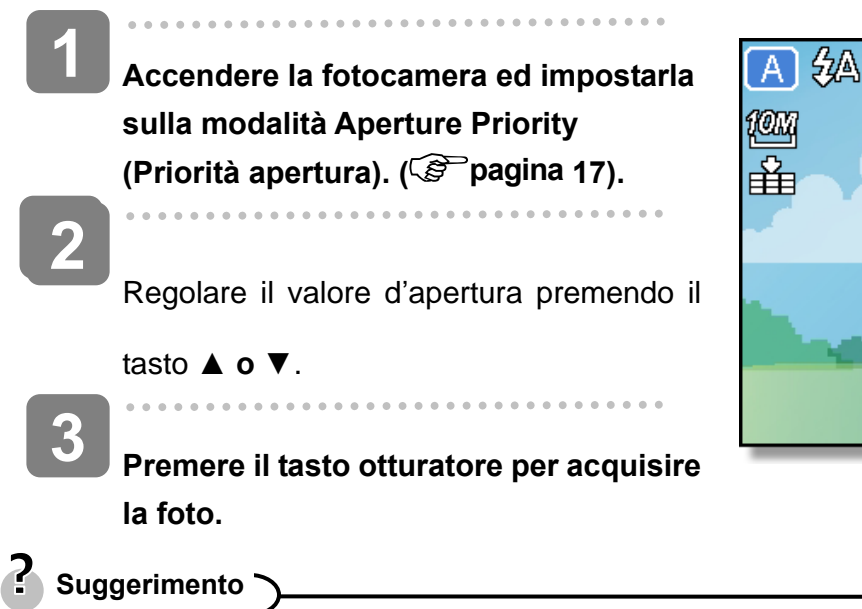

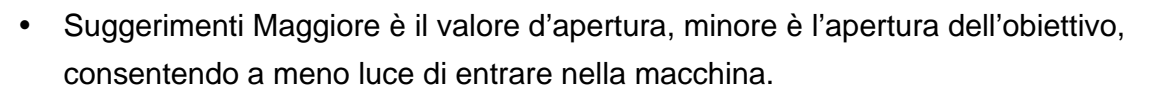

#### **Uso della Priorità otturatore**

Con questa modalità si può impostare un valore dell'otturatore per adattarsi alla luminosità. Una maggiore velocità dell'otturatore consente di acquisire immagini nitide di soggetti in movimento, mentre una velocità minore crea un effetto traccia e consente di acquisire immagini senza usare il flash in ambienti bui.

**Accendere la fotocamera ed impostarla sulla modalità Aperture Shutter (Priorità otturatore) ( pagina 17). Regolare la velocit**à **dell**'**otturatore premendo il tasto ▲ o ▼. Premere il tasto otturatore per acquisire 1 2 3** 

**la foto.** 

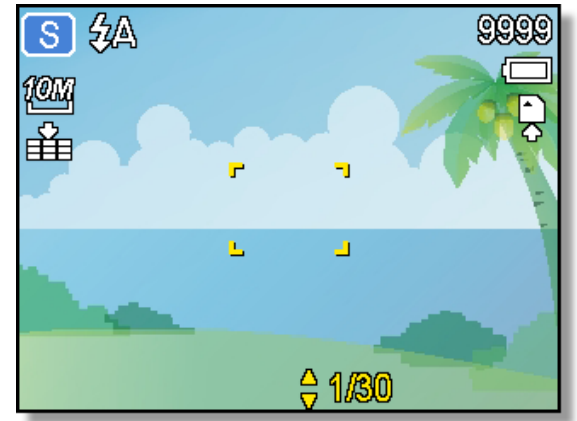

ī.,

 $F2.3$ 

음

9999

#### **Uso dell'Esposizione manuale**

Per ottenere effetti particolari si può impostare manualmente sia la velocità dell'otturatore sia il valore dell'apertura.

**1** 

**Accendere la fotocamera ed impostarla sulla modalità Manual Exposure (Esposizione manuale). ( pagina 17).** 

- **Usare il tasto SET (Imposta) per passare tra il controllo del valore d'apertura e della velocità dell'otturatore. Premere ▲ o ▼ per regolare l'impostazione. 2**
- **Premere il tasto otturatore per acquisire la foto. 3** 
	- Eseguire una mezza pressione del tasto otturatore, la differenza tra l'esposizione standard e quella selezionata appare in rosso.

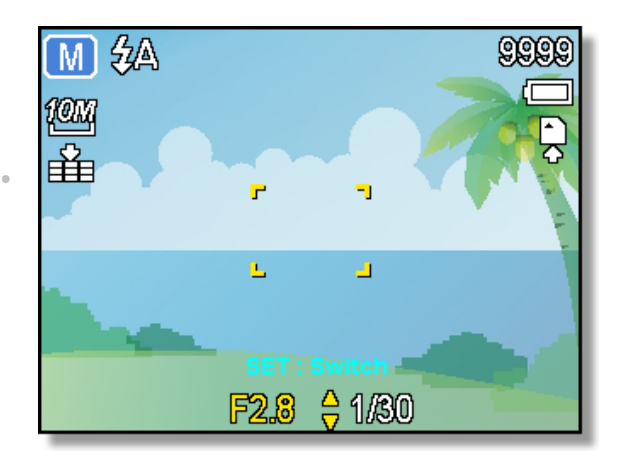

# **Registrazione di filmat**

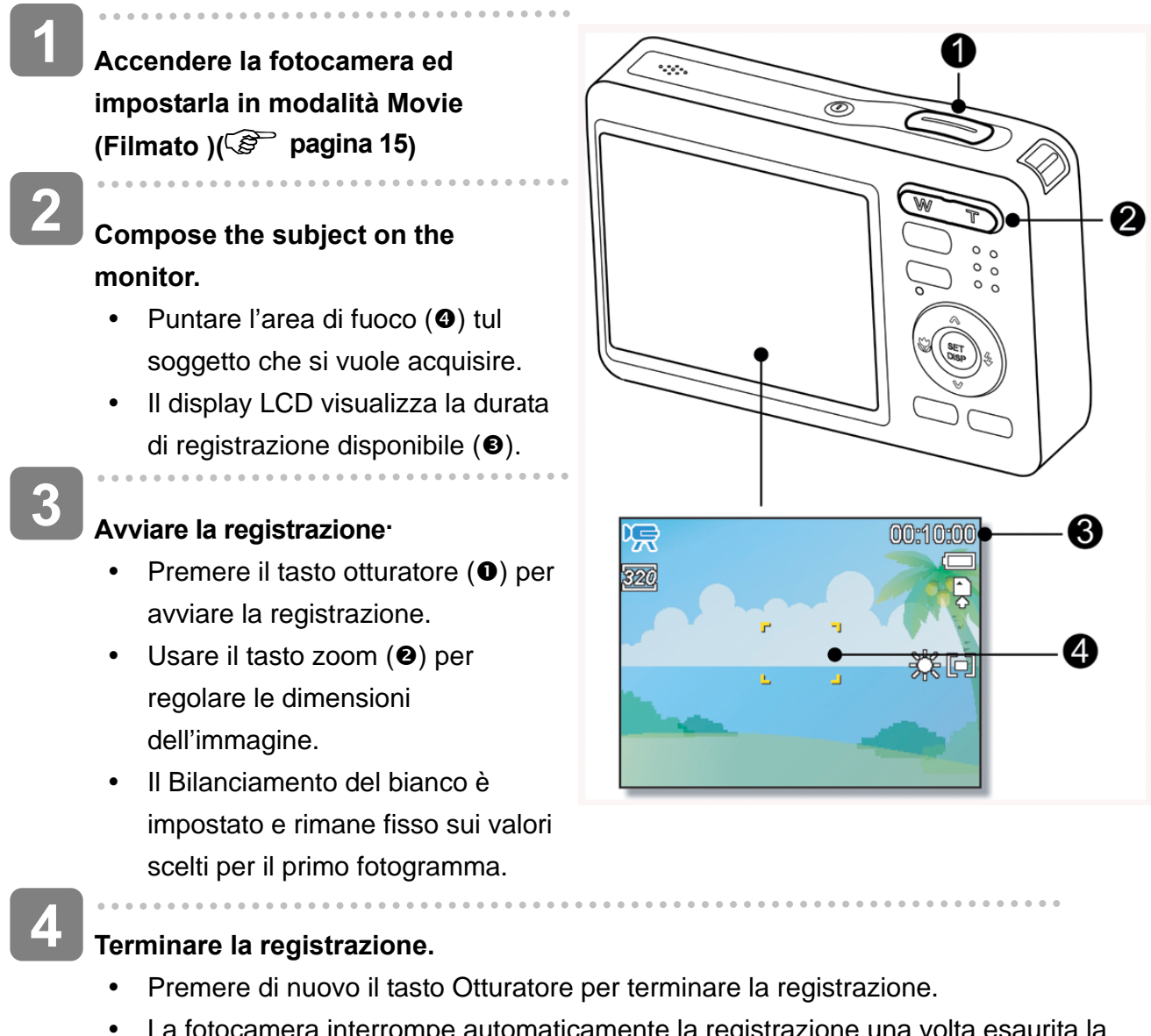

automaticamente la reg capacità della memoria.

# **ATTENZIONE**

- Il sonoro non può essere registrato mentre è premuto il tasto zoom.
- Lo zoom digitale non può essere usato in modalità Movie (Filmato).
- Quando viene raggiunta la capacità massima per un singolo video, premere semplicemente il pulsante otturatore per continuare la registrazione.
- y La fotocamera interromperà automaticamente la registrazione quando la capienza della memoria è al completo.

#### **Impostazione delle dimensioni del filmato**

#### **Dim. film / Velocità fotogrammi**

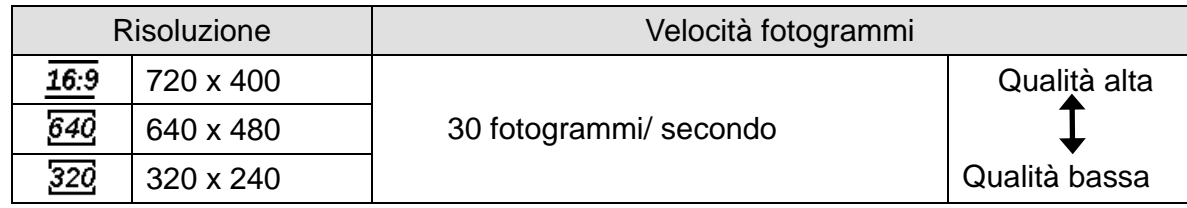

### **Registrazione di un memo vocale**

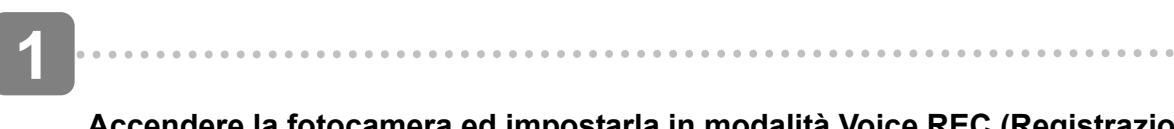

**Accendere la fotocamera ed impostarla in modalità Voice REC (Registrazione audio) ( pagina 15).**

**2** 

 $\begin{array}{c} \begin{array}{c} \begin{array}{c} \begin{array}{c} \end{array} \end{array} \end{array} \end{array}$ 

#### **Premere il tasto otturatore per avviare la registrazione.**

. . . . . . . . . . . .

- Le voci sono registrate grazie al microfono della fotocamera. Attenzione a non toccare il microfono durante la registrazione.
- **3 Premere di nuovo il tasto otturatore per terminare la registrazione.** 
	- La fotocamera interrompe automaticamente la registrazione una volta esaurita la capacità della memoria.

## **Riproduzione di sequenze audio**

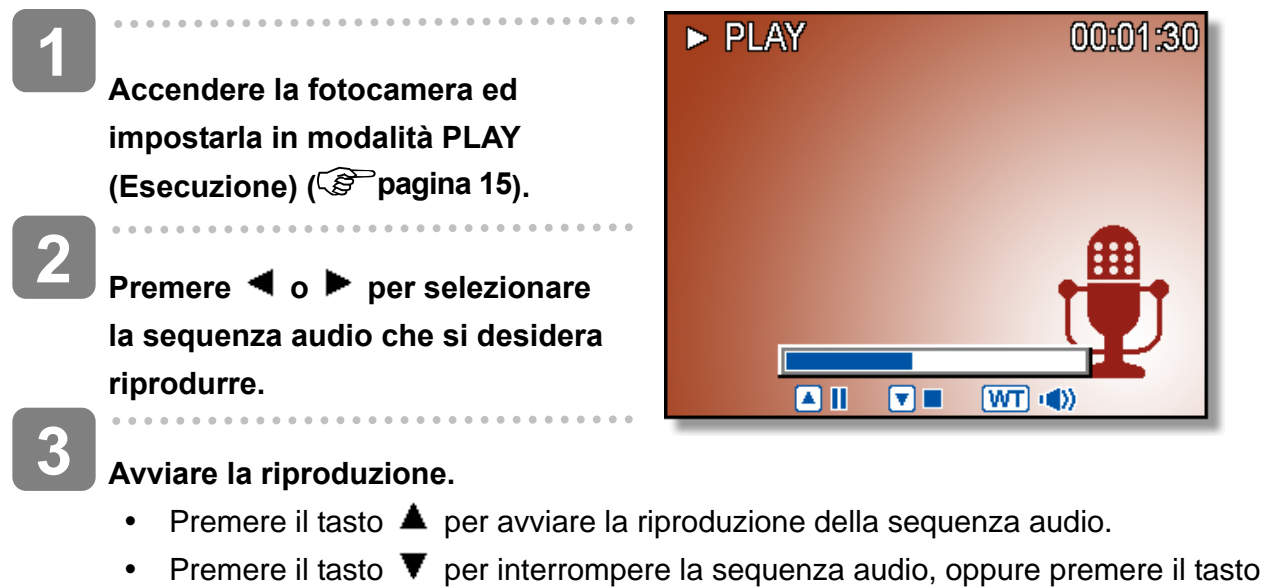

 per sospenderla. Se la riproduzione della sequenza audio è stata sospesa, premere di nuovo il tasto  $\triangle$  per ripristinarla.

### **Registrazione di un promemoria vocale**

Aggiungere un memo vocale alle immagini fisse dopo averlo registrato.

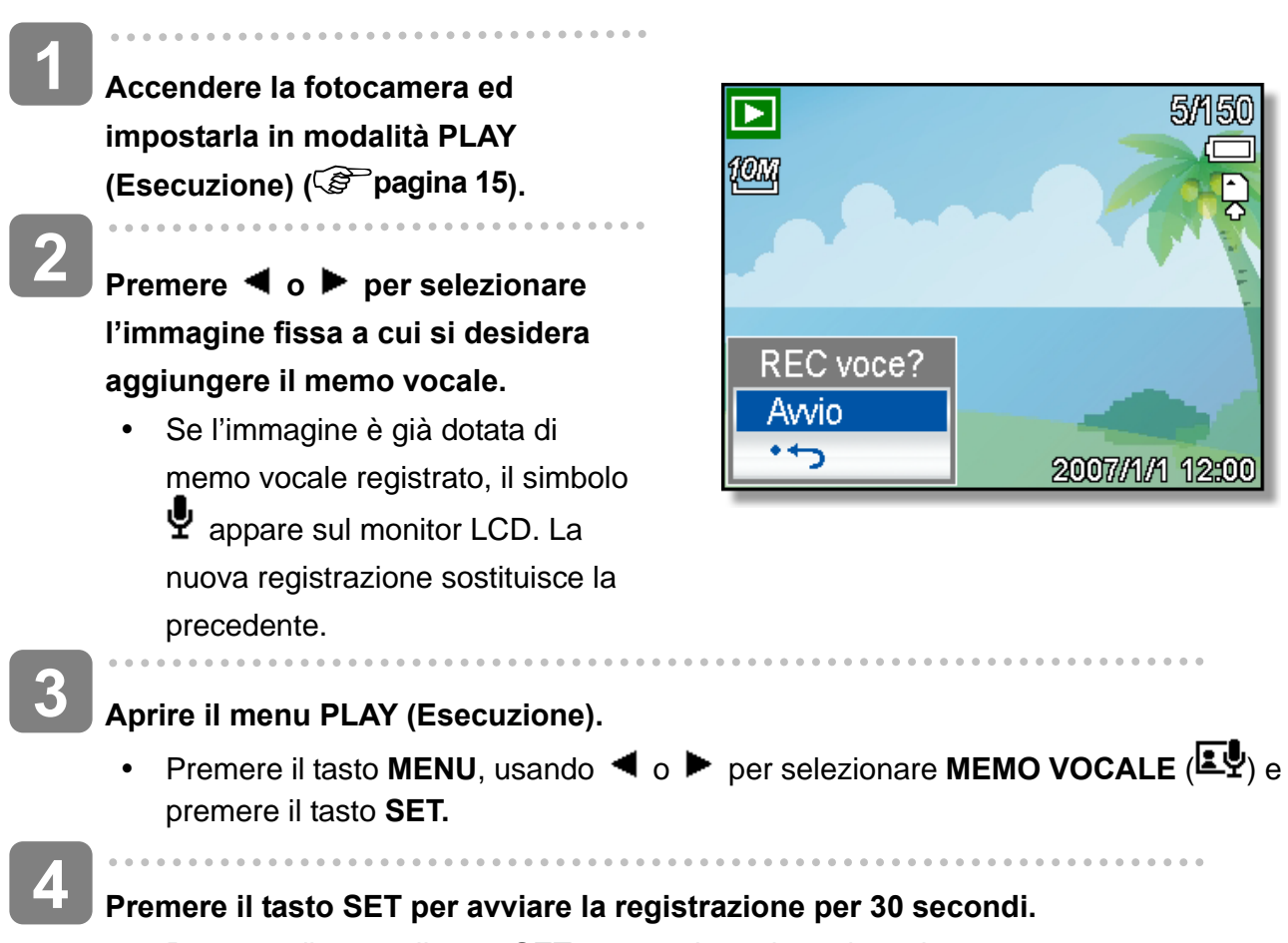

**•** Premere di nuovo il tasto **SET** per terminare la registrazion.

# **ATTENZIONE**

- Non è possibile aggiungere un memo vocale a un filmato o a una immagine protetta.
- y Non è possibile eliminare un memo vocale. Se si elimina l'immagine, si elimina anche il suo memo vocale.

**Riproduzione di un memo vocale** 

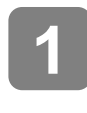

**Accendere la fotocamera ed impostarla in modalità PLAY (Esecuzione) ( pagina 15).** 

**3 2**   $\overline{a}$ 

#### Premere ◀ o ▶ per selezionare l'immagine dotata di memo vocale.

#### **Avviare la riproduzione.**

- Premere il tasto  $\triangle$  per riprodurre il memo vocale.
- Premere il tasto  $\blacktriangledown$  per interrompere il memo vocale, oppure premere il tasto  $\blacktriangle$ per sospenderlo. Se la riproduzione del memo vocale è stata sospesa, premere di nuovo il tasto  $\triangle$  per ripristinarla.

# **Impostazione delle funzioni di registrazione**

### **Impostazione della misurazione**

Sono disponibili tre diverse opzioni di misurazione della luce.

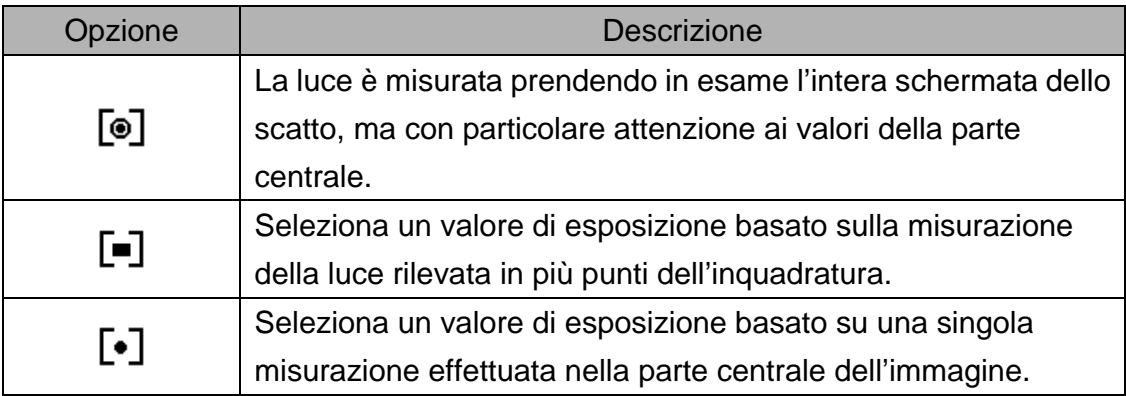

### **Impostazione del bilanciamento del bianco**

Regolare il bilanciamento del bianco per adattarlo alle diverse sorgenti luminose, quali luce solare, luce artificiale al tungsteno (incandescente) e luci fluorescenti.

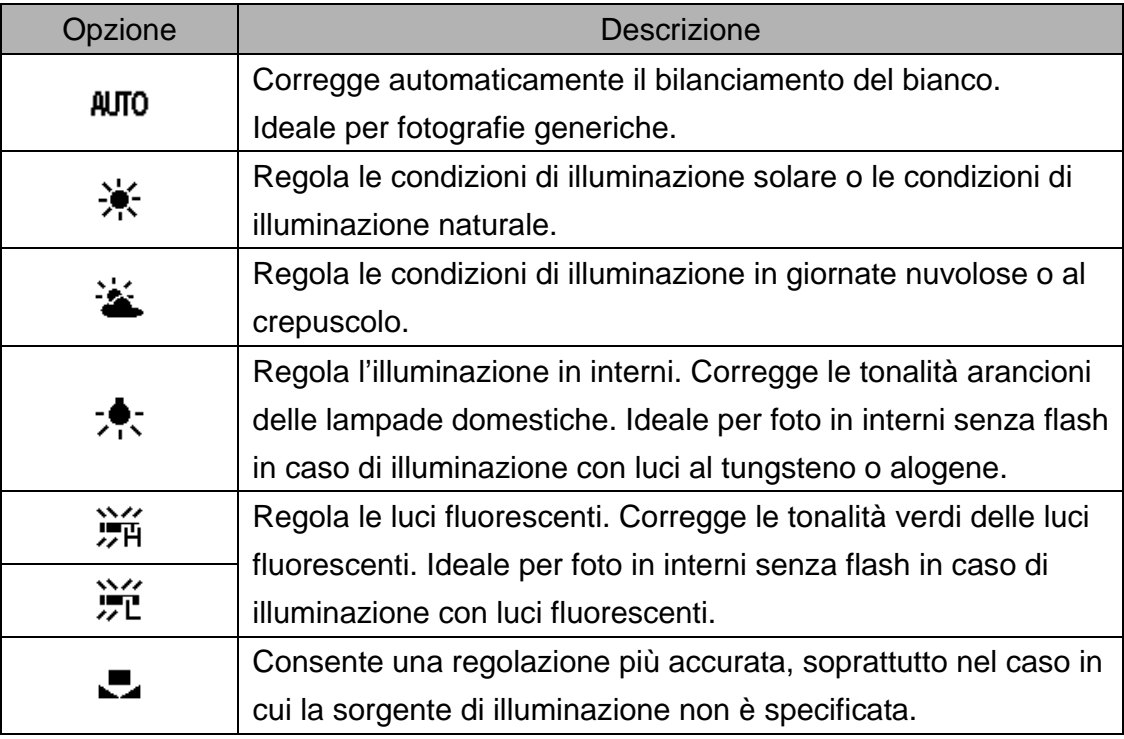

#### **Suggerimento**

Puntare la fotocamera verso un pezzo di carta o un oggetto simili nelle condizioni di illuminazione per le quail si desidera impostare il bilanciamento del bianco, Premere il tasto **otturatore**.

# **Impostazione dell'ISO**

Nelle impostazioni iniziali, la sensibilità ISO è regolata automaticamente in base alla luminosità del soggetto.

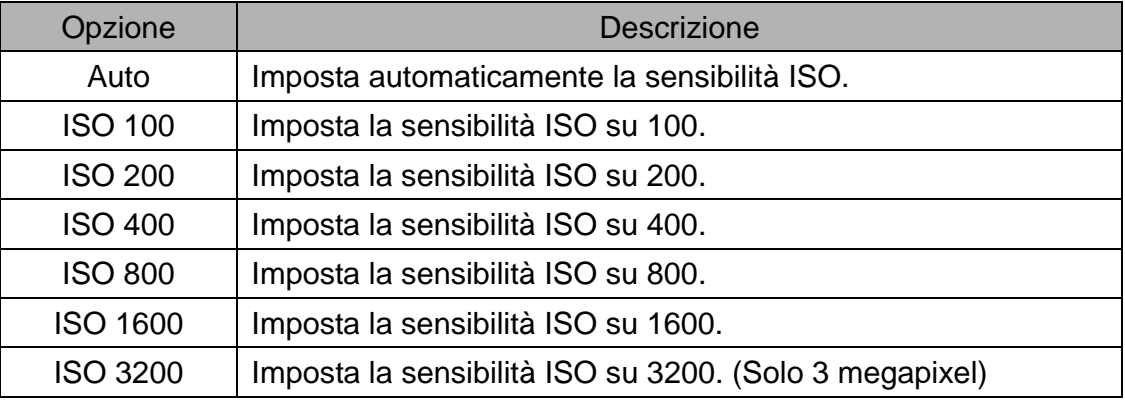

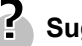

### **Suggerimento**

Utilizzando valori maggiori ISO si hanno immagini con maggiori disturbi per poter scattare immagini nitide usare valori ISO bassi.

### **Impostazione dell'esposizione**

Impostare manualmente il valore dell'esposizione per compensare condizioni di illuminazione insolite, quale illuminazione indiretta di interni, sfondo poco luminoso, e forte retroilluminazione.

### **Impostazione AEB**

La funzione AEB (Auto Exposure Bracketing) acquisisce 3 immagini in sequenza, ciascuna delle quali con un'impostazione diversa dell'esposizione: esposizione corretta, sottoesposta e sovrapsosta.

# **Impostazione della funzione Highlight (Risalto)**

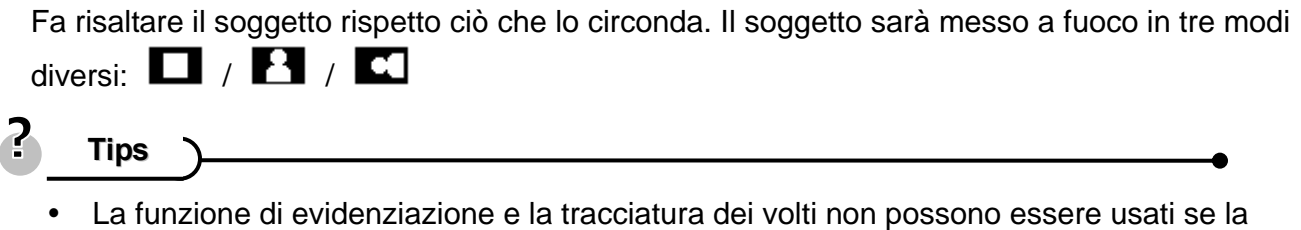

cornice per foto è attiva.

## **Impostazione della nitidezza**

Usare questa funzione per selezionare un livello maggiore o minore di nitidezza dell'immagine.

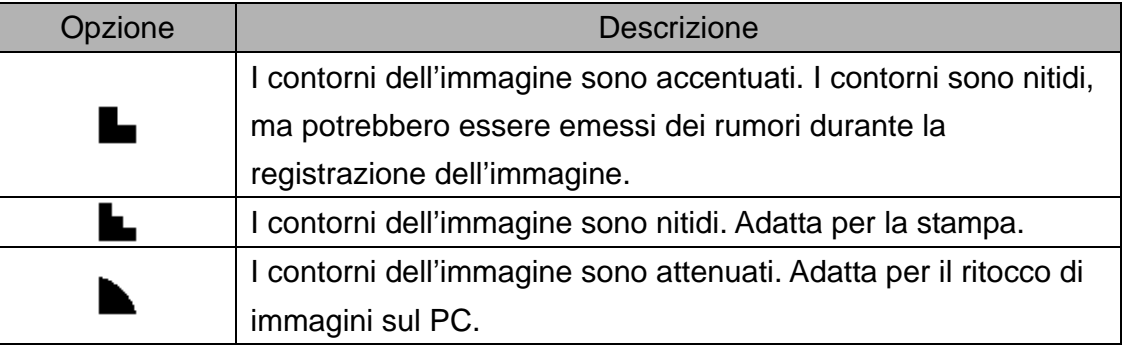

### **Impostazione dell'effetto foto**

È possibile aggiungere effetti speciali alle immagini in modalità Registrazione o Riproduzione.

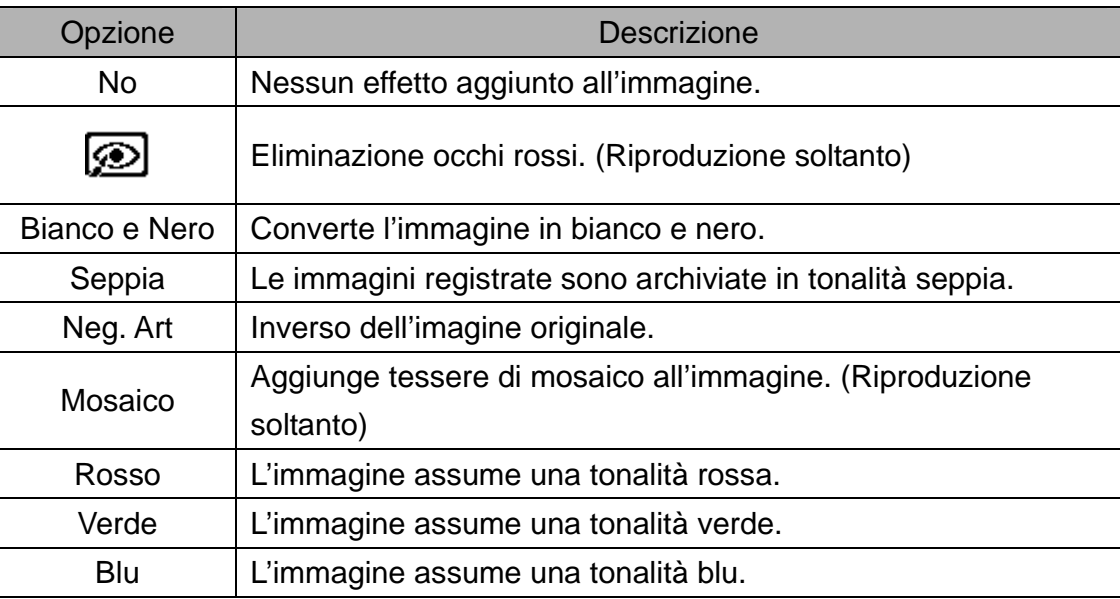

### **Impostazione della stampa data**

La funzione Stampa data può essere utilizzata per aggiungere la data di acquisizione sulle immagini.

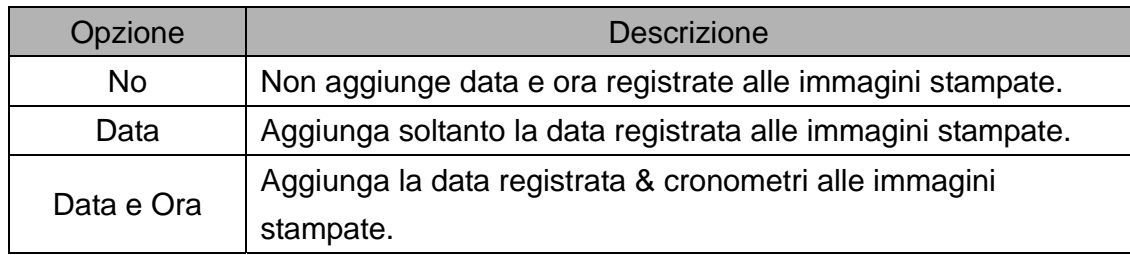

## **Impostazione dello stabilizzatore**

Grazie ad una maggiore sensibilità e velocità otturatore per ravvivare l'immagini, un'effettiva prevenzione delle sfuocature provocate dal movimento delle mani o dallo spostamento del soggetto, si possono scattare buone foto senza difficoltà.

## **Impostazione della funzione d'inseguimento del soggetto**

Dopo avere inizializzato la funzione d'inseguimento del soggetto, l'obiettivo bloccherà il soggetto principale dell'immagine e ne seguirà i movimenti. Usare anche la tecnologia dello zoom digitale per ritrarre o estendere l'obiettivo ed eseguire la messa a fuoco.

**Tips**

- Eseguire una mezza pressione del tasto otturatore: se è visualizzata una cornice di fuoco automatico di colore verde, significa che la messa a fuoco è completata.
- La funzione d'inseguimento del soggetto è alimentata da Arcsoft.
- La funzione d'inseguimento del soggetto può essere limitata in certe condizioni ambientali.
- y La cornice per foto e l'evidenziazione non possono essere usati se la tracciatura volti è attiva.

### **Impostazione della cornice**

Si possono aggiungere 10 tipi di cornice alle fotografie, rendendole più interessanti.

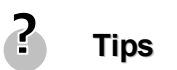

- Questa funzione è disponibile solo per le fotografie (fatta eccezione per 3:2 e 16:9).
- La cornice per foto e la tracciatura dei volti non possono essere usati se la funzione di evidenziazione è attiva.

# **Riproduzione**

### **Riproduzione di immagini**

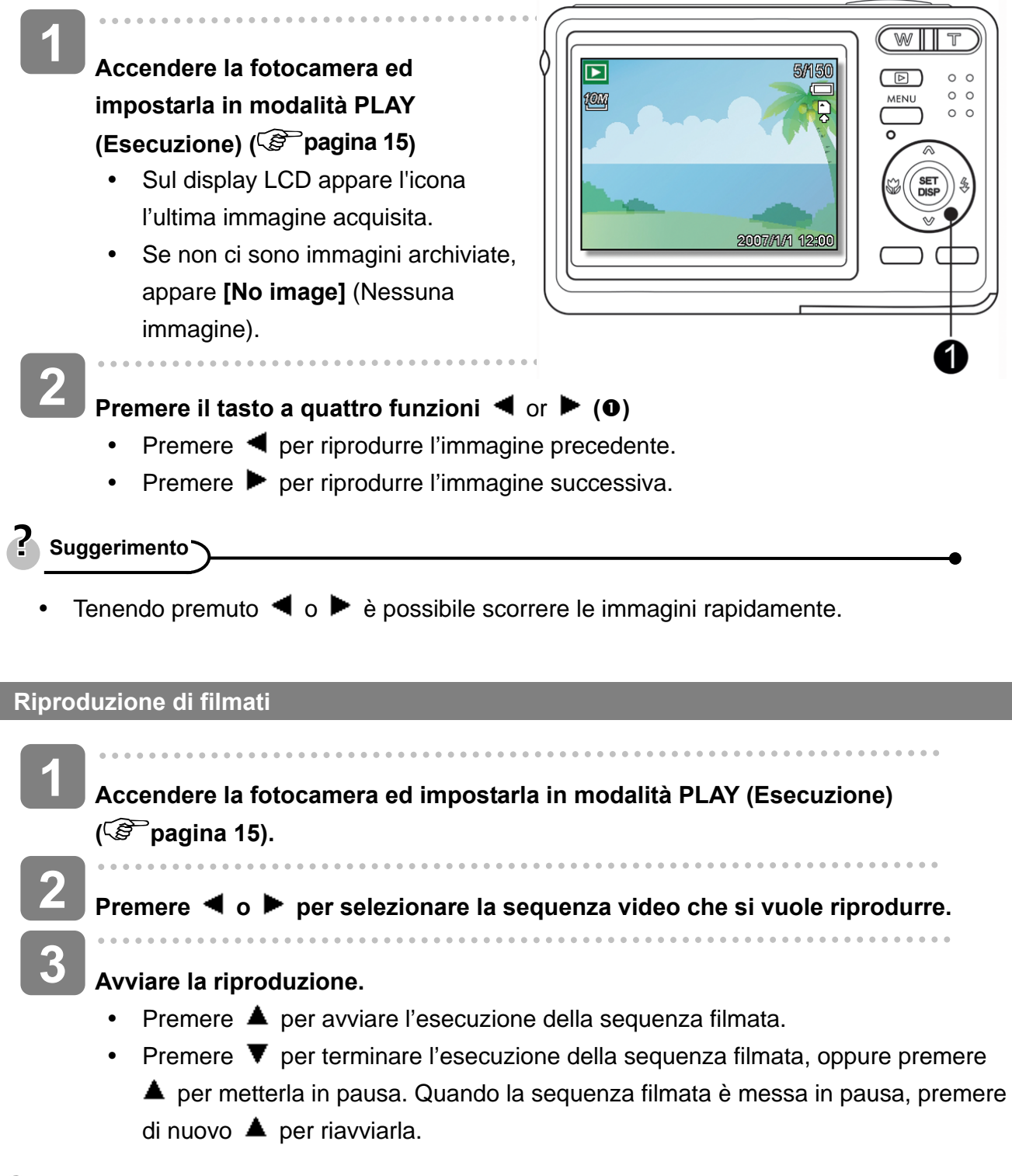

**Suggerimento**

- Durante la riproduzione, premere ▶ per avanzare oppure premere ◀ per riavvolgere.
- Premere l'otturatore per catturare un'immagine dal filmato dopo averlo messo in pausa.

#### **Ingrandimento di immagini fisse**

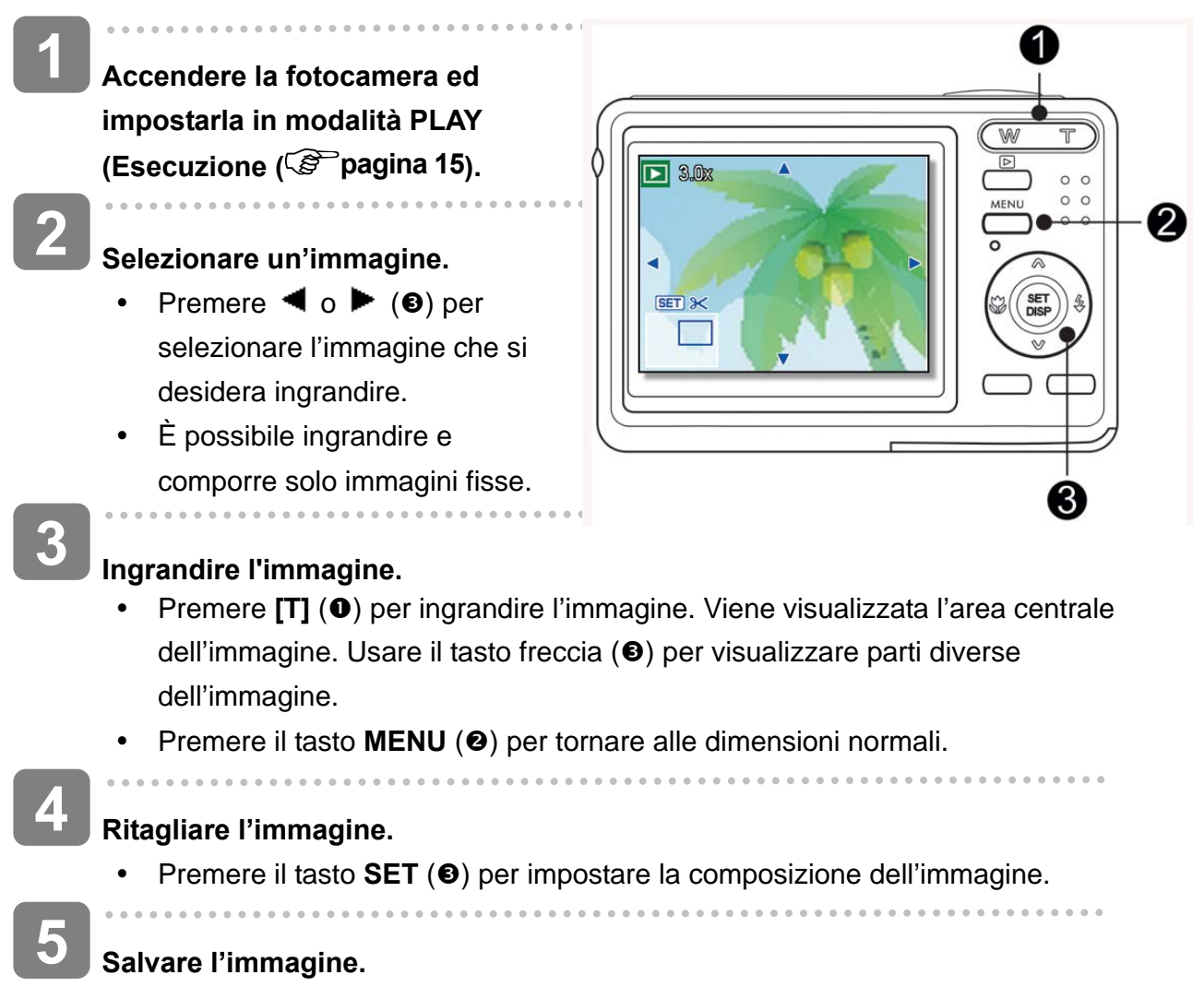

y Premere di nuovo il tasto **SET** per comporre l'immagine selezionata e salvarla come nuova.

#### **Uso delle miniature**

### **Accendere la fotocamera ed impostarla in modalità PLAY (Esecuzione) ( pagina 15). Premere la levetta della zoom [W]. Si apre la schermata delle miniature. Usare il tasto a quattro funzioni per selezionare l'immagine desiderata e poi premere [T] o il 1 2 3**

**tasto SET (Imposta) per visualizzare a schermo intero l'immagine selezionata.** 

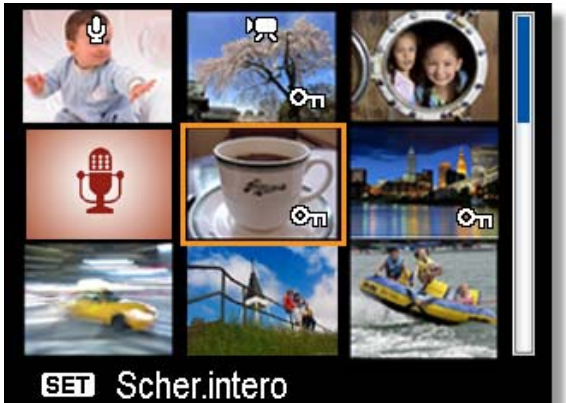

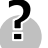

**Suggerimento**

Più immagini in miniatura possono essere protetti o eliminati; fare riferimento a pagina, 52, 55

**4** 

**3** 

#### **Riproduzione di una presentazione 1 Accendere la fotocamera ed impostarla in modalità PLAY (Esecuzione) ( pagina 15) Slide Show 2**   $\overline{\circ}$ 3 sec. Eş **Accedere alla presentazione.**  Sì • Premere il tasto **MENU**  $(0)$ , Avvio usare il tasto a quattro funzioni ← Selez **BED OK** (<sup>2</sup>) per selezionare Slide Show

 $(Presentazione)$   $(\Box)$  e poi premere il tasto **SET** (Imposta)  $(②)$ .

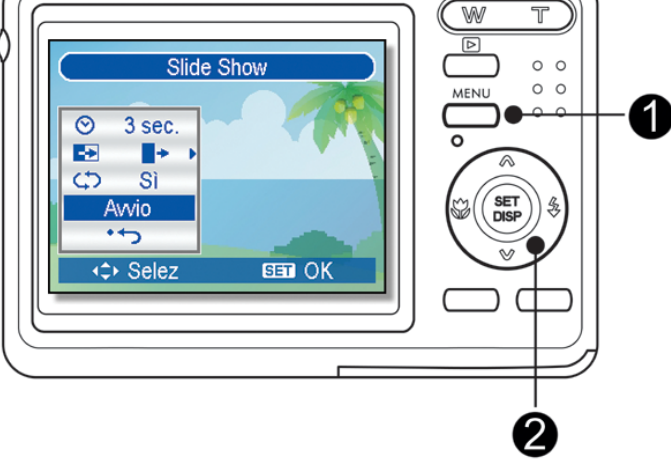

#### **Cambiare le impostazioni della presentazione.**

- Usare tasto a quattro funzioni (<sup>2</sup>) per impostare l'intervallo della presentazione ( $\heartsuit$ ), gli effetti ( $\heartsuit$ ) e la funzione di ripetizione ( $\heartsuit$ ).
- È possibile impostare l'intervallo sui valori compresi tra 1 e 10 secondi.
	-

#### **Eseguire la presentazione.**

- Premere il tasto **SET** (<sup>2</sup>) per avviare la presentazione.
- Durante la presentazione, premere il tasto **SET** (<sup>2</sup>) per sospenderla e premere di nuovo il tasto **SET** per ripristinare la presentazione.

# **Eliminazione di file**

**Eliminazione di un singolo file** 

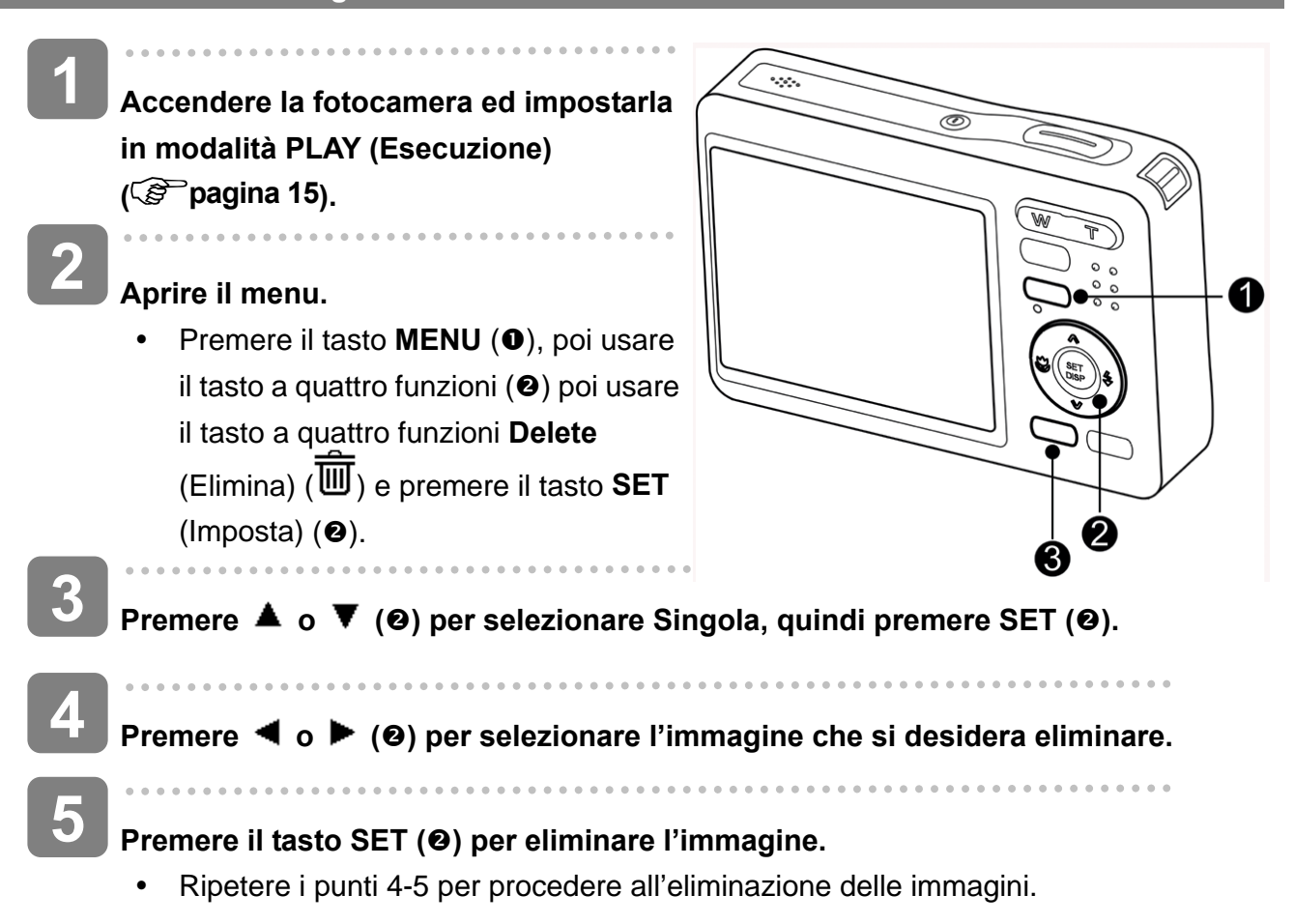

**Suggerimento**

- Per eliminare rapidamente l'immagine visualizzata correntemente
- 1. Selezionare l'immagine che si desidera eliminare.
- 2. Premere il tasto  $\overline{w}$  ( $\bullet$ ) per mostrare la barra di conferma.
- 3. Premere il tasto **IMPOSTA** (<sup>2</sup>) per eliminare l'immagine visualizzata correntemente.
- Le immagini protette non possono essere eliminate con la funzione elimina.

#### **Eliminare più file**

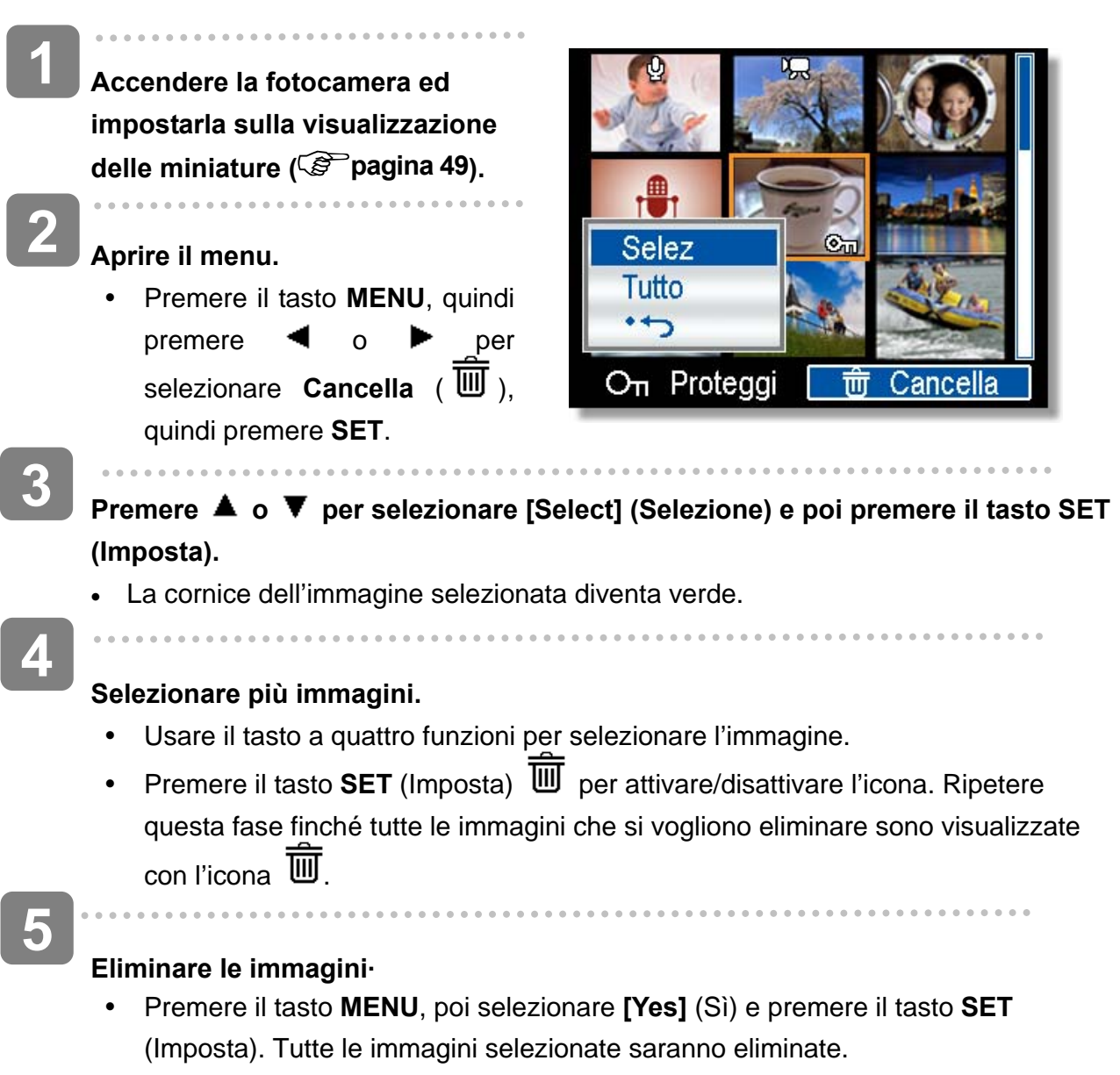

y Per annullare l'eliminazione, premere il tasto **MENU** a questo punto della procedura.

#### *AgfaPhoto DC-1033m*

 $\overline{\phantom{a}}$ 

**Eliminazione di tutti i file** 

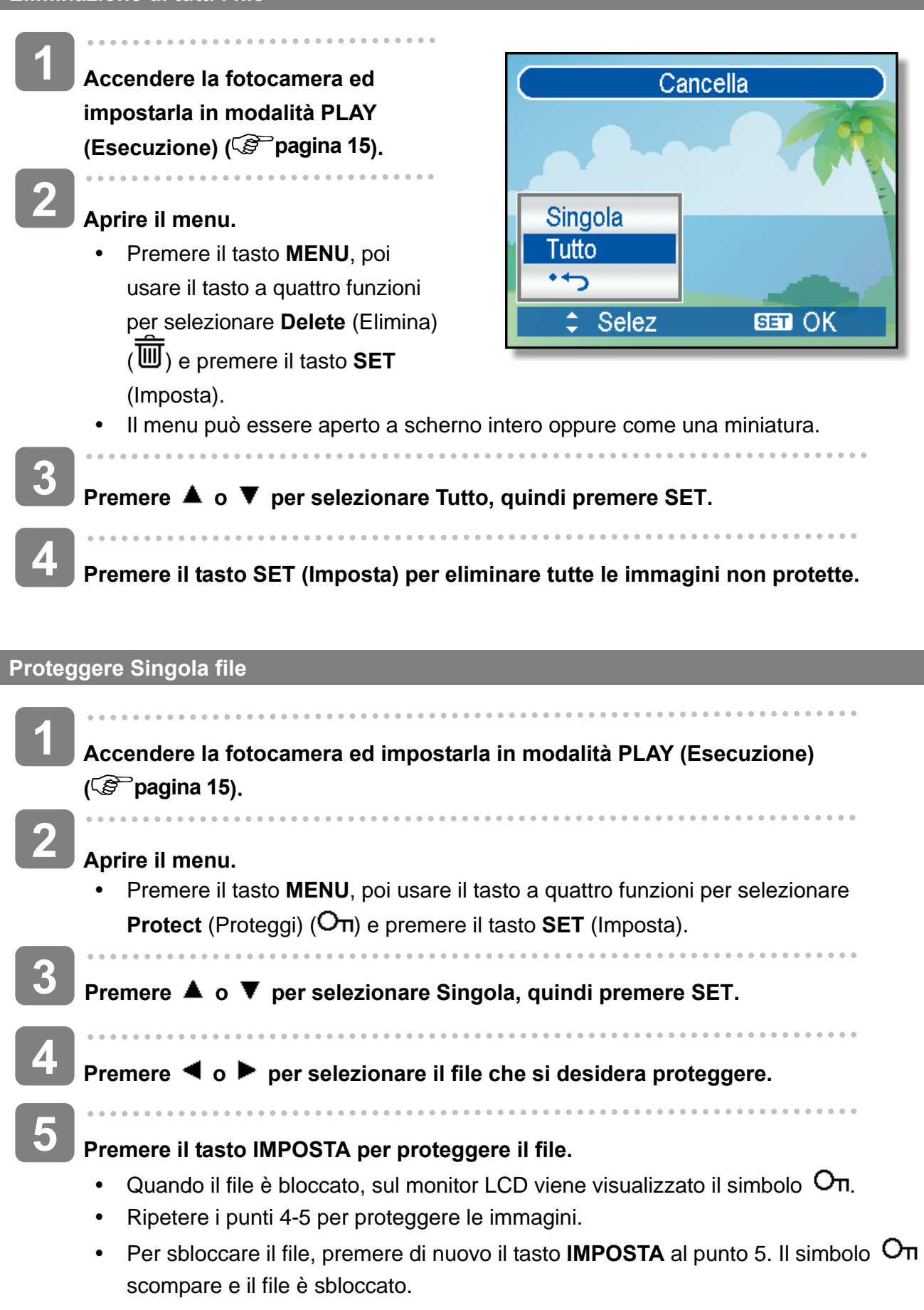

**Proteggere Tutto file** 

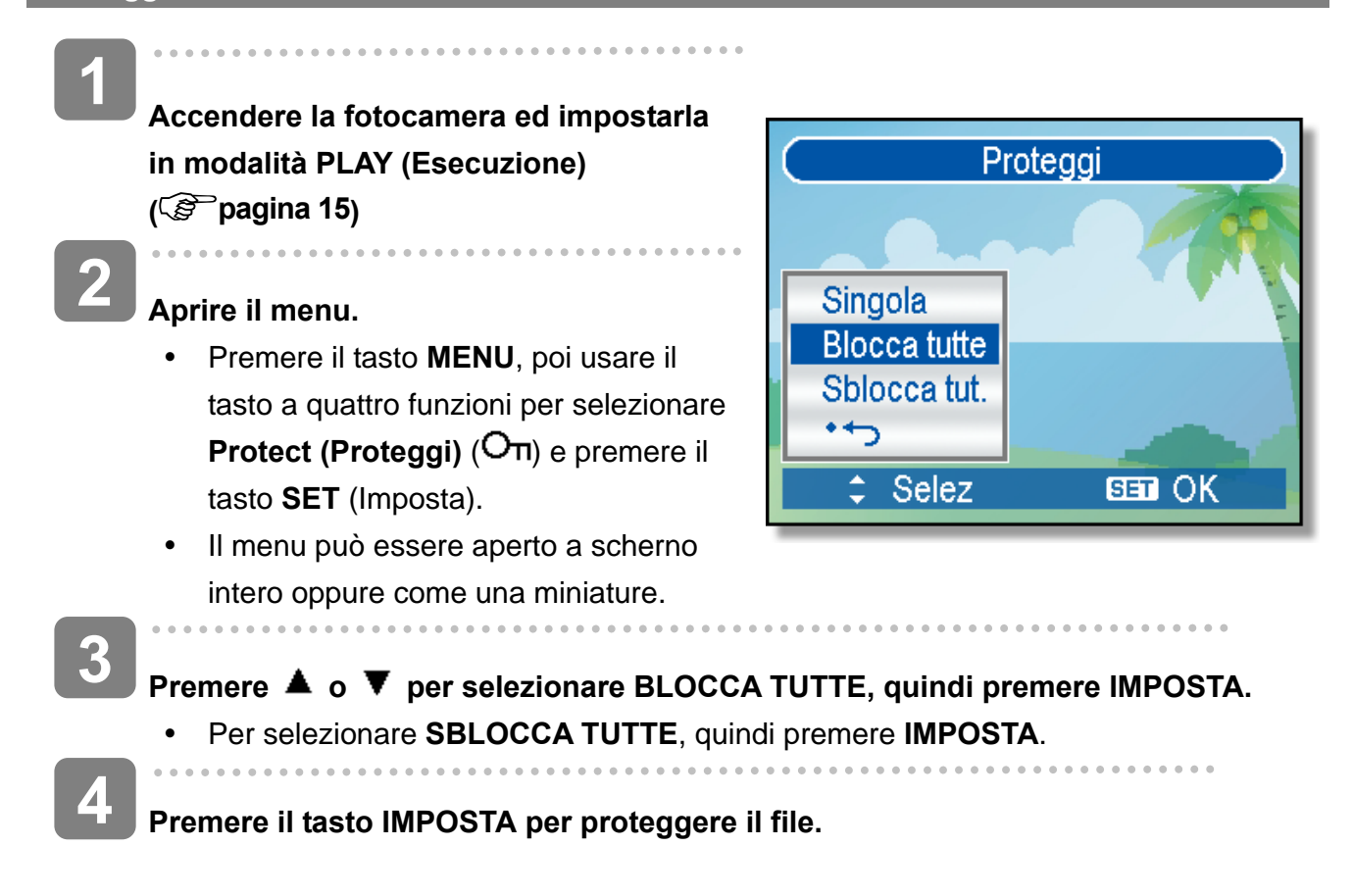

**Proteggere più file** 

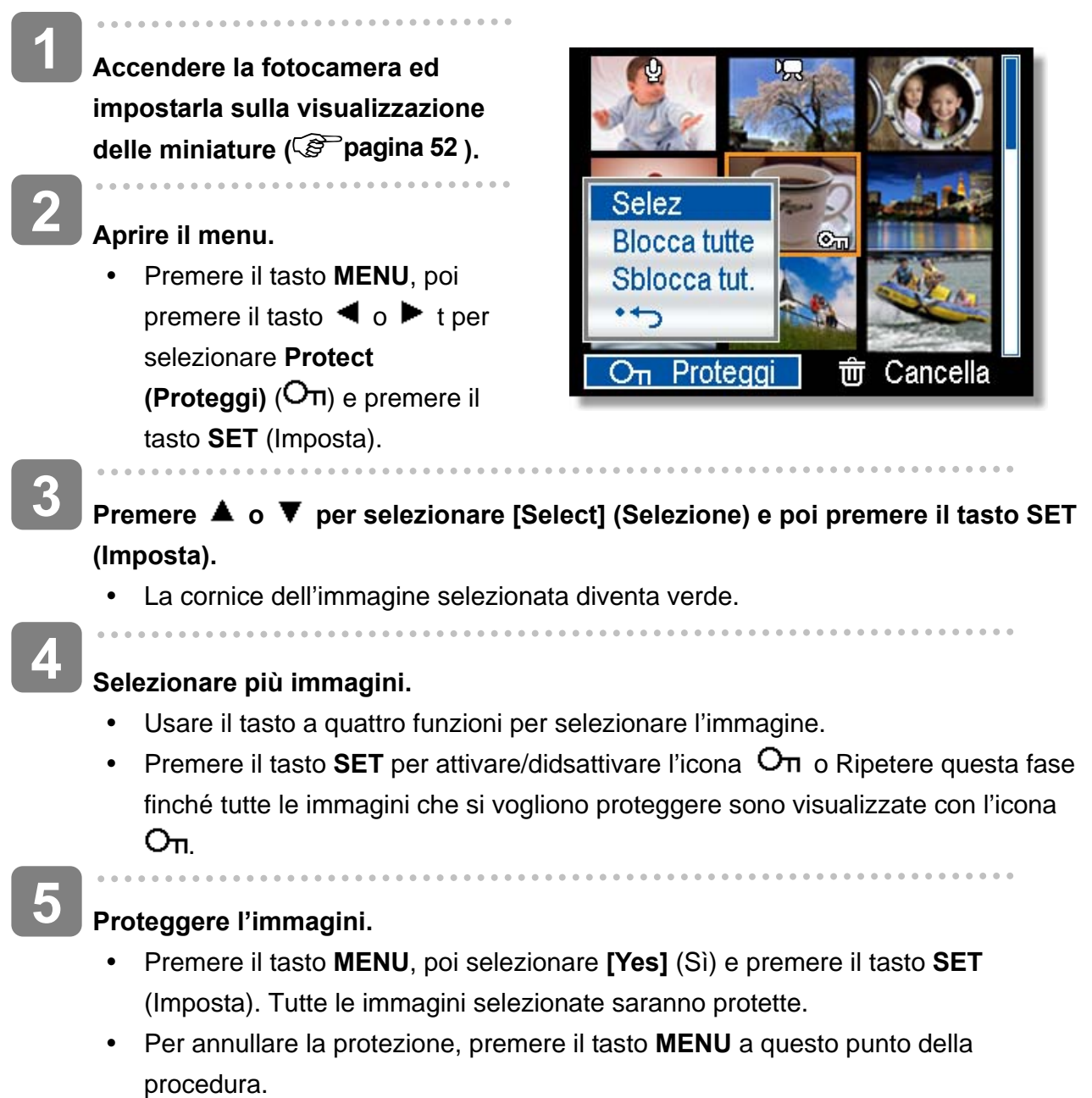

# **Ritocco delle immagini**

**Rotazione delle immagini fisse** 

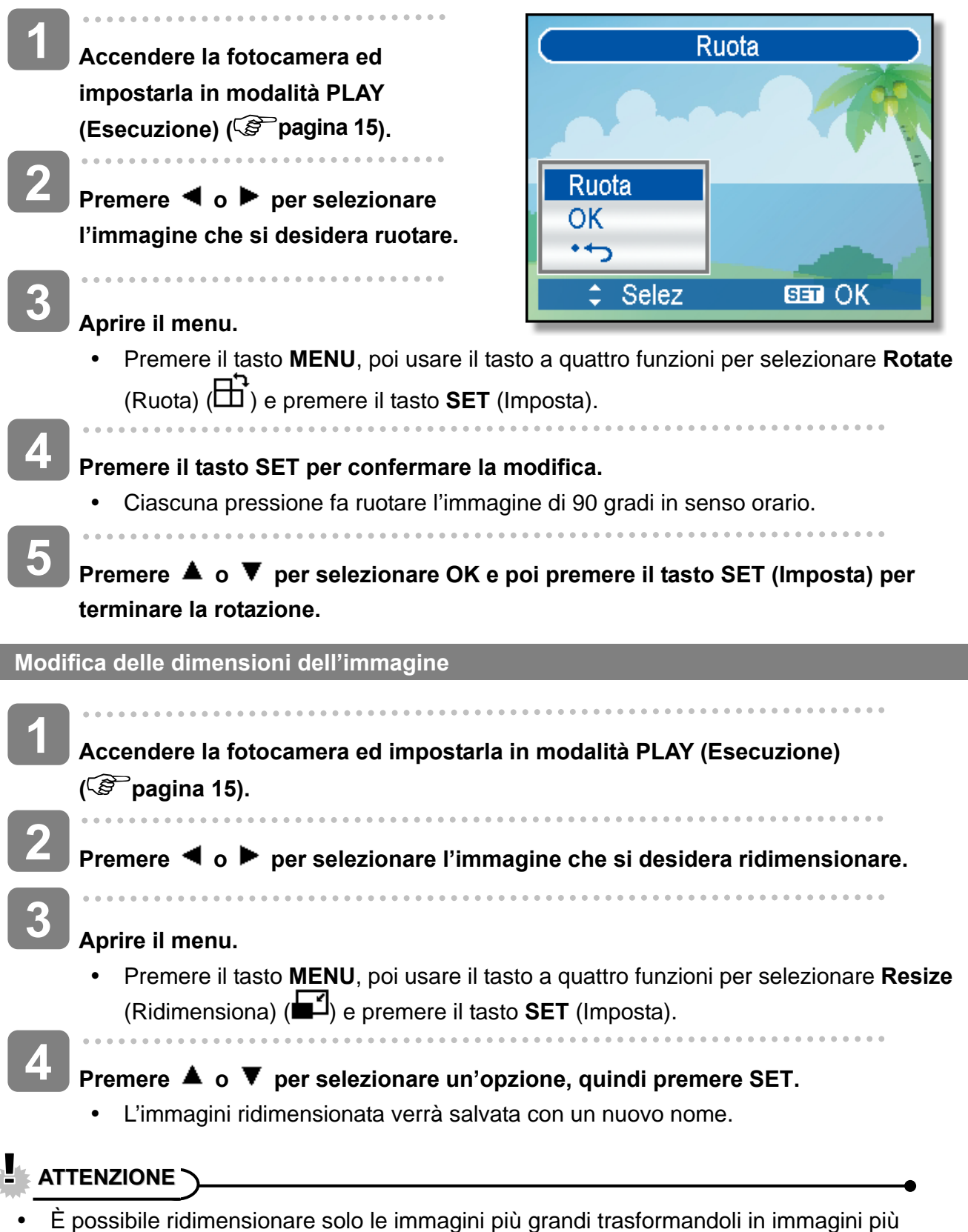

piccoli.

#### **Modifica delle Effect dell'immagine**

Si può usare Eliminazione occhi rossi per eliminare l'effetto occhi rossi causato dal flash nella foto originale. Oppure usare filtri colore per salvare come immagine nuova.

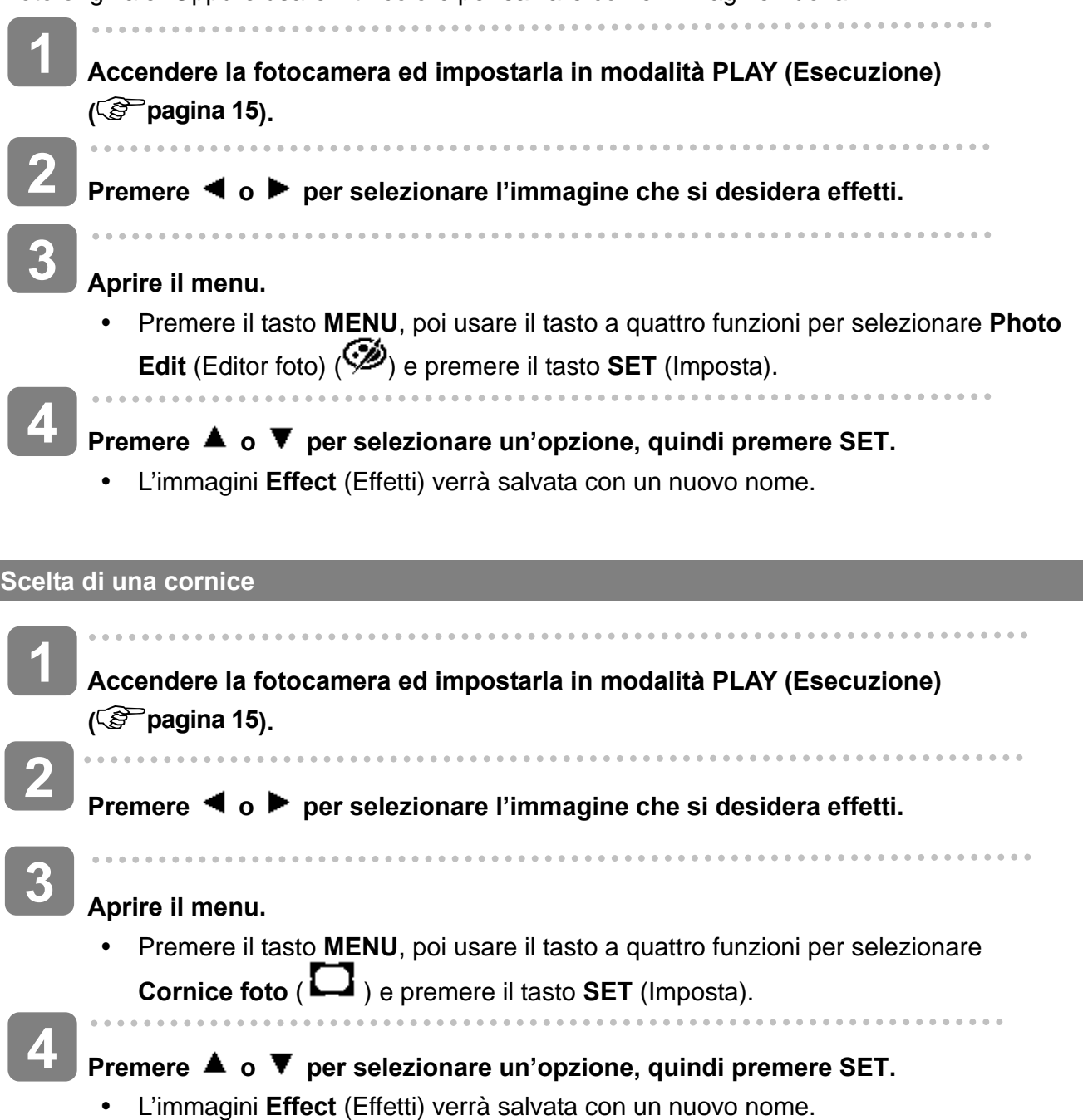

## **Copia di file**

Potrebbe essere utile copiare i dati dalla memoria interna della fotocamera sulla scheda di memoria.

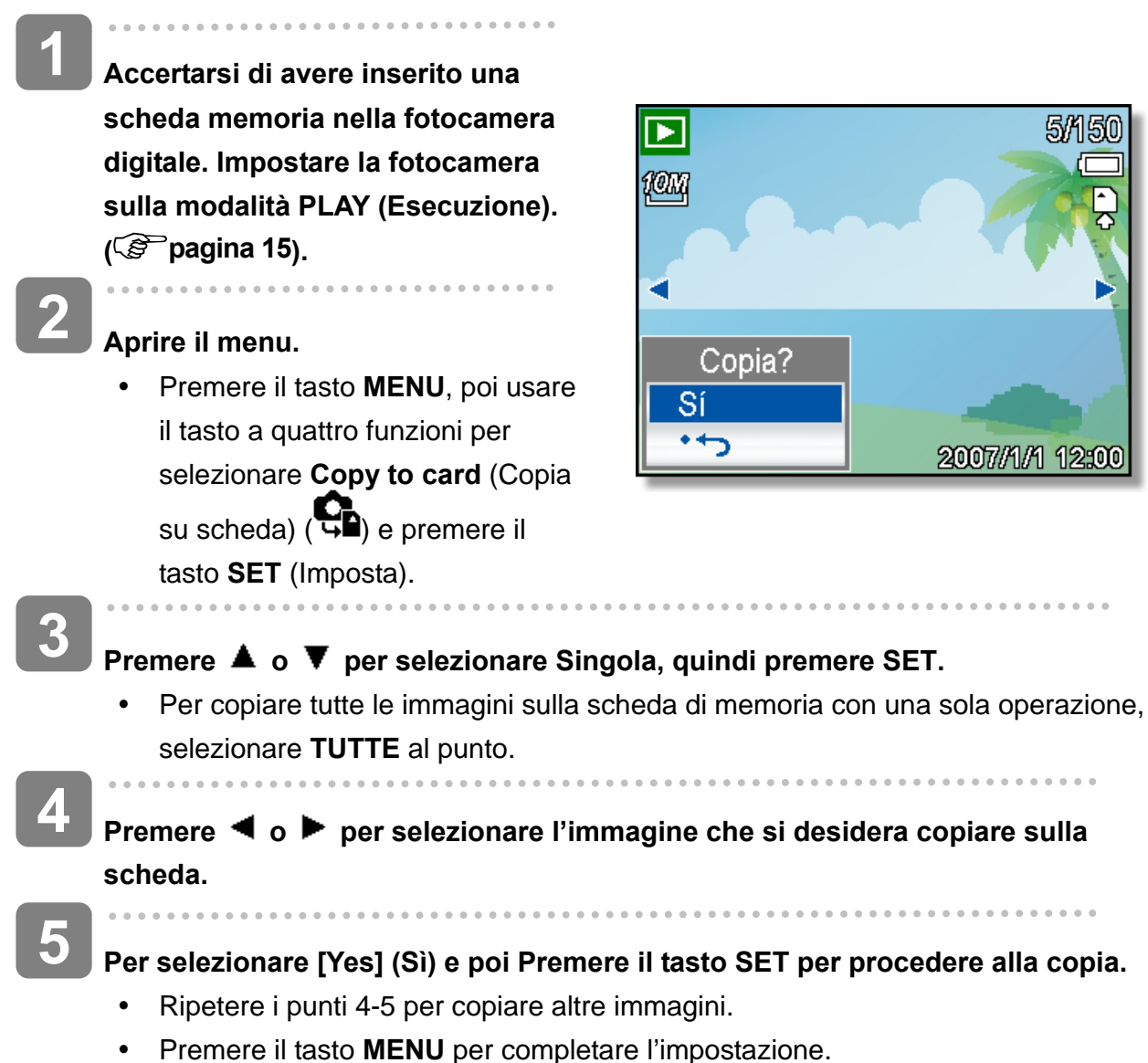

# **Impostazione DPOF**

L'impostazione Digital Print Order Format (DPOF) consente di selezionare immagini della scheda di memoria per la stampa e specificare in anticipo il numero di copie usando la fotocamera. È una funzione estremamente conveniente per l'invio di immagini a un servizio di sviluppo foto o per stampare le immagini su una stampante diretta compatibile.

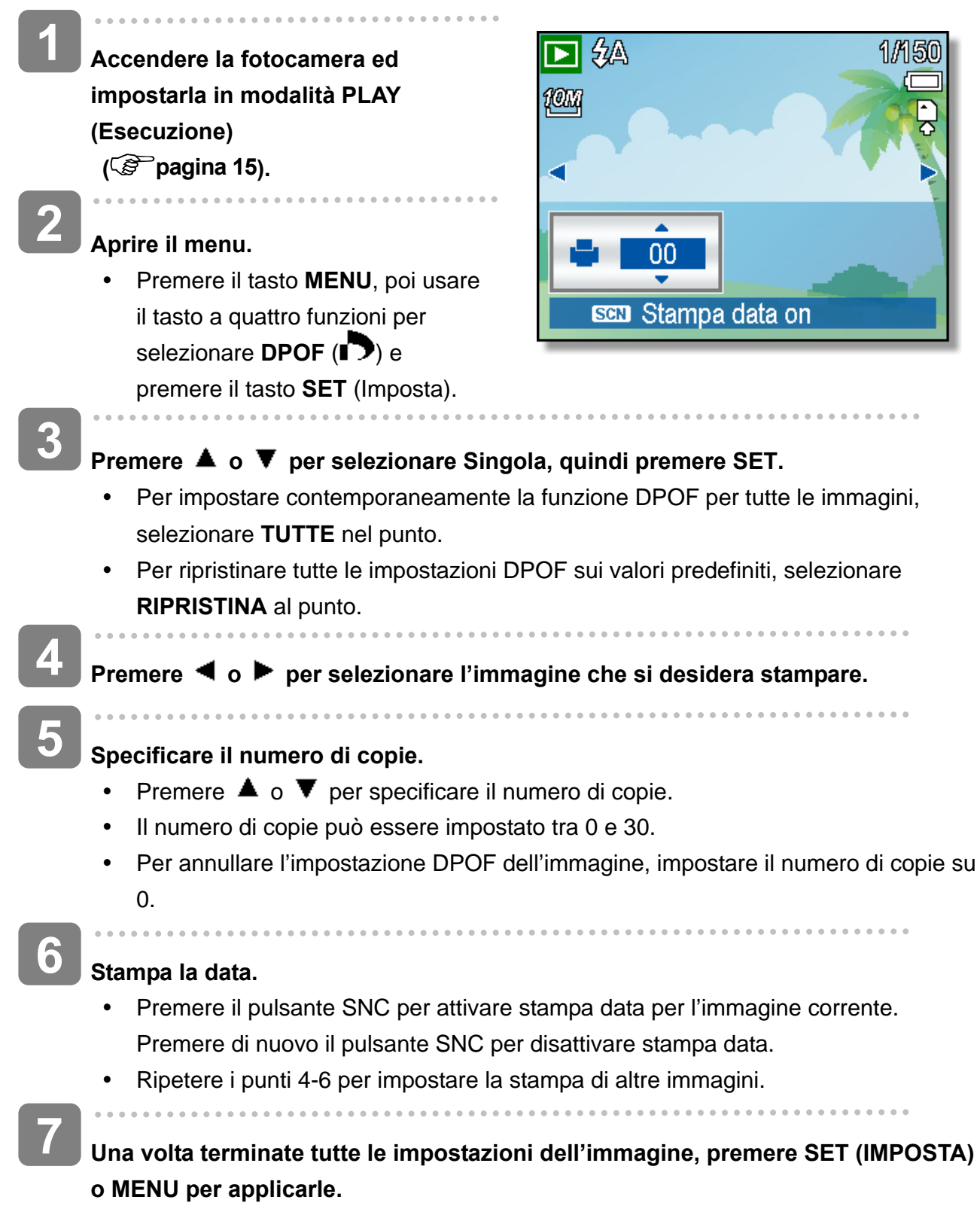

## **Selezione dell'immagine di avvio**

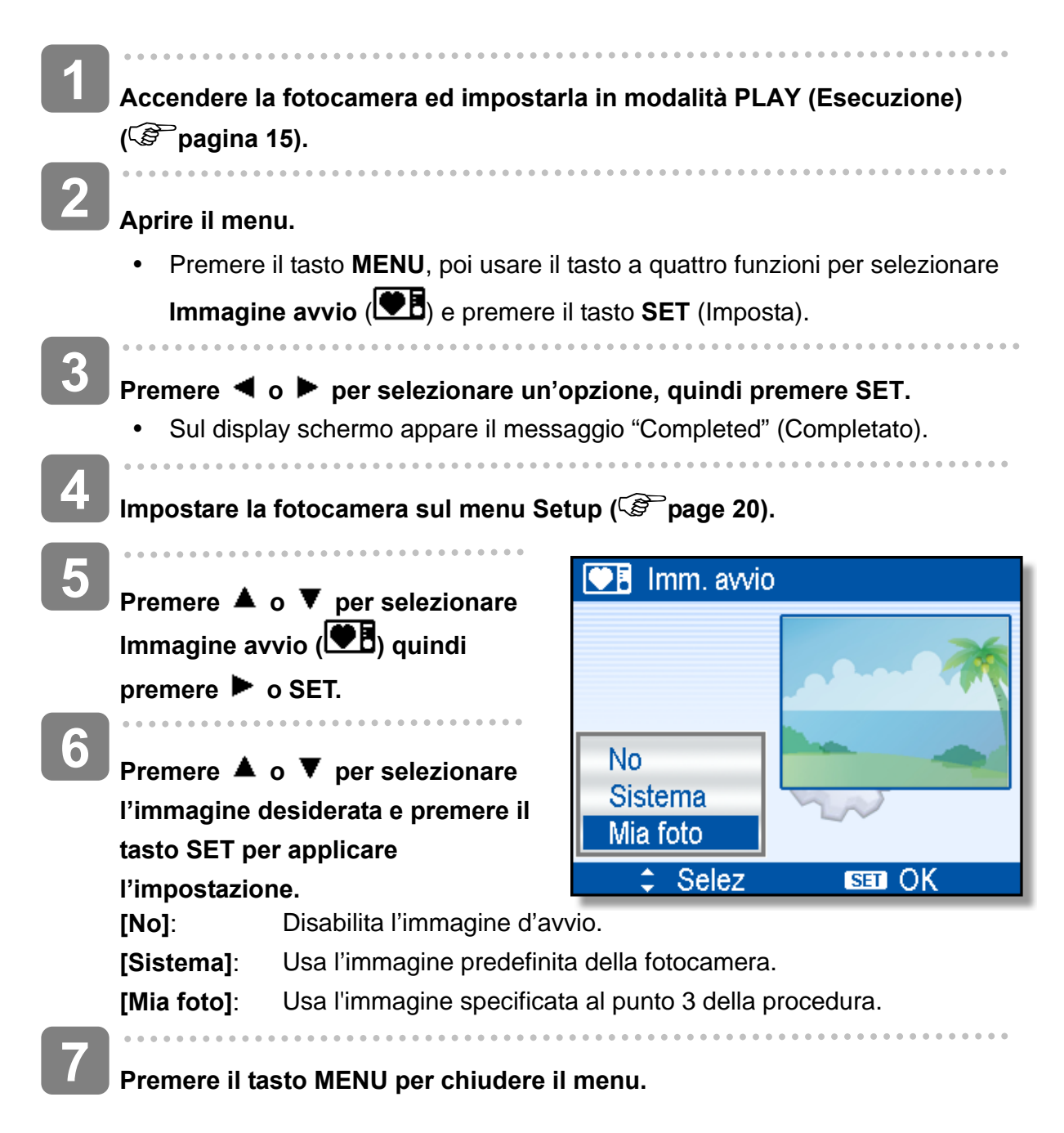

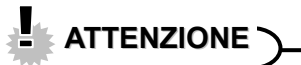

L'immagine di avvio non viene eliminata anche se è eliminata l'immagine originale o è formattata la memoria.

# **Collegamenti**

 $\overline{a}$ 

### **Visualizzazione delle foto su un televisore**

Le immagini visualizzate nel monitor della fotocamera possono essere visualizzate anche su uno schermo televisivo.

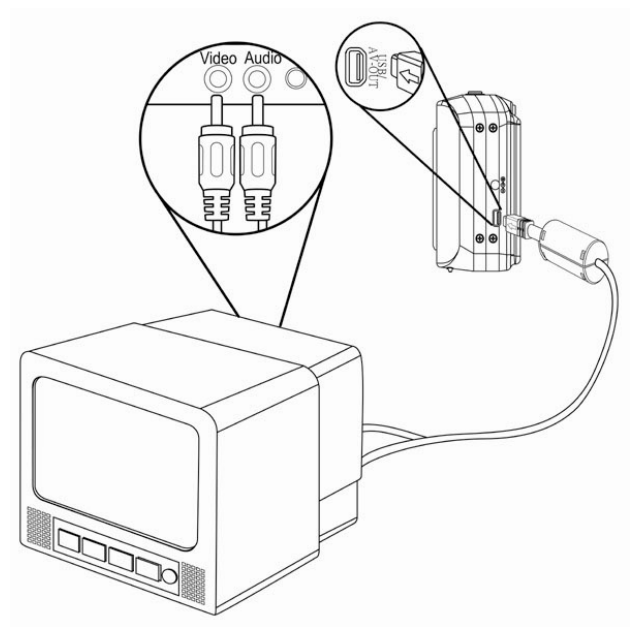

- j **Utilizzare il cavo audio/video incluso per collegare la fotocamera la**  televisore, come mostrato di seguito (<sup> $\circled{r}$ </sup> pagina 22). **1**
- **Impostare il televisore per ricevere il segnale in ingresso Video in. Consultare la docmentazione del televisore per avere maggiori informazioni. 2**
- **Nel televisore verranno visualizati tutti gli elementi normalmente visualizzati nello schermo LCD; foto, filmati, presentazioni di diapositvi e immagini e la cattura di filmati. 3**

### **Scaricare le immagini su un computer**

Ci sono due modi per poter scaricare file dalla memoria interna della fotocamera o dalla scheda SD al computer:

- inserendo la scheda SD nel lettore di schede di memoria flash
- collegando la fotocamera al computer utilizzando i cavo USB in dotazione.

**Utilizzo di un lettore di schede di memoria flash** 

- **Estrarre la scheda SD dalla fotocamera e inserirla in un lettore di schede SD collegato al computer. 1**
- **Aprire Risorse del computer o Esplora risorse e fare doppio clic sull'icona del drive rimovibile che rappresenta la sched SD. 2**

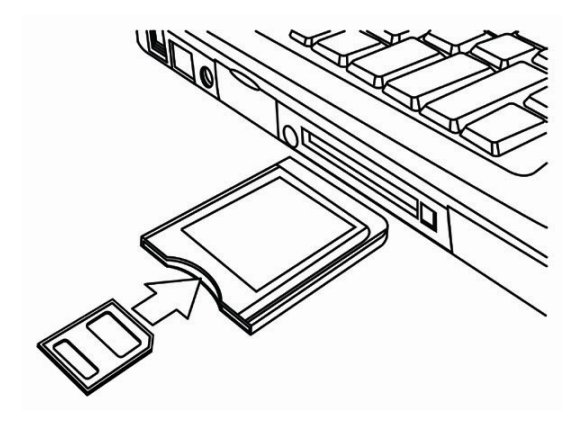

**Copiare le immagini dalla scheda in una directory di vostra scelta sull'hard disk del computer. 3** 

**Collegare la fotocamera a un computer utilizzando un cavo USB** 

- **Installare il driver USB compreso nel CD-ROM in bundle. 1**
- **Collegare il cavo USB incluso alla porta USB Turn on the camera. 2** 
	- Una volta completato il collegamento al computer, lo schermo LCD si spegne.

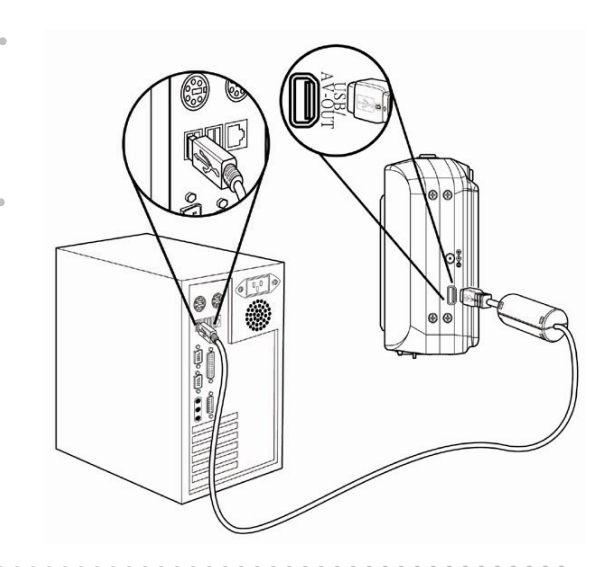

**3** 

**Aprire Risorse del computer o Esplora risorse. Tra i dirve disponibili, viene visulizzato un "Disco rimovibile".**

**4** 

 $\sim$   $\sim$   $\sim$ 

**Fare doppio clic sull'icona "Disco rimovibile" per visualizzarne il contenuto.** 

• I file salvati nella fotocamera si trovano nella cartella "DCIM".

# **Appendice**

### **Informazioni su Nome cartella e file**

Usare questa funzione se la fotocamera visualizza il messaggio di errore "Impossibile creare una cartella" o se si desidera riavviare la numerazione, ad esempio dopo la cancellazione di tutti i file.

#### **Struttura cartelle**

La fotocamera digitale crea automaticamente una directory di cartelle nella memoria interna o nella scheda di memoria che viene impiegata per ordinare immagini fissi, filmati e altre informazioni.

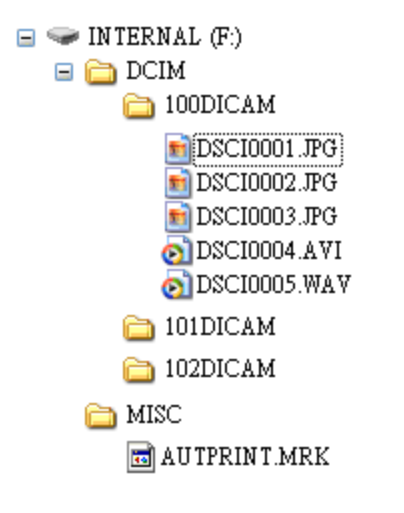

#### **Denominazioni file**

I nomi file iniziano con "DSCI" e sono seguiti da un numero crescente a quattro cife. La numerazione dei file inizia da 0001 quando viene creata una nuova cartella.

Se il numero più elevato delle cartelle è 999 e il numero più elevato di file supera 9999, la fotocamera visualizza il messaggio di avviso "Impossibile creare la cartella". Se compare questo messaggio:

- Ripristinare il numero file e inserire una nuova scheda di memoria.
- y Il numero di cartella e il numero di file vengono inizializzati e rinumerati rispettivamente da 100 e da 0001.

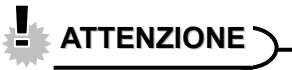

y Non modificare i nomi della cartella e del file della scheda di memoria usando il computer. Potrebbe essere impossibile riprodurre i dati con la fotocamera digitale.

# **Risoluzione dei problemi**

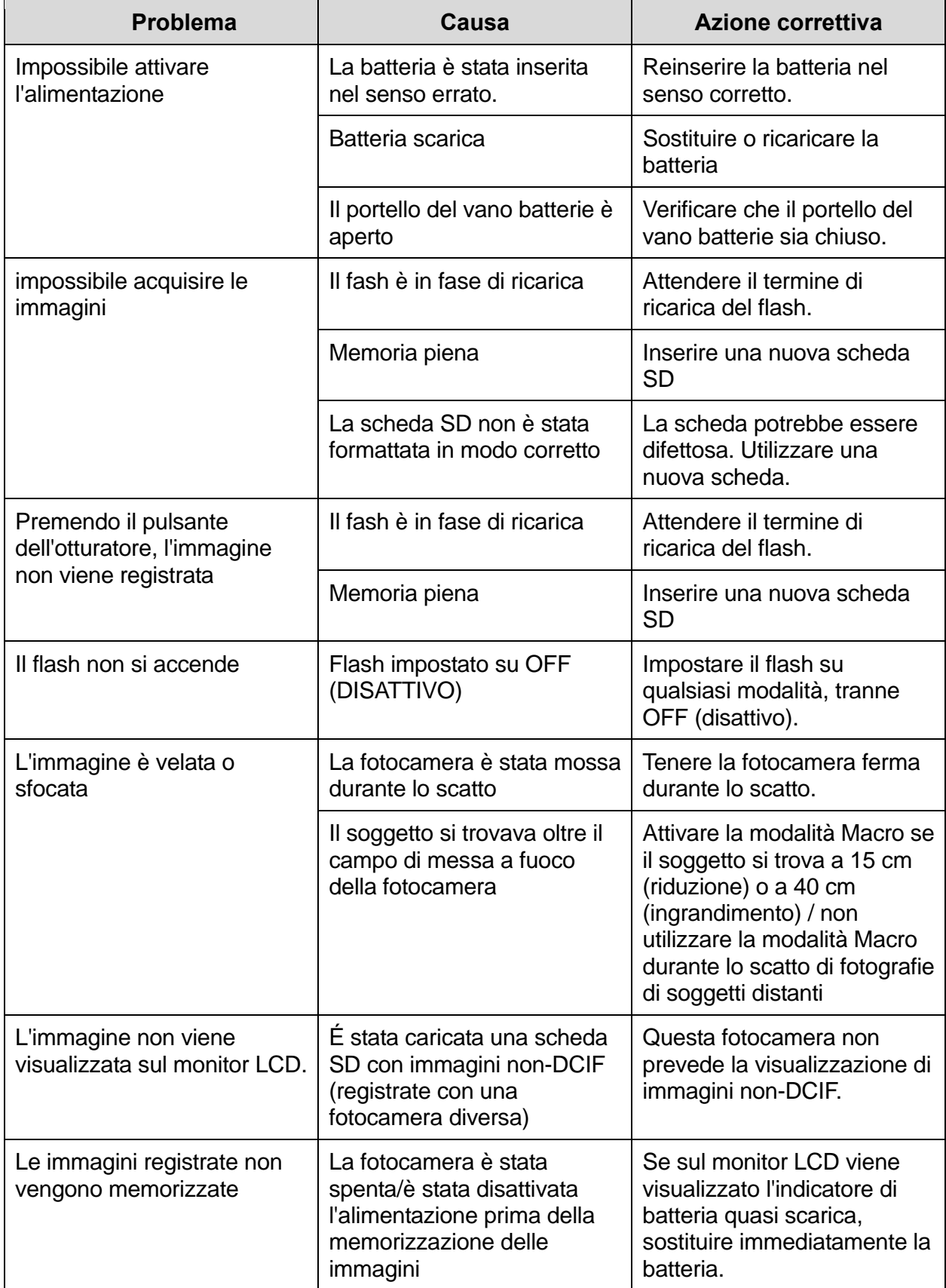

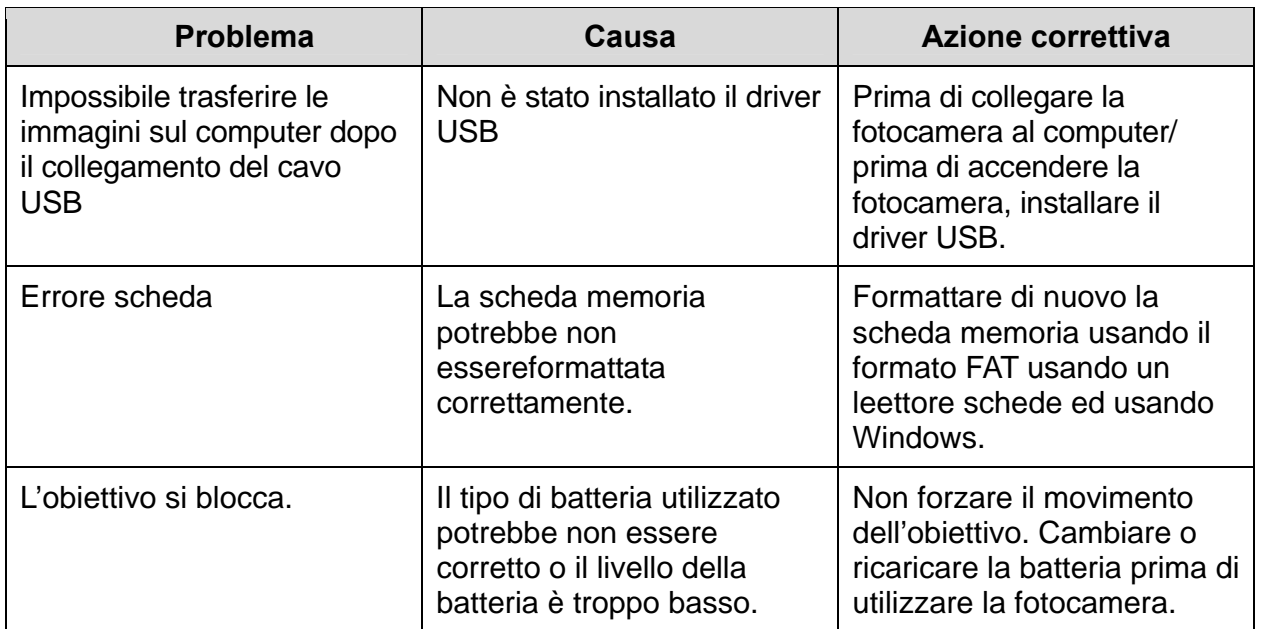

# **Specificazione**

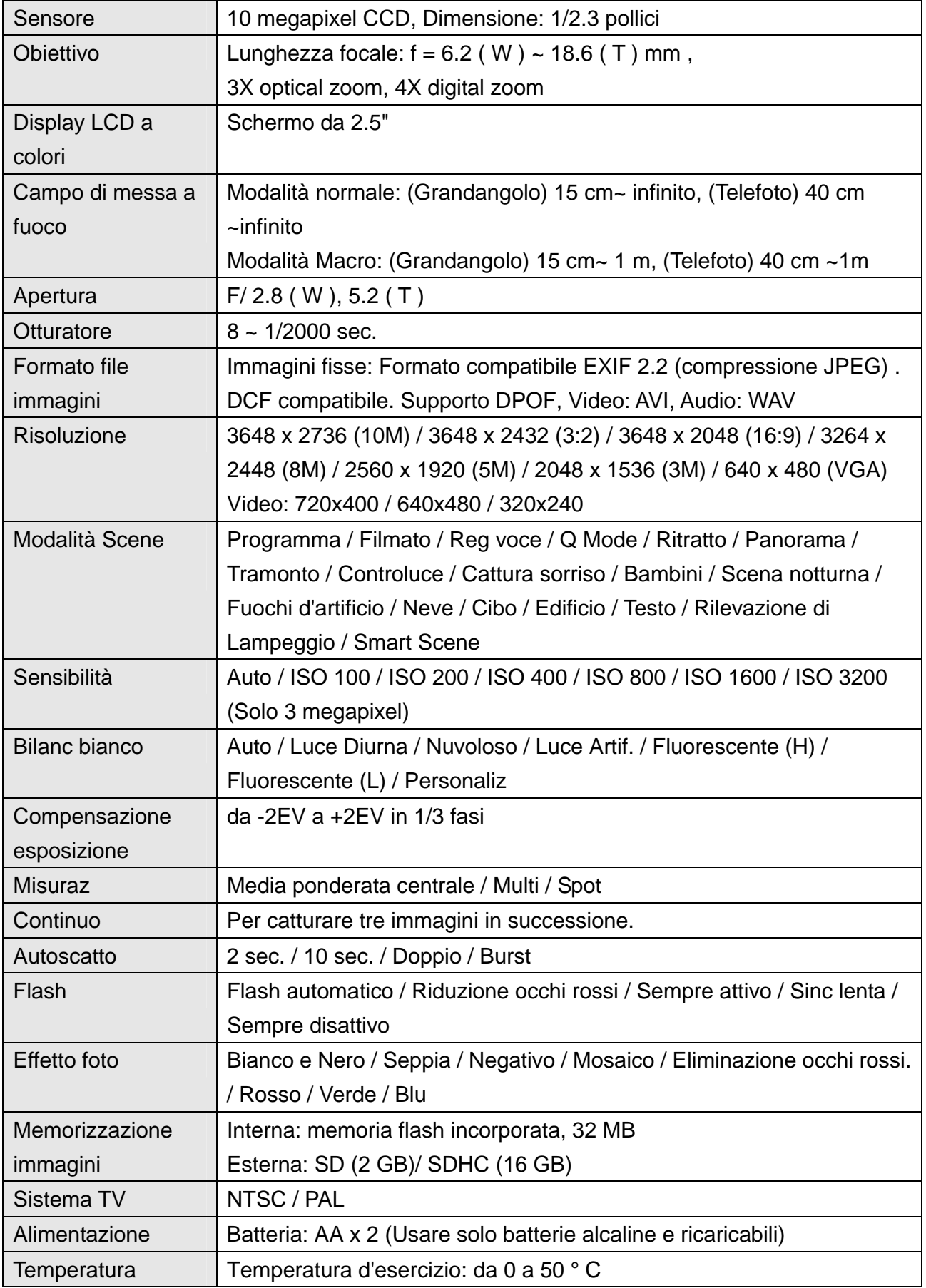
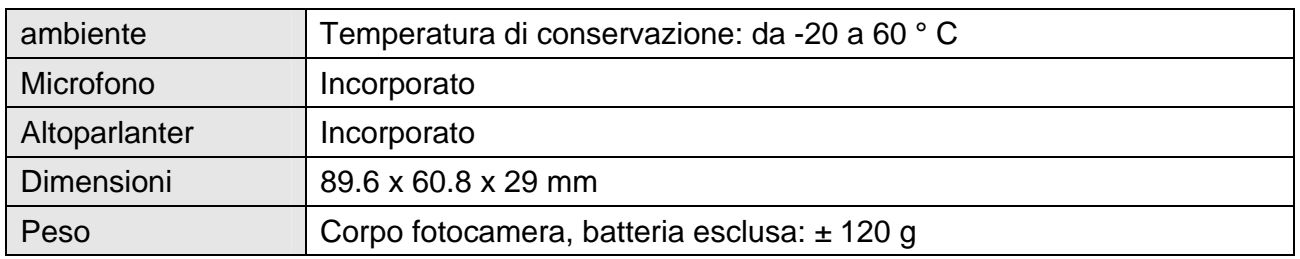

\*Le specifiche sono soggette a modifica, senza preavviso.

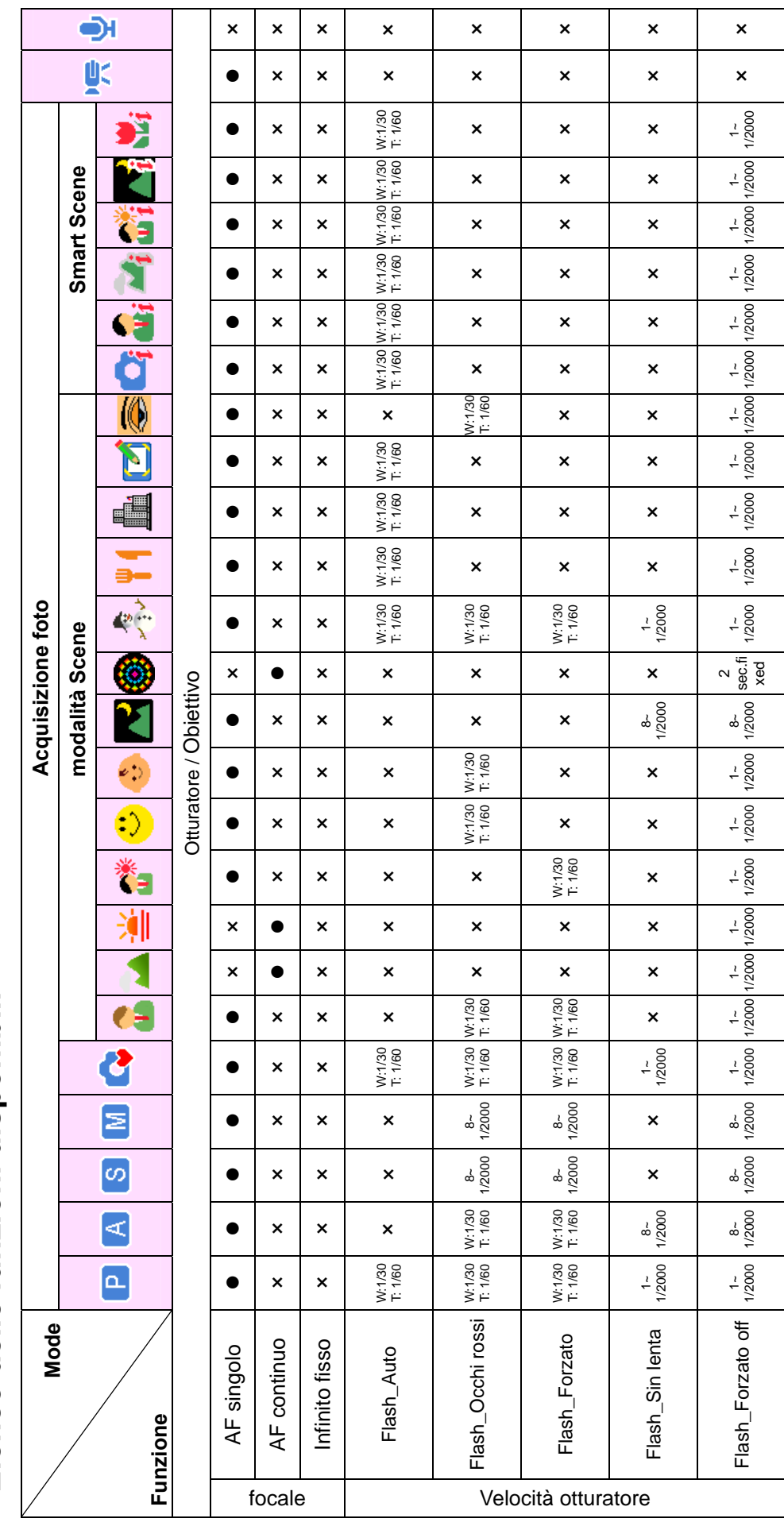

# Elenco delle funzioni disponibili **Elenco delle funzioni disponibili**

*69*

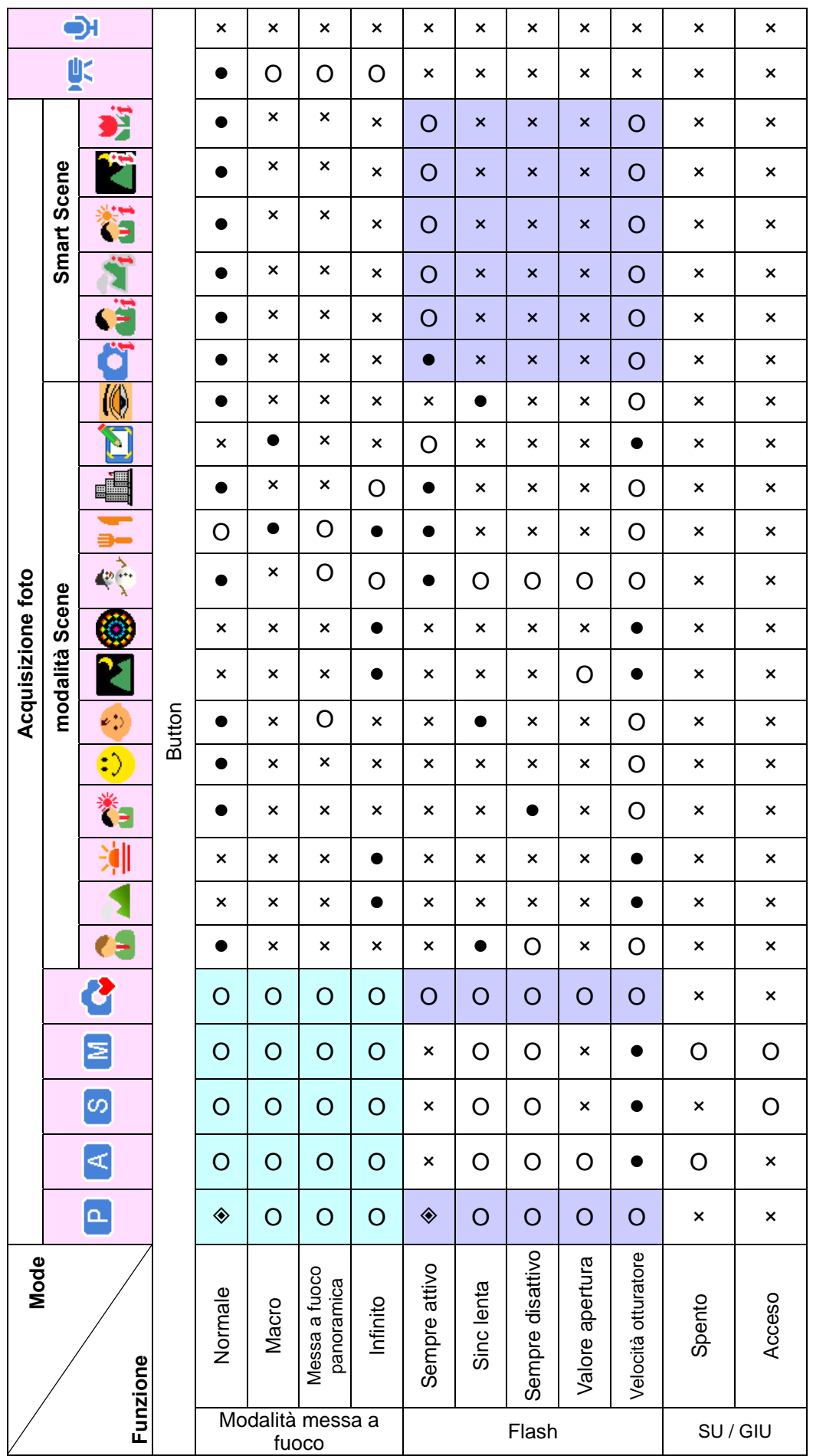

*70*

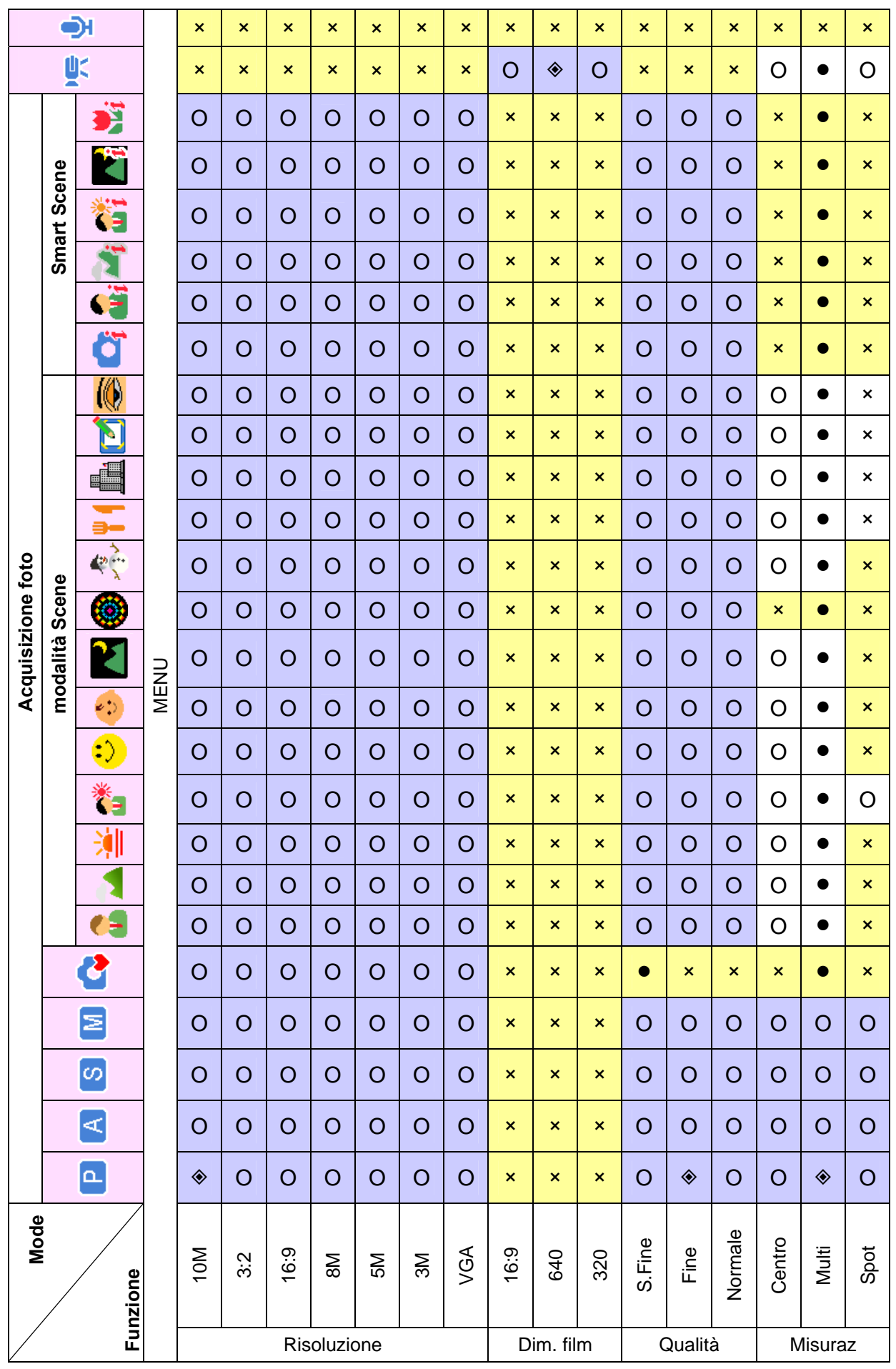

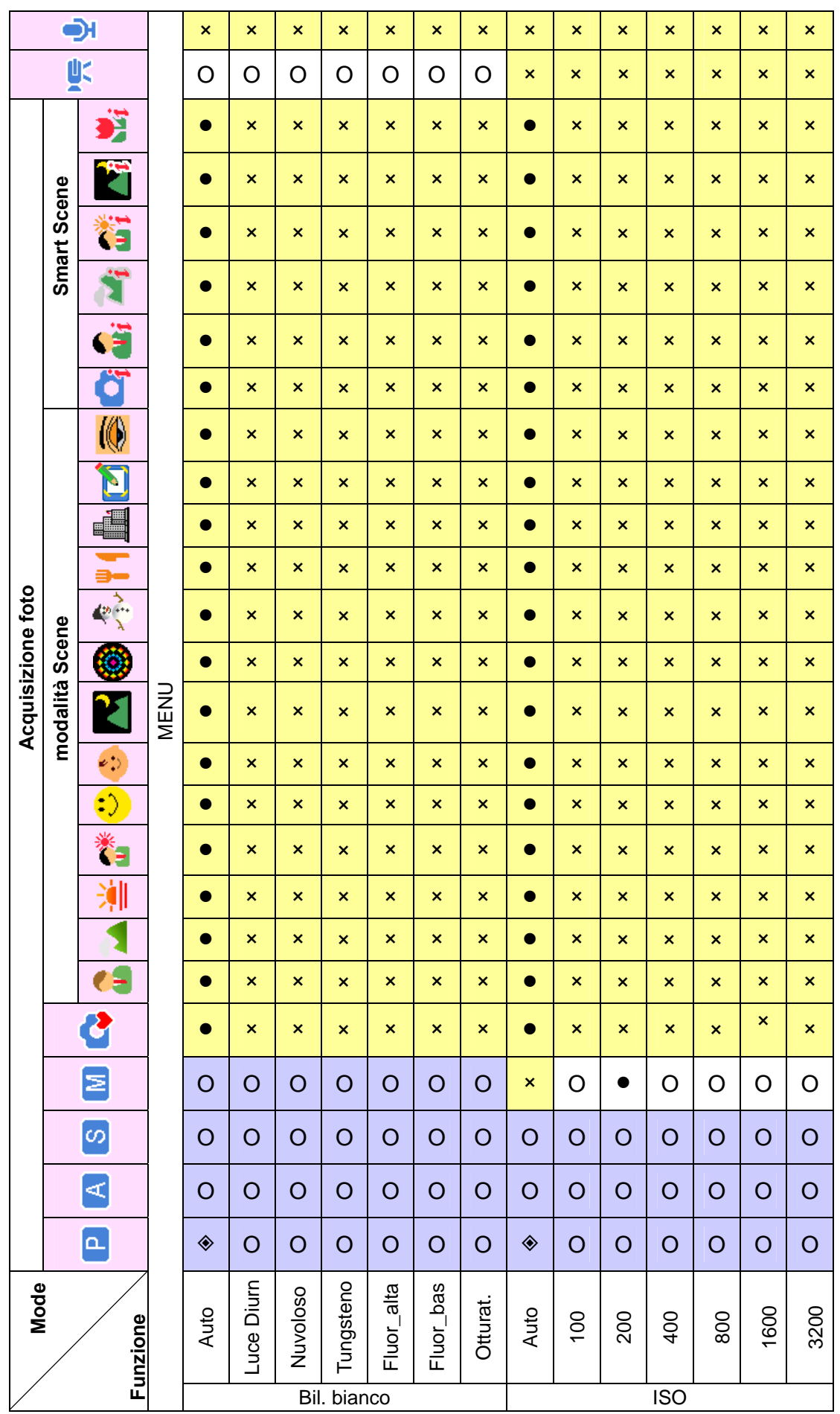

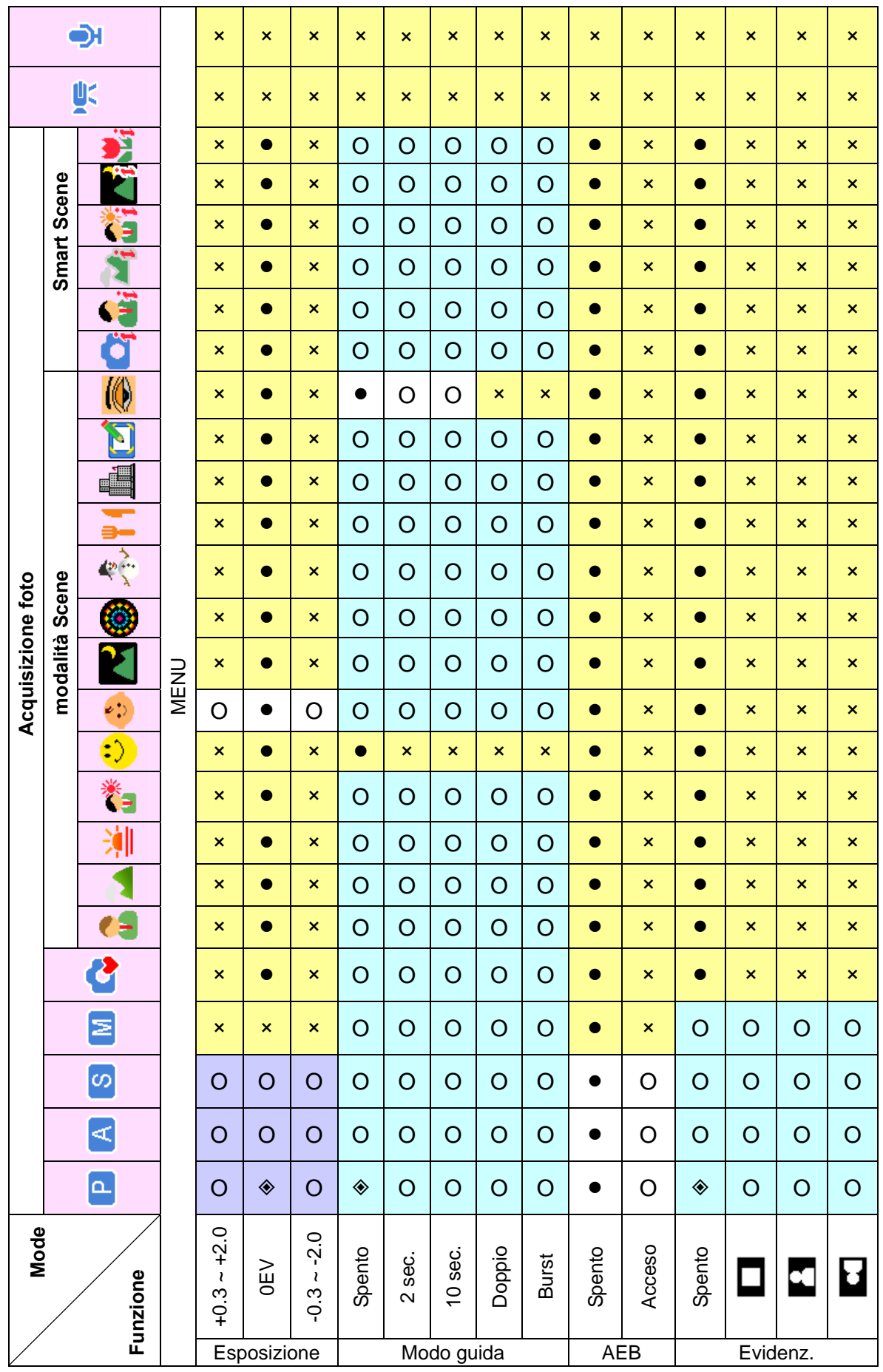

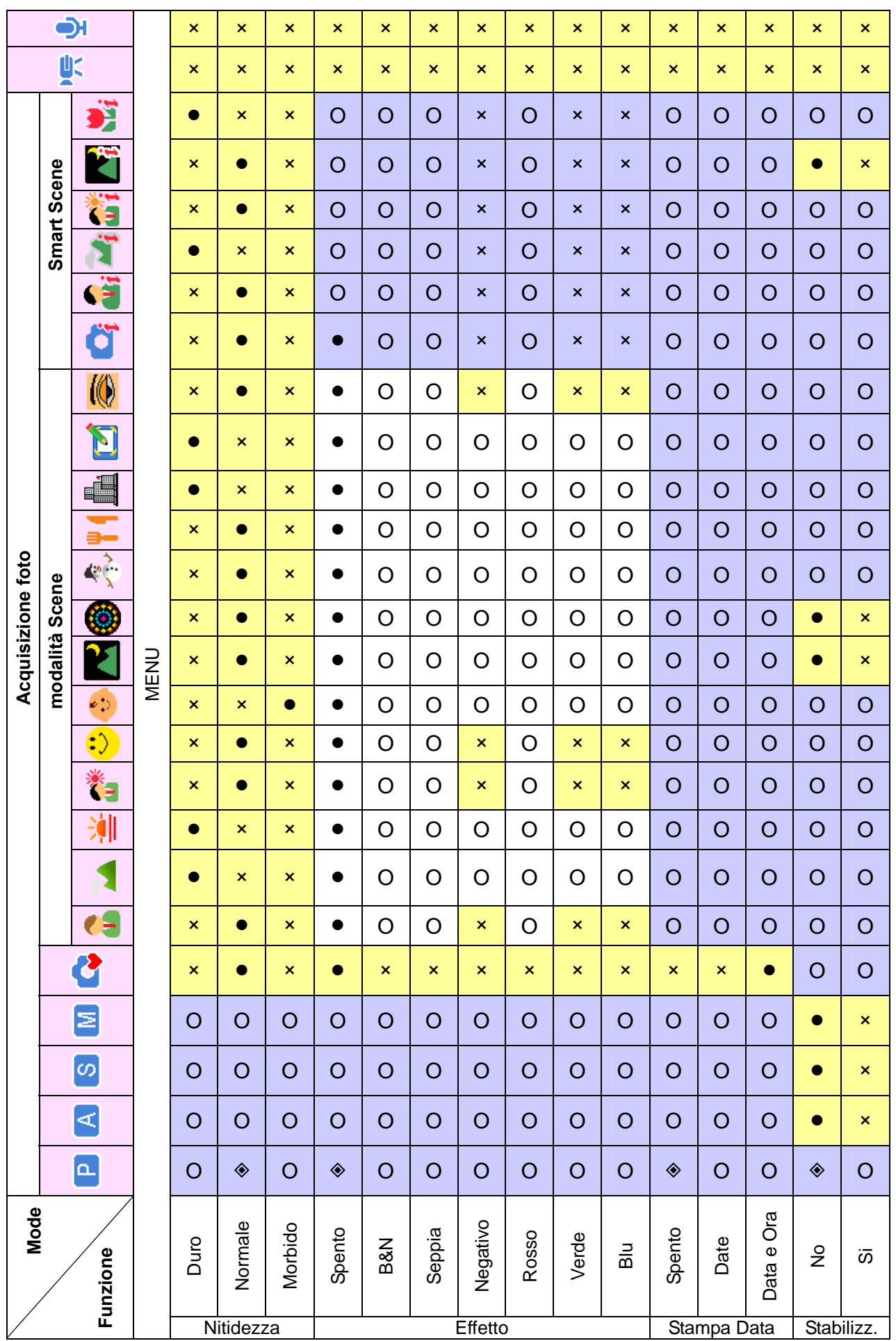

*74*

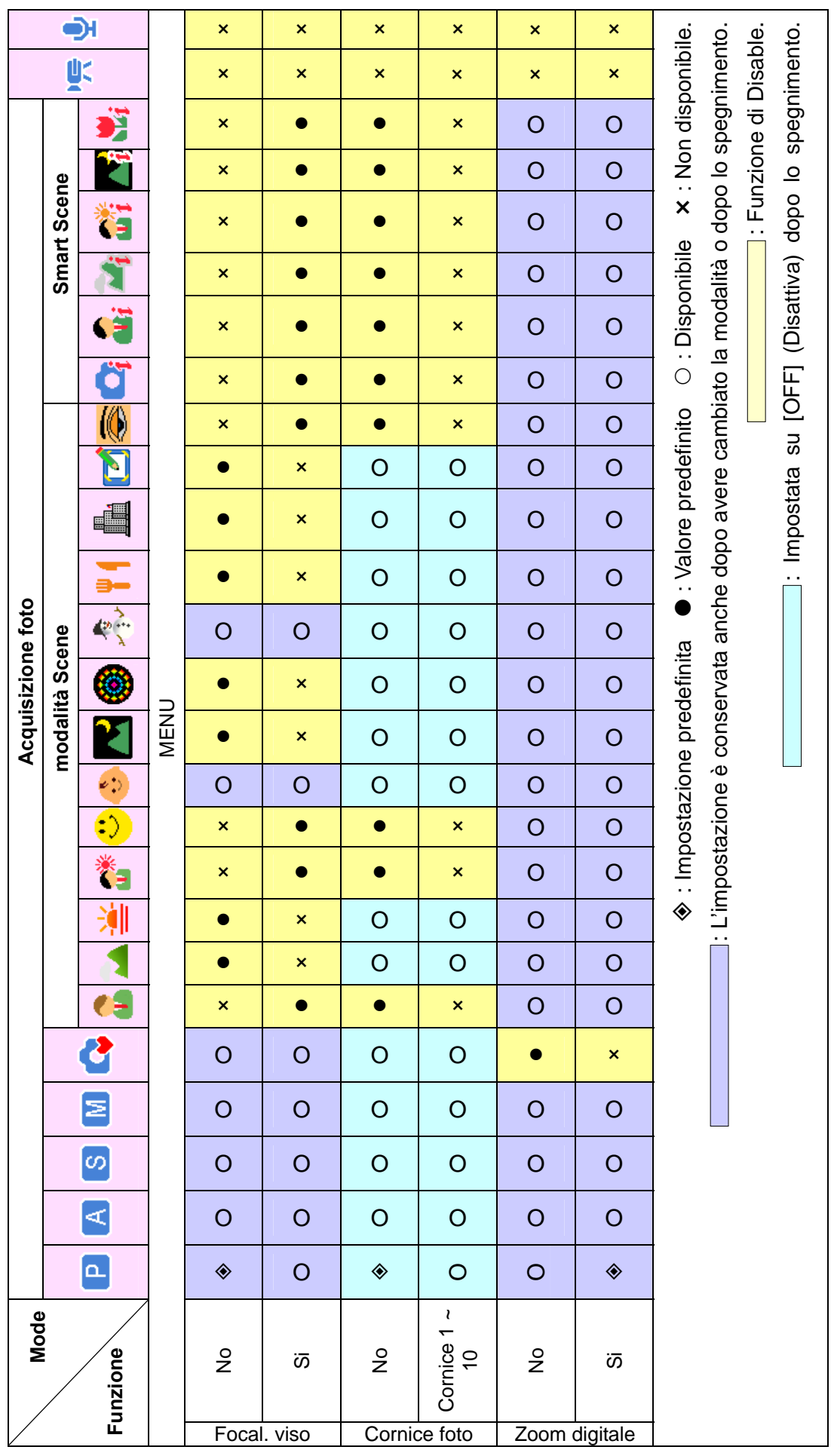

*75*

# **Assistenza clienti**

Tutte le informazioni per i prodotti AgfaPhoto: www.plawa.com / www.plawausa.com

Per restituire il prodotto è necessario il numero RMA che dev'essere ben visibile sul pacco contentente la merce restituita. Per ulteriori informazioni sulla restituzione dei prodotti chiamare l'assistenza o consultare il sito web plawa alla voce "ASSISTENZA & SUPPORTO".

**Hotline assistenza e riparazioni (EU):**  00800 75 292 100 (Dalla rete fissa)

**Hotline supporto tecnico e assistenza (Germania):**  0900 1000 042 (1.49 Euro/ Min. dalla rete fissa tedesca)

#### **Servicio online / Contatto internazionale:**

support-apdc@plawa.com (Inglese / Tedesco)

Prodotto da plawa-feinwerktechnik GmbH & Co. KG Bleichereistr. 18 73066 Uhingen Germania

Il marchio AgfaPhoto è utilizzato sotto licenza di Agfa-Gevaert NV & Co. KG o Agfa-Gevaert NV. Né Agfa-Gevaert NV & Co. KG né Agfa-Gevaert NV producono questo prodotto o forniscono alcuna garanzia od assistenza. Per informazioni sull'assistenza, il supporto e la garanzia, contattare il distributore o il produttore. Tutti gli altri marchi e nomi di prodotti sono marchi registrati dei rispettivi titolari. Le specifiche tecniche ed il design del prodotto sono soggetti a modifica senza preavviso. Contatto: AgfaPhoto Holding GmbH, www.agfaphoto.com

# **Riconoscimento dei marchi di fabbrica**

Windows 98/2000/ME/XP sono marchi della Microsoft Corporation registrati negli Stati Uniti e/o in altri Paesi. Windows è una abbreviazione che si riferisce al sistema operativo Microsoft Windows. Tutti gli altri nomi di società o di prodotti sono marchi, oppure marchi registrati appartenenti alle rispettive società.

# **Diritti d'autore**

Questo manuale contiene informazioni di proprietà intellettuale protette dalle leggi sui diritti d'autore. Tutti i diritti sono riservati. Nessuna parte di questo manuale può essere riprodotta tramite qualsiasi mezzo meccanico, elettronico, o altri mezzi, in qualsiasi forma senza previa autorizzazione del produttore. © Copyright 2008

## **Smaltimento di apparecchiature da rottamare da parte di privati**

### **nell'Unione Europea**

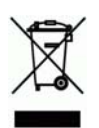

Questo simbolo che appare sul prodotto o sulla confezione indica che il prodotto non deve essere smaltito assieme agli altri rifiuti domestici. Gli utenti devono provvedere allo smaltimento delle apparecchiature da rottamare portandole al luogo di raccolta indicato per il riciclaggio delle apparecchiature elettriche ed elettroniche. La raccolta e il riciclaggio separati delle apparecchiature da rottamare in fase di smaltimento favoriscono la conservazione delle risorse naturali e garantiscono che tali apparecchiature vengano ottamate nel rispetto dell'ambiente e della tutela della salute. Per ulteriori informazioni sui punti di raccolta delle apparecchiature da rottamare, contattare il proprio comune di residenza, il servizio di smaltimento dei rifiuti locale o il negozio presso il quale è stato acquistato il prodotto.

Non gettare pile e batterie insieme ai rifiuti domestici! Pile e batterie esaurite vanno consegnate nei negozi, ai rivenditori o conferite negli appositi contenitori in modo che possano essere raccolte e smaltite nel rispetto dell'ambiente.

### **Norme e conformità FCC**

Il presente apparecchio è conforme alla Sezione 15 delle Normative FCC. L'utilizzo è soggetto alle seguenti due condizioni: 1.) il presente apparecchio non deve essere causa d'interferenze dannose e 2.) l'apparecchio deve accettare qualsiasi interferenza in ingresso, ivi incluse eventuali interferenze che potrebbero implicare un funzionamento non corretto.

Il presente apparecchio è stato testato e riscontrato conforme ai limiti inerenti alle periferiche di classe B, in conformità alla Sezione 15 delle Normative FCC. Tali limiti sono stati pensati per garantire una ragionevole protezione contro eventuali interferenze dannose nell'ambito di edifici residenziali. Il presente apparecchio genera, utilizza e può emettere radio frequenze e, qualora non sia installato o utilizzato in conformità alle presenti istruzioni, può essere causa di interferenze dannose alle comunicazioni radio. Non vi è tuttavia garanzia che tali interferenze non si verifichino

nell'ambito di determinati insediamenti. Qualora l'apparecchiatura causi interferenze a livello di ricezione radio o televisiva, verificabile tramite spegnimento e riaccensione dell'apparecchio stesso, si raccomanda all'utente di provare a risolvere il problema, adottando una o più delle seguenti misure correttive.

- Orientare o posizionare in modo diverso l'antenna di ricezione.
- Aumentare la distanza intercorrente tra l'apparecchiatura e il ricevitore.
- Collegare l'apparecchiatura a una presa su un circuito diverso da quello cui è collegato il ricevitore.
- Contattare al riguardo il rivenditore o un tecnico radio/TV qualificato.

Qualsiasi variazione o modifica apportata, non espressamente approvata dalla Parte responsabile della conformità, potrebbe invalidare l'autorità dell'utente ad utilizzare l'apparecchio. Qualora l'apparecchio sia stato fornito dotato di cavi d'interfaccia cablati o qualora, per l'installazione dell'apparecchio, si adottino componenti o accessori specifici addizionali, di fornitura esterna, se ne raccomanda un utilizzo in conformità alle normative FCC.

#### **Dichiarazone die conformita**

Con la presente confermiamo che il seguente prodotto: fotocamera digitale modello AgfaPhoto DC-1033m e stato esaminato ed e risultato conforme ai requisiti prescritti dalla Direttiva del Consiglio per il ravvicinamento delle legislazioni degli Stati membri relative alla compatibilità elettromagnetica, 2004/108/EC. Per la valutazione del prodotto relativamente alla compatibilita elettromagnetica sono stati applicati i seguenti standard:

EN 55022: 2006 Class B EN 55024: 1998 + A1: 2001 + A2: 2003 EN 61000-3-2: 2006 EN 61000-3-3: 1995 + A1: 2001 + A2: 2005 AS/NZS CISPR 22: 2006

Il dispositivo e contrassegnato con il marchio CE.